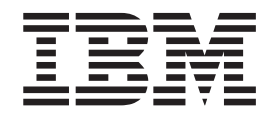

IBM Communications Server para AIX

# Guía de iniciación rápida

*V6.4*

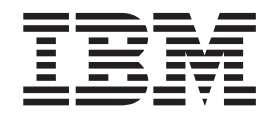

IBM Communications Server para AIX

# Guía de iniciación rápida

*V6.4*

**Nota:**

Antes de utilizar esta información y el producto al que da soporte, asegúrese de leer la información de carácter general que figura en el apéndice ["Avisos", en la página 119.](#page-136-0)

#### **Sexta edición (mayo de 2009)**

Esta publicación es la traducción del original inglés *IBM Communications Server for AIX Quick Beginnings* (GC31-8583-04).

Esta edición se aplica a IBM Communications Server para AIX, V6.4, número de programa 5765-E51, y a todos los releases y modificaciones posteriores hasta que se indique lo contrario en nuevas ediciones o boletines técnicos.

Puede solicitar publicaciones a través del representante local de IBM o sucursal de IBM que preste servicio en su localidad. No hay existencias de publicaciones en la dirección indicada más abajo.

IBM agradece sus comentarios. Puede enviar sus comentarios a la dirección siguiente: International Business Machines Corporation Atn: Communications Server for AIX Information Development Department AKCA, Building 501 P.O. Box 12195, 3039 Cornwallis Road Research Triangle Park, North Carolina 27709-2195 EE.UU.

Puede enviarnos comentarios por correo electrónico utilizando uno de los métodos siguientes:

v Fax (USA and Canada):

- 1+919-254-4028
- Envíe el fax ″A la atención de: Communications Server for AIX Information Development″
- v Correo electrónico:
	- comsvrcf@us.ibm.com

Cuando envía información a IBM, otorga a IBM un derecho no exclusivo para utilizar o distribuir esa información del modo que IBM considere oportuno, sin incurrir por ello en ninguna obligación con el remitente.

**© Copyright International Business Machines Corporation 2000, 2009.**

# **Contenido**

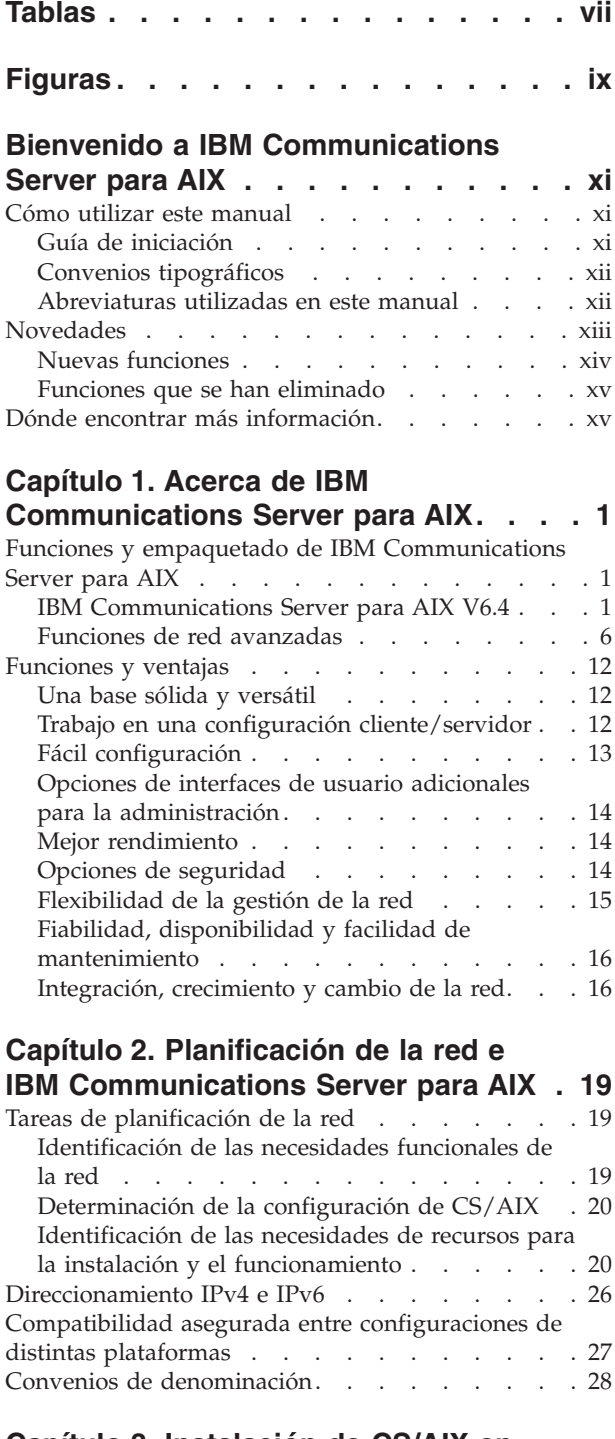

#### **[Capítulo 3. Instalación de CS/AIX en](#page-46-0) servidores AIX [. . . . . . . . . . . 29](#page-46-0)**

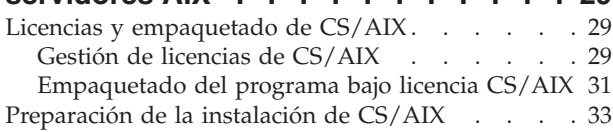

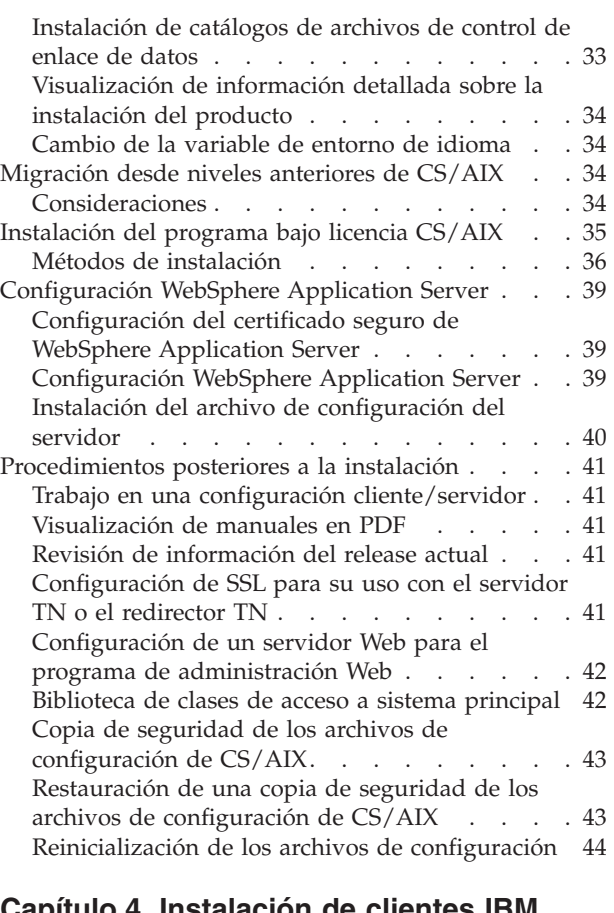

## **[Capítulo 4. Instalación de clientes IBM](#page-64-0)**

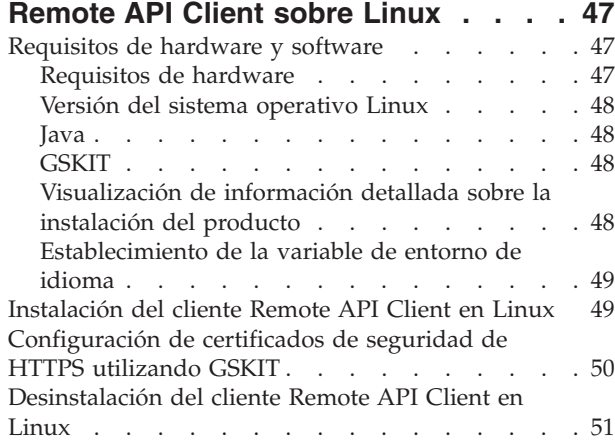

### **[Capítulo 5. Instalación de clientes IBM](#page-70-0) [Remote API Client en Linux para](#page-70-0)**

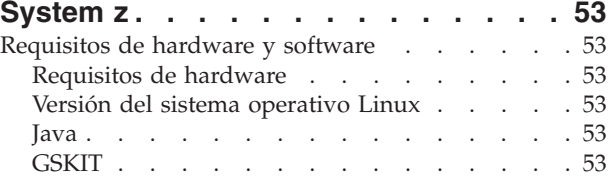

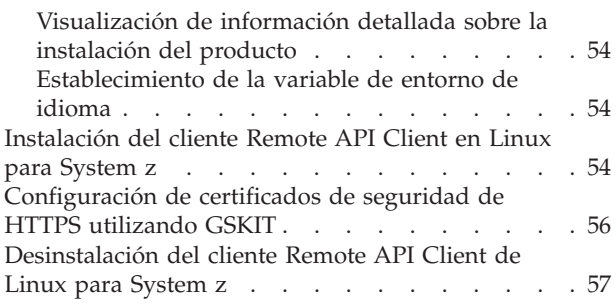

## **[Capítulo 6. Instalación del cliente IBM](#page-76-0)**

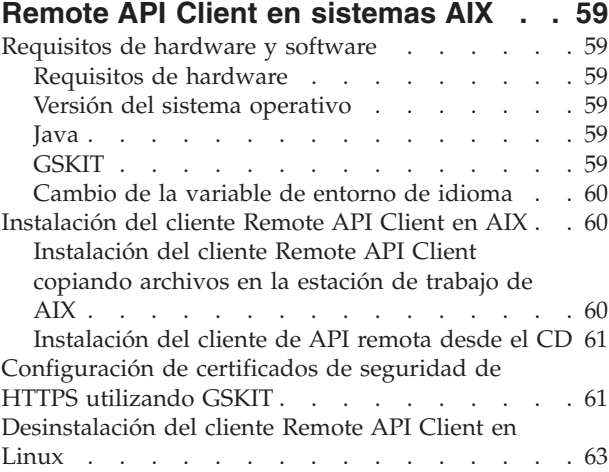

## **[Capítulo 7. Planificación e instalación](#page-82-0) [del cliente Remote API Client en](#page-82-0)**

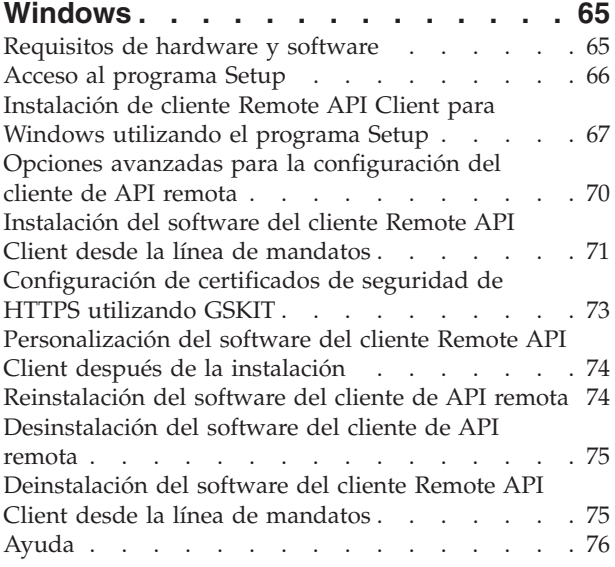

## **[Capítulo 8. Configuración y utilización](#page-94-0)**

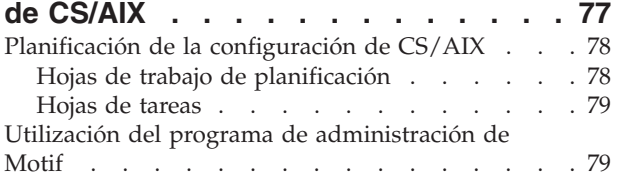

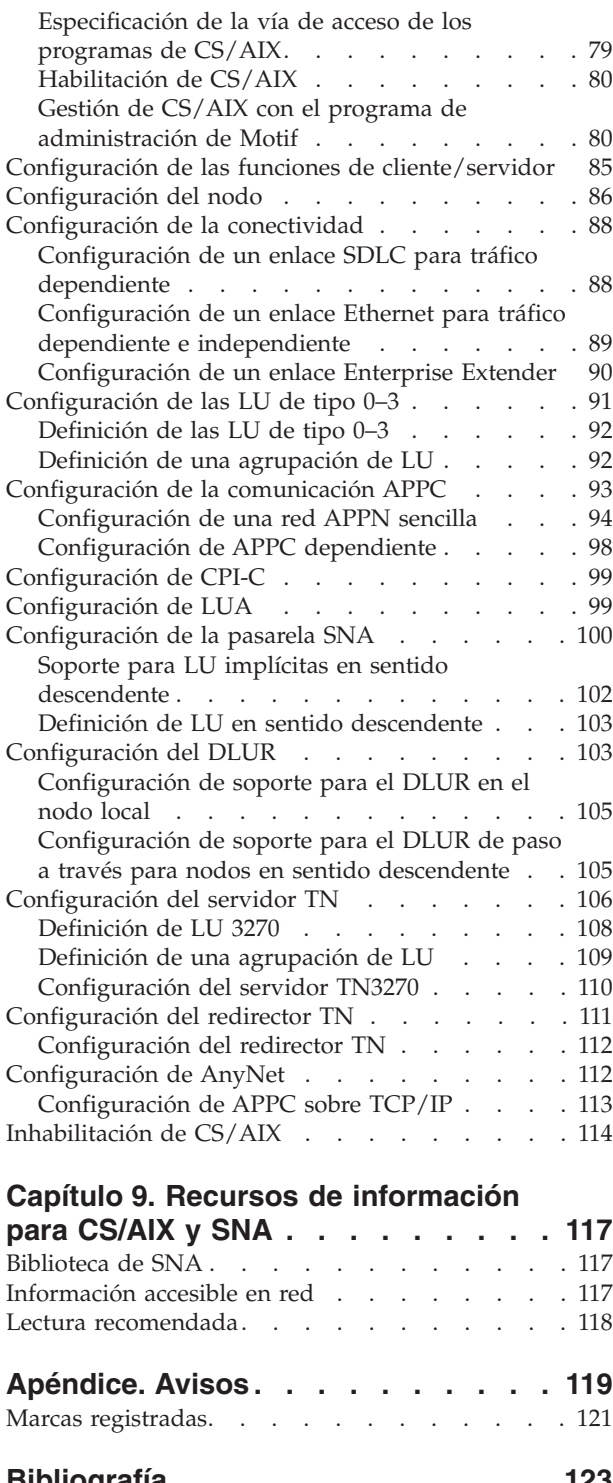

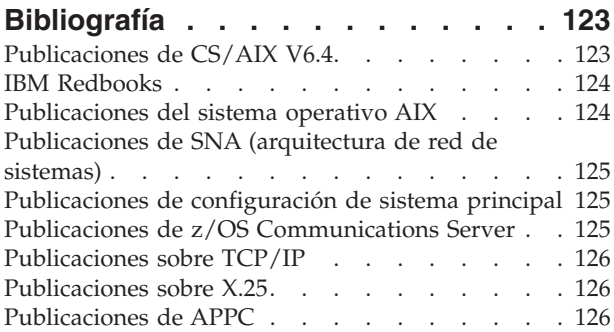

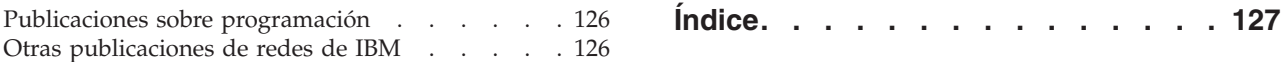

## <span id="page-8-0"></span>**Tablas**

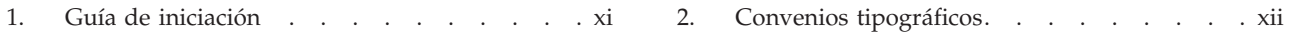

# <span id="page-10-0"></span>**Figuras**

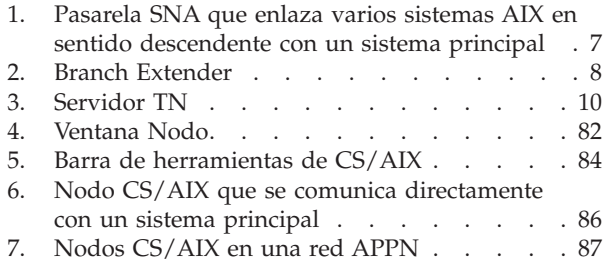

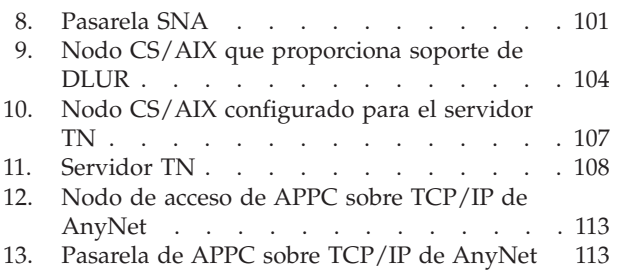

## <span id="page-12-0"></span>**Bienvenido a IBM Communications Server para AIX**

Este manual hace una introducción de IBM Communications Server para AIX, un producto de software de IBMque habilita un servidor que ejecuta el sistema operativo Advanced Interactive Executive (AIX) de IBM para intercambiar información con otros nodos en una SNA (Arquitectura de red de sistemas). Es el producto de red SNA más amplio disponible actualmente para estaciones de trabajo que ejecutan el sistema operativo AIX.

IBM Communications Server para AIX está diseñado para ejecutarse en estaciones de trabajo AIX conectadas a una o más redes. CS/AIX V6.4 se ejecuta en cualquier sistema IBM RISC System/6000o eServer pSeries que sea compatible con AIX versión 5.2, 5.3 ó 6.1. En este manual, el término ″estación de trabajo AIX″ designa cualquiera de estos sistemas con el sistema operativo AIX instalado.

CS/AIX proporciona elementos esenciales para una amplia variedad de necesidades y soluciones de gestión de redes. Estos elementos se pueden utilizar para intercambiar información con nodos de redes SNA, redes TCP/IP (Transmission Control Protocol/Internet Protocol) y redes SNA-TCP/IP integradas.

## **Cómo utilizar este manual**

Este apartado describe cómo se organiza y presenta la información de este manual.

## **Guía de iniciación**

Este manual está dirigido al personal técnico y de gestión que participa en la planificación de redes y a toda persona interesada en Communications Server para el sistema operativo AIX.

Para encontrar la información necesaria acerca de la iniciación de CS/AIX, consulte Tabla 1.

| Si desea                                                                                       | Consulte                                                                                                    |
|------------------------------------------------------------------------------------------------|----------------------------------------------------------------------------------------------------|
| Leer sobre CS/AIX                                                                              | Capítulo 1, "Acerca de IBM<br>Communications Server para<br>AIX", en la página 1                             |
| Planificar cómo utilizar CS/AIX en la red                                                      | Capítulo 2, "Planificación de la<br>red e IBM Communications<br>Server para AIX", en la página<br>19         |
| Instalar CS/AIX en servidores AIX                                                              | Capítulo 3, "Instalación de<br>CS/AIX en servidores AIX", en<br>la página 29                                 |
| Instalar clientes de API remota en Linux (Intel de 32 bits,<br>Intel/AMD de 64 bits o pSeries) | Capítulo 4, "Instalación de<br>clientes IBM Remote API Client<br>sobre Linux", en la página 47               |
| Instalar clientes de API remota en Linux para System z                                         | Capítulo 5, "Instalación de<br>clientes IBM Remote API Client<br>en Linux para System z", en la<br>página 53 |

*Tabla 1. Guía de iniciación*

<span id="page-13-0"></span>

| Si desea                                                                                                    | Consulte                                                                                                    |
|----------------------------------------------------------------------------------------------------|----------------------------------------------------------------------------------------------------|
| Instalar clientes de API remota en AIX                                                                            | Capítulo 6, "Instalación del<br>cliente IBM Remote API Client<br>en sistemas AIX", en la página<br>59        |
| Instalar clientes de API remota en Windows                                                                        | Capítulo 7, "Planificación e<br>instalación del cliente Remote<br>API Client en Windows", en la<br>página 65 |
| Configurar CS/AIX                                                                                                 | Capítulo 8, "Configuración y<br>utilización de CS/AIX", en la<br>página 77                                   |
| Encontrar información sobre la documentación de CS/AIX<br>y otras publicaciones, incluida la información en línea | Capítulo 9, "Recursos de<br>información para CS/AIX y<br>SNA", en la página 117                              |
| Leer avisos e información sobre marcas registradas                                                                | "Avisos", en la página 119                                                                                   |

*Tabla 1. Guía de iniciación (continuación)*

## **Convenios tipográficos**

En la Tabla 2 se muestran los estilos tipográficos utilizados en esta publicación.

*Tabla 2. Convenios tipográficos*

| Ejemplo de tipografía                                                  |
|------------------------------------------------------------------------|
| Realice una copia de seguridad de los<br>archivos antes de suprimirlos |
| IBM Communications Server para AIX - Guía de<br>administración         |
| /usr/spool/uucp/miarch.bkp                                             |
| snaadmin                                                               |
| 0p1                                                                    |
| <b>CLOSE</b>                                                           |
|                                                                        |

## **Abreviaturas utilizadas en este manual**

En este manual se utilizan las abreviaturas siguientes:

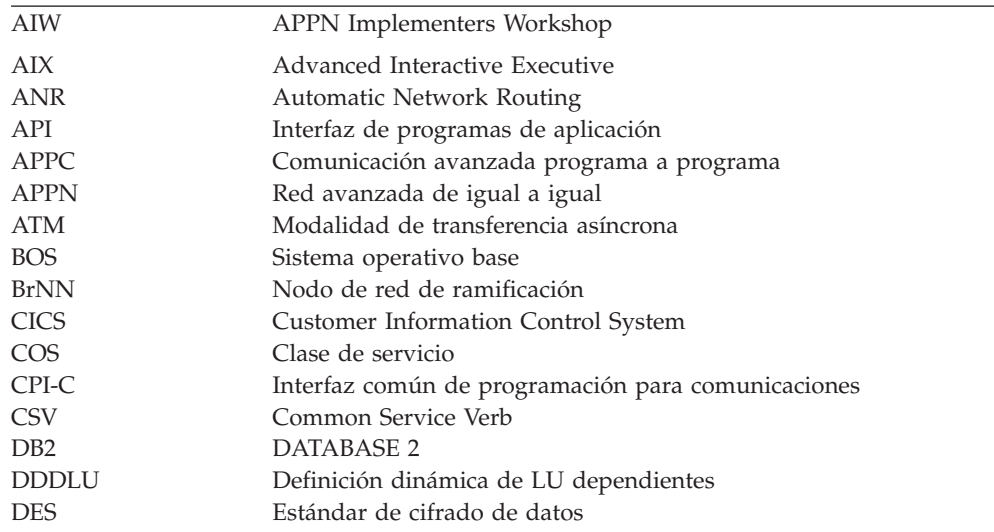

<span id="page-14-0"></span>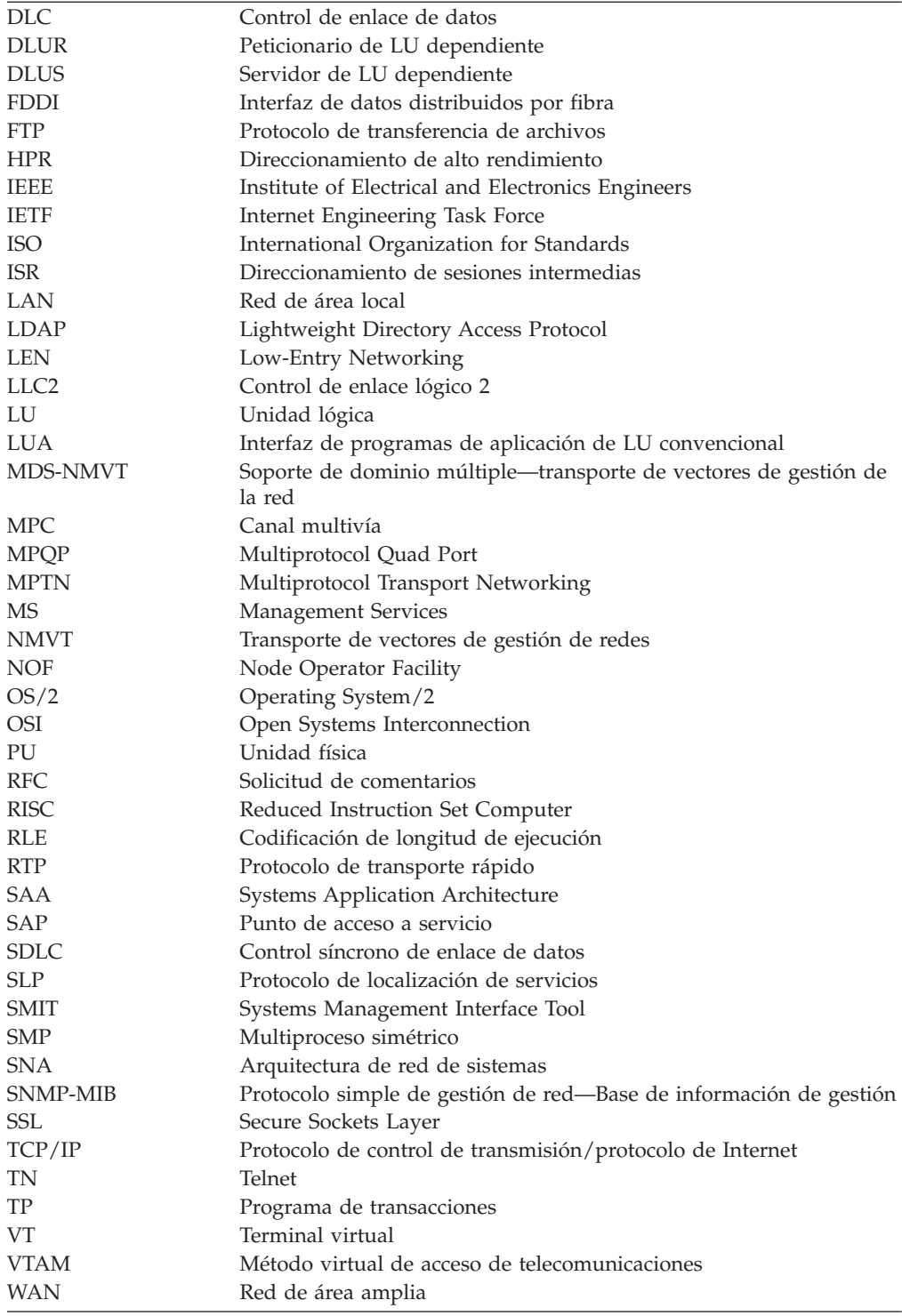

## **Novedades**

Communications Server para AIX V6.4 sustituye Communications Server para AIX V6.3.1.

Los releases de este producto que todavía están soportados son:

• Communications Server para AIX V6.3.1

<span id="page-15-0"></span>• Communications Server para AIX V6.3.0

Los releases siguientes de este producto ya no están soportados:

- Communications Server para AIX Versión 6.1 (V6.1)
- Communications Server para AIX Versión 6 (V6)
- Communications Server para AIX Versión 5 (V5)
- Communications Server para AIX Versión 4 Release 2 (V4R2)
- v Communications Server para AIX Versión 4 Release 1 (V4R1)
- SNA Server para AIX Versión 3 Release 1.1 (V3R1.1)
- SNA Server para AIX Versión 3 Release 1 (V3R1)
- v AIX SNA Server/6000 Versión 2 Release 2 (V2R2)
- v AIX SNA Server/6000 Versión 2 Release 1 (V2R1) en AIX 3.2
- AIX SNA Services/6000 Versión 1

Communications Server para AIX V6.4 funciona con el cliente IBM Remote API Client versión 6.4.0, 6.3.1 ó 6.3.0.

## **Nuevas funciones**

Se han añadido las funciones siguientes a CS/AIX en este release:

- Puede especificar una correlación entre tipos de dispositivos TN3270 y los modelos de LU que CS/AIX debería solicitar del host cuando dichos dispositivos se conectan a través del servidor TN deCS/AIX utilizando la DDDLU (Definición dinámica de unidades lógicas dependientes). Esto le permite utilizar el modelo de LU que más apropiado sea para cada tipo de dispositivo.
- El HPR (Direccionamiento de alto rendimiento) incluye ahora otras opciones de configuración:
	- La funcionalidad de la modalidad progresiva ARB (también conocida como ARB-P), que mejora el control del flujo de HPR cuando trabaja con variaciones del tiempo de respuesta en sistemas virtuales y remotos.
	- Un temporizador de retardo de conmutación de vía de acceso configurable, el cual ayuda a evitar conmutaciones de vía de acceso innecesarias causadas por retrasos transitorios en el tráfico de la red.
- La interfaz APPC incluye un nuevo verbo CANCEL\_CONVERSATION, que permite cancelar un suceso de conversación si hay aún otros verbos pendientes. Este verbo funciona de manera similar a la llamada CPI-C Cancel\_Conversation (cmcanc) y está disponible en AIX, Linux y Windows.
- v En un cliente IBM Remote API Client para Windows, puede ejecutar ahora programas de utilidades (la utilidad de configuración de cliente **sxclconf**, de supervisión de cliente **sxclappl** y la utilidad de línea de mandatos **tpinst32** para configurar un TP invocable) en cualquier idioma al que se le de soporte; sin estar restringido al idioma en el que se instaló el cliente.
- v En un cliente IBM Remote API Client para Windows, la utilidad de configuración de cliente **sxclconf** permite ahora habilitar o inhabilitar el registro de excepciones, el registro de auditorías y el rastreo (rastreo de API en todas las API y rastreo de cliente/servidor en los mensajes entre el cliente y el servidor).
- v Las aplicaciones CPI-C para Java están soportadas en el cliente IBM Remote API Client para Windows, AIX y Linux.

## <span id="page-16-0"></span>**Funciones que se han eliminado**

La función AnyNet APPC sobre TC/IP todavía se soporta en este release, pero sólo con sistemas de 32 bits con interfaces IPv4 y no con sistemas de 64 bits con interfaces IPv6. La función dejará de estar soportada en releases futuros.

En la versión 6.4, el controlador AnyNet no se carga por omisión. Si necesita utilizar AnyNet APPC sobre TCP/IP, edite el archivo **/etc/rc.sna** y siga las instrucciones que se encuentran al principio del archivo para habilitar AnyNet.

## **Dónde encontrar más información**

La Bibliografía identifica otros manuales de la biblioteca de publicaciones de CS/AIX, así como manuales que contienen información adicional sobre SNA, el sistema operativo AIX y otros productos afines.

## <span id="page-18-0"></span>**Capítulo 1. Acerca de IBM Communications Server para AIX**

Este capítulo explica cómo está empaquetado CS/AIX y describe sus funciones, características y ventajas.

### **Funciones y empaquetado de IBM Communications Server para AIX**

CS/AIX V6.4 es un software de comunicaciones que se ejecuta en AIX . Consta de las funciones descritas en "IBM Communications Server para AIX V6.4" y ["Funciones de red avanzadas" en la página 6.](#page-23-0)

## **IBM Communications Server para AIX V6.4**

IBM Communications Server para AIX V6.4 conecta aplicaciones entre redes SNA y TCP/IP. Convierte una estación de trabajo donde se ejecuta AIX en un nodo SNA al proporcionar a la estación de trabajo recursos y protocolos SNA; esto permite que la estación de trabajo se comunique con otras. También proporciona funciones TCP/IP para permitir que IBM Communications Server para AIX se utilice en la red TCP/IP o en el límite entre las redes TCP/IP y SNA.

CS/AIX proporciona los servicios siguientes:

#### **Soporte de red**

CS/AIX da soporte a redes de subárea y de redes de igual a igual.

#### **Redes de subárea SNA**

Estas redes (también conocidas como redes moderadas por sistema principal) están organizadas jerárquicamente; uno o varios sistemas principales controlan la comunicación entre los sistemas, gestionan la red y proporcionan servicios de proceso y almacenamiento de datos de alta capacidad. Todos los demás nodos de la red dependen del control de un sistema principal.

Los sistemas AIX pueden participar en una red moderada por sistema principal si se configuran como nodos dependientes de sistema principal.

#### **Redes de igual a igual**

Para los entornos de proceso distribuido, CS/AIX V6.4 da soporte a redes APPN y TCP/IP. En estas redes de igual a igual, los sistemas AIX conservan las funciones de proceso y se comunican directamente entre ellos como iguales. Las redes de igual a igual utilizan las posibilidades del sistema AIX, que actualmente compite con costosos sistemas principales.

Una red APPN consta de nodos iguales de los tipos siguientes:

- v Nodo de red APPN (que proporciona control del tráfico, servicios de cálculo y selección de rutas dinámicas y servicios de gestión de red)
- Nodo final APPN (que utiliza servicios de nodo de red APPN para comunicarse con nodos iguales)
- Nodo LEN (que se comunica directamente con los nodos adyacentes o con los nodos configurados de modo que parezcan adyacentes)

**Nota:** Los sistemas principales pueden funcionar como nodos iguales en una red APPN utilizando LU 6.2 independiente para comunicarse con sistemas AIX y otros sistemas principales de la red.

#### **Cómo proporcionar funciones de subárea en una red APPN**

La función del peticionario de LU dependientes (DLUR) hace posible el tráfico entre sistemas principales y nodos dependientes de sistemas principales a través de una red APPN.

#### **Opciones de control de enlace de datos**

A nivel de enlace, CS/AIX proporciona muchas opciones de conectividad para ayudarle a satisfacer sus necesidades respecto a tamaño, velocidad, seguridad y coste de la red. (Para ver una lista detallada de los tipos de enlace soportados, consulte ["Requisitos de instalación" en la página 22.](#page-39-0)) CS/AIX soporta enlaces de datos para diferentes tipos de red, que se detallan a continuación:

#### **Redes de área local**

Para la conectividad LAN, puede instalar los enlaces adecuados a fin de que la comunicación se efectúe mediante los protocolos Token Ring, Ethernet estándar y Ethernet 802.3. (El soporte de ATM se puede proporcionar utilizando una interfaz LAN emulada en una red en anillo o red Ethernet).

#### **Redes de área amplia**

Para la conectividad en una red de área amplia (red WAN), puede seleccionar los enlaces síncronos siguientes para establecer comunicación a través de líneas telefónicas establecidas:

- EIA-232D
- Módem inteligente
- $X.21$
- EIA-422A
- $\cdot$  V.25 bis
- $\cdot$  V.35

CS/AIX también da soporte al control de enlace de datos de paquetes conmutados X.25. (Estos tipos de enlace requieren productos que se pueden solicitar por separado).

#### **Integración de IP**

Si su red troncal corporativa se basa en IP, puede utilizar la función Enterprise Extender (HPR/IP) de CS/AIX para integrarla en SNA y permitir así que las aplicaciones SNA se comuniquen a través de la red IP.

#### **Soporte de LU**

Las unidades lógicas (LU) son recursos de red específicos de aplicaciones que residen en cada uno de los nodos de la red SNA. Cada una de las LU actúa como una interfaz que las aplicaciones utilizan para acceder a los enlaces a fin de comunicarse a través de la red con las aplicaciones asociadas de otros nodos.

CS/AIX da soporte a diferentes tipos de LU para distintas clases de aplicaciones.

v En una red de subárea, CS/AIX da soporte a LU dependientes que pueden ser de cualquiera de los tipos siguientes:

– LU 0

- LU 1
- LU 2
- LU 3
- LU 6.2

LU 0 da soporte a la comunicación básica programa a programa, que se utiliza normalmente en las transacciones de punto de venta de los sectores de venta al por menor y banca. LU 2 soporta aplicaciones de emulación de terminal que permiten al sistema AIX emular un terminal de la familia IBM 3270. Los demás tipos de LU permiten a las aplicaciones participar en procesos distribuidos o comunicarse con diferentes impresoras o terminales de pantalla interactivos.

CS/AIX da soporte a los sistemas principales que utilizan la definición dinámica de LU dependientes (DDDLU)una función del sistema principal que permite añadir LU dependientes del sistema SNA a la configuración del sistema principal cuando se establece el enlace de comunicación desde el sistema SNA hasta el sistema principal. Con DDDLU, no es necesario que las LU estén configuradas estáticamente en el sistema principal. (Sigue siendo necesario definir las LU dependientes en el nodo CS/AIX). De este modo se reduce la configuración inicial necesaria en el sistema principal y se facilita una posible ampliación posterior.

CS/AIX puede comunicarse con sistemas principales habilitados para DDDLU y con sistemas principales no habilitados para DDDLU, sin que existan diferencias en la configuración necesaria. Cuando se establece el enlace de comunicaciones desde el nodo CS/AIX al sistema principal, el sistema principal habilitado para DDDLU notifica al nodo de que da soporte a DDDLU; luego, el nodo envía la información necesaria para definir las LU dependientes que utilizan el enlace. Si el sistema principal no está habilitado para DDDLU, CS/AIX no envía esa información y considera que las LU ya se han definido estáticamente en el sistema principal.

La LU 6.2 independiente da soporte al tráfico independiente en las redes APPN. También da soporte a la comunicación autónoma y a la gestión de red, así como al proceso distribuido.

Además, la función DLUR de CS/AIX permite que el tráfico procedente de LU dependientes circule por una red APPN.

La RUI primaria proporciona la capacidad de que una aplicación CS/AIX gestione dispositivos LU dependientes conectados por LAN/WAN como si fueran un sistema central. Esta función tiene algunas restricciones respecto a la conectividad, pero permite que las aplicaciones transfieran datos entre dispositivos de LU dependiente sin necesidad de una aplicación completa de sistema central.

#### **Soporte de sesión**

Una sesión es un canal lógico temporal entre LU asociadas. Normalmente, las aplicaciones asociadas que están asociadas con cada una de las LU se comunican por medio de la sesión. CS/AIX puede dar soporte a miles de sesiones. CS/AIX también puede dar soporte a sesiones en forma de U (lo que también se denomina "transparencia local/remota"), en las que las LU primarias y secundarias residen en el mismo sistema AIX. Estas sesiones permiten desarrollar y probar un par de programas de transacciones de origen y destino en un mismo sistema, sin necesidad de una conexión de enlace.

Los datos que fluyen en una sesión entre dos LU asociadas pueden comprimirse,, para reducir el ancho de banda necesario.

- v Para el tipo de LU 6.2, CS/AIX le permite especificar el uso de la compresión en la configuración de la modalidad que la sesión utiliza. Puede especificar diferentes algoritmos de compresión para utilizar y que cada uno de ellos proporcione un nivel de compresión diferente (RLE, LZ9 o LZ10). También puede especificar diferentes niveles de compresión para los datos que fluyan en direcciones distintas de la sesión o especificar la compresión en una dirección pero no en la otra.
- Para los tipos de LU del 0 al 3, CS/AIX le permite especificar el uso de la compresión en la configuración de la estación de enlace o PU que la sesión utiliza. La compresión RLE se utiliza para la dirección de entrada y LZ9 para la dirección de salida.

#### **Soporte de API**

CS/AIX incluye interfaces de programación de aplicaciones (API) para desarrollar aplicaciones de determinados tipos de LU, para el proceso distribuido, para la gestión de la red y para la administración del propio CS/AIX. En este release, CS/AIX proporciona una gama de interfaces API que son compatibles con las API proporcionadas por los miembros de la familia Communications Server que se ejecutan en otros sistemas operativos.

Una API es una interfaz que permite que un programa de transacciones (TP) se comunique con su LU de soporte. Consiste en una biblioteca de verbos (también denominados funciones, llamadas y subrutinas) de la que el TP selecciona aquellos que necesita para pasarlos a su LU a fin de solicitar una acción, como SEND\_DATA. La LU, a su vez, procesa los verbos y genera una corriente de datos de acuerdo con el protocolo adecuado, añade una cabecera que indica la dirección de destino y envía los datos por el enlace a las LU asociadas.

CPI-C (interfaz común de programación para comunicaciones) es una de las API más potentes debido a su portabilidad. CPI-C se introdujo para dar soporte a las LU 6.2 dependientes e independientes y se adecua a Systems Application Architecture (SAA) para unificar las diferentes plataformas y los distintos sistemas operativos. CPI-C utiliza un conjunto de reglas sintácticas común a todos los sistemas. De este modo, se ha convertido en un estándar.

Además de la API CPI-C estándar para el lenguaje C, CS/AIX también incluye una API CPI-C para utilizar con aplicaciones Java. Para obtener más información, consulte *IBM Communications Server for AIX or Linux CPI-C Programmer's Guide*. En los manuales de CS/AIX, todas las referencias a CPI-C incluyen a CPI-C para Java si no se indica lo contrario.

Otras API de CS/AIX son:

- API de APPC para las comunicaciones de igual a igual entre programas de aplicación que utilizan LU 6.2. La API tiene la opción de funcionamiento sin bloqueo. Cuando un TP utiliza verbos sin bloqueo, la API puede devolver el control al TP antes de que haya finalizado la acción solicitada. Más tarde, cuando la acción ha finalizado, se informa de ello al TP.
- API de LUA para las comunicaciones con aplicaciones de sistema principal.

• API de CSV (Common Service Verb) para las funciones de programa de utilidad tales como la conversión de caracteres y el control de rastreo de aplicaciones.

Además, CS/AIX incluye las siguientes interfaces de programación exclusivas:

- v API de MS (Management Services) para las funciones de mensajería de la red.
- API de NOF (Node Operator Facility) para aplicaciones que configuran y gestionan recursos de CS/AIX.

Las aplicaciones que utilizan las API de CS/AIX se pueden compilar y enlazar para que se ejecuten en la modalidad de 32 bits o en la modalidad de 64 bits.

Para obtener información más detallada acerca de una API, consulte la guía de programación para la API en cuestión (vea la Bibliografía).

#### **Soporte de cliente/servidor**

Los sistemas que ejecutan CS/AIX se pueden configurar para que se comuniquen mediante protocolos de cliente/servidor. Cuando se utilizan protocolos de cliente/servidor en una red, se hace referencia a todos los sistemas que utilizan esos protocolos para comunicarse en la red como "dominio."

Los sistemas que ejecutan CS/AIX en una configuración cliente/servidor pueden realizar las funciones siguientes:

- Un servidor contiene un nodo SNA y sus componentes de conectividad asociados. El servidor proporciona conectividad SNA a las aplicaciones del sistema local o de otros sistemas del dominio CS/AIX. Los servidores deben ser sistemas AIX.
- v Un cliente de API remota no contiene componentes de nodo SNA, sino que accede a ellos a través de un servidor. Un cliente puede acceder a uno o varios servidores a la vez, y puede ejecutar aplicaciones simultáneamente si lo necesita. Los clientes puede ejecutarse en AIX, Linux, o Windows. (Un sistema AIX puede ser un servidor o un cliente, pero no ambas cosas a la vez; no puede instalar el servidor y el cliente en el mismo sistema).

Los servidores y clientes se comunican en el dominio CS/AIX mediante TCP/IP. Como alternativa, servidores y clientes se pueden comunicar utilizando HTTPS a través de un servidor WebSphere, el cual utiliza certificados de seguridad para autenticar las conexiones de los clientes. Normalmente es conveniente utilizar HTTPS si los clientes se conectan utilizando una red pública.

En un dominio con múltiples servidores CS/AIX, un solo servidor contiene la copia maestra del archivo de configuración del dominio CS/AIX. Este servidor se denomina servidor maestro.. Se pueden definir otros servidores del dominio como servidores de reservao dejarlos como servidores iguales. El archivo de configuración del dominio se copia en los servidores de reserva—cuando se inician o cuando se cambia la copia maestra—para que todos los servidores de reserva dispongan de una copia de la información más reciente. Un servidor igual obtiene la información de configuración del dominio cuando la necesita del servidor maestro, pero no actúa como servidor de reserva.

Si el servidor maestro falla, el primer servidor de reserva de la lista de servidores definidos para el dominio pasa a ser el maestro. El archivo de configuración del dominio de este servidor se utiliza como copia maestra y se copia a otros servidores, si es necesario. Cuando se reinicia el servidor maestro, recibe una copia de la configuración del dominio desde el servidor de reserva que actúa actualmente como maestro y, a continuación, pasa a ser el maestro.

#### <span id="page-23-0"></span>**Soporte de aplicaciones distribuidas**

En un sistema cliente/servidor de CS/AIX, las aplicaciones que se ejecutan en los clientes de la API remota trabajan conjuntamente con los recursos de conectividad de los servidores para ejecutar una tarea individual. Las aplicaciones que se ejecutan en otros sistemas (que no son CS/AIX) también pueden trabajar con aplicaciones de sistemas CS/AIX para realizar proceso distribuido.

CS/AIX soporta los tipos siguientes de aplicaciones distribuidas:

- APPC aplicaciones (APPC también se denomina LU 6.2)
- v Soporte para dos aplicaciones de proceso distribuido de uso habitual:
	- Customer Information Control System (CICS)
	- DATABASE 2 ( DB/2), desarrollado para LU 6.2 (dependiente e independiente).

CICS y DB2 (sistema de gestión de bases de datos relacionales) son aplicaciones compatibles con SAA que se pueden personalizar fácilmente para cualquier entorno. Las aplicaciones CICS y DB2 son utilizadas conjuntamente por el 90% de las empresas contenidas en la publicación ″Fortune 500″. Son potentes programas de transacción que pueden prestar servicio a miles de nodos a la vez. Normalmente, CICS y DB2 se utilizan para acceder a datos contenidos en diversas ubicaciones, actualizarlos y almacenarlos en un depósito central.

#### **Biblioteca de clases de acceso a sistema principal**

La Biblioteca de clases de acceso a sistema principal (API de acceso a sistema principal), que está incluida en el soporte de instalación de CS/AIX, le permite desarrollar aplicaciones Java para acceder a aplicaciones 3270, 5250 o VT que residen en un sistema principal. Proporciona un conjunto básico de clases y métodos que permite desarrollar aplicaciones independientes de la plataforma que pueden acceder a información de sistema principal a nivel de corriente de datos. Por ejemplo, puede desarrollar una interfaz gráfica (a la que se accede mediante un navegador Web) para una aplicación de sistema principal basada en caracteres, a fin de facilitar su utilización.

## **Funciones de red avanzadas**

En el producto base de CS/AIX V6.4 se incluye un conjunto de funciones que añaden posibilidades de red avanzadas. Estas funciones son las siguientes:

- v La pasarela SNA conecta redes LAN a redes SNA de subárea.
- v El soporte a la LU primaria proporciona soporte para controlar los dispositivos LU dependientes en sentido descendente de la misma forma que una aplicación de sistema principal.
- Branch Extender simplifica las redes APPN de grandes dimensiones separando los recursos en distintas ubicaciones (por ejemplo, en distintas sucursales de una organización grande). Esto reduce la cantidad de información sobre topología que debe mantenerse, sin dejar de permitir la ubicación eficiente de los recursos.
- v APPC Application Suite proporciona aplicaciones seleccionadas para su uso en redes APPN.
- <span id="page-24-0"></span>v Enterprise Extender (EE, también denominado HPR/IP) permite transportar el tráfico SNA de forma nativa a través de redes IP.
- v El servidor TN proporciona acceso al sistema principal sobre SNA a clientes TN3270 y TN3270E, denominados de forma global clientes TN3270.
- v La función del redirector TN proporciona acceso de sistema principal TCP/IP de paso a través a clientes TN3270, TN3270E, TN5250 y VT, denominados de forma genérica clientes Telnet.

#### **Pasarela SNA**

Una pasarela es un dispositivo transparente para el usuario que conecta redes o sistemas informáticos distintos, dando soporte a los dos entornos que conecta. Los usuarios finales se perciben como residentes en la misma red.

La pasarela SNA permite a un sistema CS/AIX actuar como pasarela que enlaza varios sistemas receptores de una red SNA con una o más unidades físicas de sistema principal (PU), tal como se ilustra en la Figura 1. Para simplificar la conectividad del sistema principal y eliminar los enlaces sobrantes, la pasarela SNA actúa como concentrador de PU—considera los diversos sistemas como una sola PU (que parece residir en el nodo de pasarela SNA) y se comunica con el sistema principal a través de una única conexión física.

Sistema principal System z

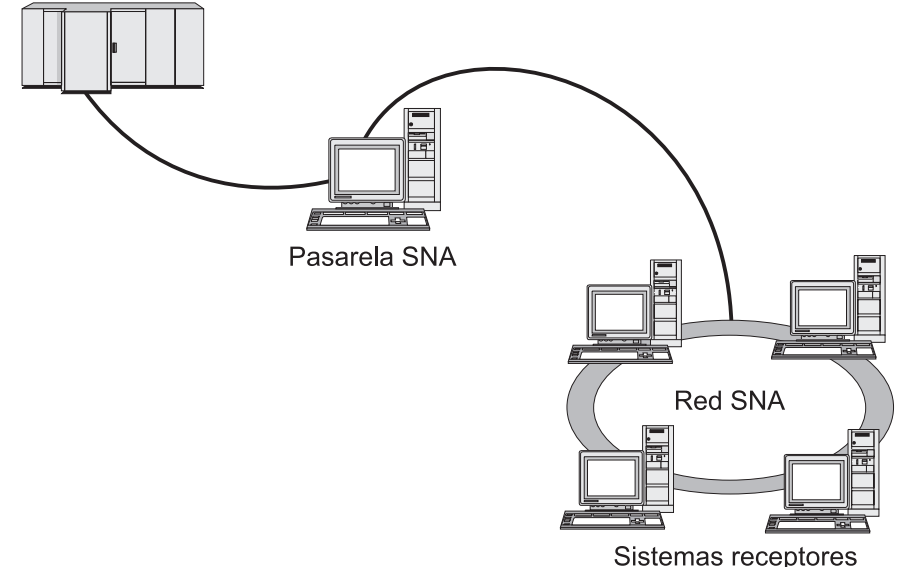

*Figura 1. Pasarela SNA que enlaza varios sistemas AIX en sentido descendente con un sistema principal*

#### **Soporte a la LU primaria**

Un soporte de LU primaria permite que una aplicación de AIX controle dispositivos de LU dependiente descendiente como si se tratase de una aplicación de sistema principal.

Las aplicaciones LUA suelen conectarse a los sistemas principales como LU secundarias, por lo que la aplicación del sistema principal controla la definición de las sesiones y es responsable del envío de BIND para iniciar una sesión. CS/AIX también incluye una función para actual como LU primaria para dispositivos de SNA dependiente descendiente sobre una LAN, utilizando una interfaz RUI primaria. Utilizando esta interfaz, una aplicación puede conectarse con sesiones de LU dependientes de sentido descendente sin necesidad de un sistema principal.

<span id="page-25-0"></span>Para utilizar aplicaciones de LU primaria, el nodo debe estar configurado con LU en sentido descendente (o una plantilla de PU en sentido descendente) utilizando el nombre de LU de sistema principal #PRIRUI#. Esto indica al servidor que las aplicaciones que utilizan la RUI primaria controlarán estas PU y los recursos LU asignados a las mismas. Las PU se pueden utilizar tanto en puertos LAN como WAN. Consulte la publicación *IBM Communications Server for AIX or Linux LUA Programmer's Guide* para obtener información sobre aplicaciones de programación para utilizar RUI primarias.

#### **Branch Extender**

Los nodos de red de una red APPN necesitan mantener la información sobre topología (acerca de la ubicación de otros nodos en la red y los enlaces de comunicación entre ellos) y reenviar esta información por la red cuando la topología cambia. A medida que el tamaño de la red crece, la cantidad de información almacenada y el tráfico de red relacionado con la topología pueden convertirse en demasiado elevados y difíciles de gestionar.

Es posible evitar estos problemas dividiendo la red en subredes, de modo que cada nodo sólo necesite mantener la información sobre topología de los nodos de su propia subred. Sin embargo, esto tiene como resultado un mayor tráfico de red al intentar localizar recursos en otras subredes.

La función Branch Extender de APPN, ilustrada en la Figura 2, proporciona una solución a estos problemas.

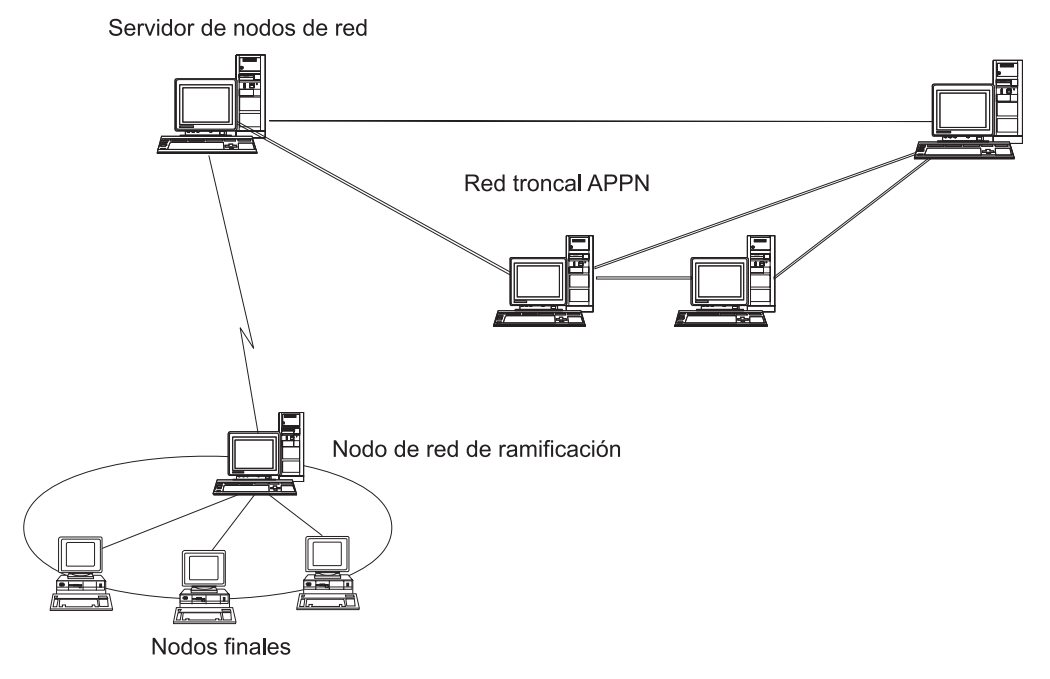

*Figura 2. Branch Extender*

Como indica su nombre en inglés, Branch Extender está diseñado para las redes que pueden dividirse en áreas diferenciadas, como sucursales independientes de una gran organización. Funciona separando ramas de la red troncal APPN principal (por ejemplo, la red de la sede de la organización).

Cada rama contiene un nodo de un tipo nuevo llamado nodo de red de ramificación (BrNN), que se conecta a un nodo de red en la red troncal APPN principal. El nodo BrNN combina las funciones de un nodo de red APPN y un nodo final APPN.

- v El nodo BrNN aparece a la vista de la red troncal como un nodo final conectado a su servidor de nodos de red (NNS) en la red troncal:
	- Los nodos de la red troncal no son conscientes de los nodos existentes en la rama, con lo que se reduce así la cantidad de información sobre topología que debe almacenarse.
	- Puesto que el nodo BrNN aparece como un nodo final, no recibe información sobre topología de la red troncal (la información sobre topología se transmite sólo entre nodos de red).
	- El nodo BrNN registra todos los recursos de la rama en su NNS, como si estuvieran ubicados en el nodo BrNN. Esto significa que los nodos de la red troncal pueden localizar recursos en la rama sin tener que ser conscientes de los distintos nodos de la rama.
- v El nodo BrNN aparece a la vista de la red de ramificación como un nodo de red que actúa como NNS para los nodos finales de la rama. Cada nodo de la rama ve el resto de la red como si se conectara a por medio de su NNS, del mismo modo que en el caso de un NNS estándar.

#### **APPC Application Suite**

APPC Application Suite es un conjunto de aplicaciones que demuestra las posibilidades de proceso distribuido de las redes APPN y que puede ser útil en la verificación de la configuración y en la determinación de problemas. APPC Application Suite puede utilizarse para proporcionar soporte para operaciones (como, por ejemplo, la transferencia de archivos) que se realizan con frecuencia en una red.

APPC Application Suite contiene las aplicaciones siguientes:

- **ACOPY** (APPC COPY)
- v **AFTP** (APPC File Transfer Protocol)
- v **ANAME** (APPC Name Server)
- **APING** (APPC Ping)
- v **AREXEC** (APPC Remote EXECution)
- **ATELL** (APPC Tell)

Se puede acceder a estas aplicaciones desde un servidor o desde un cliente AIX o Windows.

#### **Enterprise Extender**

Enterprise Extender (también denominado HPR/IP) proporciona un mecanismo para integrar aplicaciones SNA en una red IP.

Las aplicaciones SNA están diseñadas para utilizar protocolos SNA para comunicarse por redes SNA con otras aplicaciones SNA. Al instalarse en una red TCP/IP utilizando Enterprise Extender, las aplicaciones SNA todavía pueden comunicarse; la función Enterprise Extender proporciona un mecanismo para transportar los protocolos SNA a través de la red IP. Concretamente, proporciona la función de direccionamiento de alto rendimiento (HPR) de APPN, que aporta a las aplicaciones las ventajas de la conectividad APPN e IP.

<span id="page-27-0"></span>Enterprise Extender en CS/AIX se implementa simplemente como un enlace de comunicaciones. Para conectar dos aplicaciones SNA a través de IP, debe definir un enlace Enterprise Extender, del mismo modo que para cualquier otro tipo de enlace, tal como SDLC o Ethernet.

#### **Servidor TN**

Los programas de emulación 3270 que se comunican por TCP/IP (y no por una red SNA) se denominan "programas TN3270" (programas de emulación Telnet 3270).

Los programas TN3270 también pueden incluir soporte para TN3270E (extensiones estándar de Telnet 3270). TN3270E soporta la emulación de dispositivos 3270 (terminales e impresoras) mediante Telnet. Permite que un cliente Telnet seleccione un dispositivo determinado (especificando el nombre de LU o el nombre de una agrupación de LU), y proporciona soporte ampliado para varias funciones, incluidas las teclas ATTN y SYSREQ y el manejo de respuestas SNA.

**Nota:** en esta publicación se utiliza el término TN3270 para la información que es válida para los protocolos TN3270, TN3287 y TN3270E.

El servidor TN de CS/AIX proporciona acceso a sistemas principales 3270 para usuarios TN3270 de otros sistemas. El servidor TN permite a los usuarios TN3270 compartir una conexión de sistema principal con usuarios CS/AIX o con otros usuarios TN3270, en lugar de necesitar un enlace directo. Además, el servidor TN permite a los usuarios TN3270 acceder a sistemas principales que no ejecutan TCP/IP.

La función el servidor TN de CS/AIX se muestra en Figura 3.

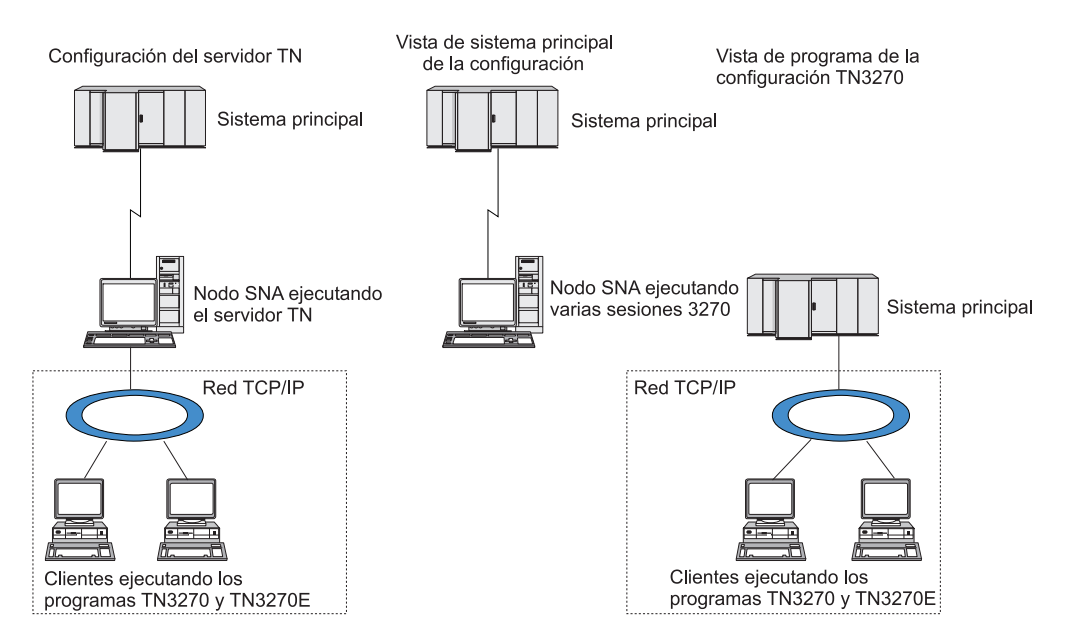

*Figura 3. Servidor TN*

La función del servidor TN de CS/AIX proporciona una asociación entre un usuario TN3270 y una LU 3270 de CS/AIX. Todos los datos del usuario TN3270 se direccionan a la LU. Esto significa que el sistema principal y el usuario TN3270 están configurados como si estuvieran conectados directamente; ninguno de ellos precisa saber que los datos se direccionan a través del servidor TN.

El servidor TN de CS/AIX da soporte a todos los programas de emulación de cliente TN3270 que implementan correctamente los protocolos definidos en los RFC 1123, 1576, 1646, 1647 y 2355 de IETF.

**Funciones de seguridad:** El servidor TN de CS/AIX da soporte al cifrado de datos, la autenticación de servidor, la autenticación de cliente y el inicio de sesiónExpress, mediante el software Secure Sockets Layer (SSL):

- v El cifrado de datos significa que los datos que fluyen entre el servidor TN y el emulador TN3270 están cifrados.
- v La autenticación de servidor permite a un cliente TN3270 verificar que el servidor TN al que está conectado es el que espera que sea.
- v La autenticación de cliente permite a un servidor TN verificar si el cliente TN3270 que se conecta a él es el correcto. El servidor TN también puede comprobar una lista de revocación en un servidor de directorios externo para asegurarse de que la autorización del cliente no ha sido revocada.
- v El inicio de sesión Express junto con la autenticación de cliente eliminan el requisito que tienen los clientes TN3270 de facilitar un ID de usuario y una contraseña al conectarse al sistema principal. En su lugar, se utiliza el certificado de seguridad del cliente para recuperar la información necesaria de ID de usuario y contraseña.

Estas funciones solamente están disponibles en AIX 4.3.1 y posterior, y requieren software adicional además del producto CS/AIX estándar. Consulte ["Requisitos de](#page-39-0) [instalación" en la página 22](#page-39-0) para más información.

**Service Location Protocol (SLP):** El servidor TN de CS/AIX también da soporte a Service Location Protocol (SLP), el cual proporciona funciones de localización de servicios y reparto de la carga de trabajo. Cuando se utiliza SLP, cada servidor TN informa sobre:

- v las funciones a las que da soporte (en este caso, TN3270)
- v su carga de trabajo actual; esto está basado en el porcentaje de sus LU de sistema principal disponibles que están actualmente en uso, pero se puede repartir para tener en cuenta otras diferencias entre los servidores TN.

Un cliente TN3270 habilitado para SLP puede entonces seleccionar el "mejor" servidor al que conectarse (el servidor con menos carga de trabajo que proporcione las funciones necesarias para el cliente). Para ello, el cliente consulta directamente los servidores TN o bien consulta un agente de directorio, que a su vez recoge la información notificada por los servidores TN.

Una red SLP grande se puede dividir en "ámbitos" (normalmente basados en departamentos o zonas geográficas), de forma que la información sobre un servidor TN solamente se notifica a los clientes TN3270 y a los agentes de directorio que tengan el mismo ámbito que el servidor TN. Esto le permite controlar el rango de clientes TN3270 que pueden hacer uso de los servicios de cada servidor TN.

**Nota:** El servidor donde se ejecuta el servidor TN debe dar soporte al direccionamiento de IPv4: es decir, debe tener una dirección IPv4 (o una dirección IPv6). Esto ocurre porque SLP utiliza difusión UDP, que no está disponible en instalaciones que dan soporte sólo a IPv6.

#### **Redirector TN**

La función del redirector TN de CS/AIX proporciona servicios de paso a través para sesiones 3270, 5250 o VT sobre TCP/IP. El usuario Telnet se comunica con

<span id="page-29-0"></span>CS/AIX mediante una conexión TCP/IP; luego CS/AIX se comunica con el sistema principal a través de otra conexión TCP/IP.

El redirector TN de CS/AIX da soporte al cifrado de datos, la autenticación de servidor y la autenticación de cliente mediante el software Secure Sockets Layer (SSL), del mismo modo que para el servidor TN para 3270. Esto permite utilizar la comprobación de seguridad de SSL (Secure Sockets Layer) donde sea necesario, y no en la conexión completa entre usuario y sistema principal. Por ejemplo:

- Si los clientes se conectan a  $CS/AX$  en una LAN TCP/IP en la que no es necesaria ninguna comprobación, pero se conectan a un sistema principal remoto que requiere SSL, puede utilizar SSL en la conexión TCP/IP entre CS/AIX y el sistema principal. Esto significa que la seguridad se comprueba una sola vez para todos los clientes y que los clientes individuales no tienen que proporcionar información de seguridad.
- Si CS/AIX está instalado en la misma ubicación que el sistema principal, pero los clientes se conectan desde ubicaciones externas, puede utilizar SSL en las conexiones del cliente con CS/AIX sin tener que instalar el software SSL en el sistema principal.

#### **Funciones y ventajas**

CS/AIX tiene funciones y ventajas que van desde la simplificación de la configuración a la mejora del diagnóstico de problemas y del rendimiento de la red.

## **Una base sólida y versátil**

CS/AIX da soporte a la mayoría de entornos y funciones de nodo. En cualquier tipo de red, subárea o APPN, habilita el sistema AIX para funcionar como cualquiera de los elementos siguientes o como una combinación de ellos:

- v Nodo dependiente de sistema principal
- v Nodo igual (para ver una descripción de los nodos iguales APPN, consulte la descripción de las redes de igual a igual en ["IBM Communications Server para](#page-18-0) [AIX V6.4" en la página 1\)](#page-18-0)
- v Asociado (fuente o destino) en aplicaciones distribuidas
- v Nodo de pasarela que interconecta redes SNA
- Nodo de pasarela que interconecta redes SNA y TCP/IP

Mediante las API de gestión de red, también se puede configurar el sistema AIX para que funcione como punto de entrada de MS (Management Services) a fin de que proporcione soporte para la gestión de red distribuida. A nivel de enlace, el sistema AIX se puede conectar a varias LAN y WAN utilizando cualquiera de los tipos de enlace soportados (descritos en el apartado ["IBM Communications Server](#page-18-0) [para AIX V6.4" en la página 1](#page-18-0) y el apartado ["Requisitos de instalación" en la](#page-39-0) [página 22\)](#page-39-0).

## **Trabajo en una configuración cliente/servidor**

La configuración cliente/servidor proporciona las ventajas siguientes:

- v Concentra los recursos SNA de los servidores, lo cual reduce la carga de trabajo de los clientes, mejora su rendimiento y minimiza el espacio de almacenamiento necesario para ofrecer servicios SNA a los clientes.
- v Un solo enlace de datos se puede compartir entre múltiples usuarios de distintas máquinas, lo que elimina la necesidad de que cada máquina tenga una conexión de red SNA física.
- <span id="page-30-0"></span>v Múltiples servidores pueden proporcionar conectividad redundante (por ejemplo, múltiples servidores que ofrecen acceso al mismo sistema principal). Al tener múltiples vías de acceso para un recurso SNA permite el equilibrio de la carga entre los distintos servidores y en caso de que falle un servidor o enlace en particular proporciona inmediatamente uno de reserva.
- v Al utilizar agrupaciones de LU en múltiples servidores, el administrador puede configurar y añadir servidores y usuarios con facilidad.
- v Al tener menos enlaces y PU para la conectividad de sistema principal se reduce el tamaño de la definición VTAM del sistema principal.
- v Los programas de utilidad de administración se pueden utilizar para configurar y gestionar los recursos de nodo (para cualquier sistema del dominio) y los recursos compartidos. El soporte de cliente/servidor proporcionado por las herramientas de administración de CS/AIX permite una administración transparente de todos los recursos del dominio desde cualquier sistema del dominio.
- v Las aplicaciones SNA se pueden conectar mediante protocolos Internet utilizando TCP/IP y HTTPS para atravesar cortafuegos y para la autenticación y seguridad.

## **Fácil configuración**

CS/AIX está diseñado con opciones de configuración y recursos que reducen el tiempo de configuración y la complejidad de la red. Por ejemplo:

#### **Programa de administración de Motif**

La forma más sencilla de definir y modificar la configuración de CS/AIX es utilizar el programa de administración de Motif (**xsnaadmin**). Este programa proporciona una interfaz gráfica de usuario desde la que puede ver y gestionar recursos de CS/AIX. Este programa, además, simplifica la configuración mostrando sólo aquéllos campos cuyos valores varían normalmente de una instalación a otra, utilizando los valores por omisión para los demás campos.

El programa de administración de Motif incluye pantallas de ayuda que proporcionan información general sobre SNA y CS/AIX, información de consulta para los diálogos de CS/AIX y directrices para realizar tareas específicas.

#### **Programa de administración de Web**

CS/AIX también incluye un programa de administración de Web, que proporciona funciones similares a las del programa de administración de Motif. Esto le permite administrar CS/AIX desde el navegador sin necesidad de iniciar una sesión X o sesión telnet con el servidor CS/AIX, y es especialmente útil cuando la conexión se realiza a través de enlaces lentos o no fiables.

#### **Configuración dinámica en redes APPN**

La configuración de un nodo o de una red también se hace más fácil por medio de la configuración dinámica de la red APPN. Por ejemplo, los nodos finales y las aplicaciones APPN registran dinámicamente los datos de configuración para soportar sesiones de LU 6.2, con lo que la configuración de las sesiones es opcional. Además, si el punto de control del nodo actúa como LU local por omisión, puede evitar toda la configuración de LU 6.2.

APPN también soporta la configuración dinámica de estaciones de enlace en ausencia de estaciones de enlace configuradas.

## <span id="page-31-0"></span>**Opciones de interfaces de usuario adicionales para la administración**

El programa de administración de Motif es la interfaz recomendada para configurar y gestionar CS/AIX. Sin embargo, el usuario dispone de varias interfaces para CS/AIX, lo que le permite trabajar con la que se ajuste a su equipo, necesidades y preferencias.

#### **Programa de administración de la línea de mandatos**

El programa de administración de línea de mandatos (**snaadmin**) se puede utilizar para emitir mandatos a fin de gestionar recursos individuales de CS/AIX. Puede utilizar directamente **snaadmin** en el indicador de mandatos de AIX o en un script de shell.

#### **Programa de administración de Web**

El programa de administración de Web le permite administrar CS/AIX desde el navegador.

#### **System Management Interface Tool (SMIT)**

La interfaz SMIT se puede utilizar en la versión gráfica de Motif para entornos AIXwindows y en la versión de tipo carácter para terminales ASCII. En ambas versiones, SMIT muestra diálogos para la entrada fácil de datos de configuración y funcionamiento.

#### **API de NOF**

La API de NOF de CS/AIX proporciona las mismas funciones de gestión que el programa de administración de línea de mandatos y proporciona una interfaz adecuada para utilizarla en un programa (en lugar de en un script de mandaos). Puede utilizar la API de NOF para escribir sus propios programas de aplicación para administrar CS/AIX.

## **Mejor rendimiento**

CS/AIX mejora el alto rendimiento inherente a las redes SNA y utiliza la operación de clase de servicio. CS/AIX optimiza también la velocidad de la red mediante la compresión de los datos SNA para los datos de sesión LU 0–3 y mediante diferentes métodos de gestión del tráfico que equilibran el flujo del tráfico según el tamaño de la red:

- v En redes APPN, CS/AIX da soporte al direccionamiento de alto rendimiento (HPR) y el direccionamiento de sesiones intermedias (ISR), y proporciona opciones de red de conexión. Aunque ISR funciona de forma eficiente en redes pequeñas, causa un deterioro en el rendimiento de las redes grandes.
- v En redes de gran tamaño que utilizan las opciones de conectividad LAN (por ejemplo, Token Ring o Ethernet) o que utilizan Enterprise Extender, también puede utilizar la opción de red de conexión para mejorar la eficacia de la comunicación. La opción de red de conexión crea una vía de comunicaciones directamente entre los nodos. Esto permite que el tráfico eluda los nodos de red intermedios.
- v Otro método de control del tráfico, el de ritmo adaptable a nivel de sesión, ajusta automáticamente la congestión regulando la velocidad a la que las LU envían unidades de mensaje a las LU asociadas.

## **Opciones de seguridad**

A medida que las redes se van haciendo más complejas y avanzan hacia una arquitectura abierta, la seguridad se convierte en una cuestión prioritaria. En las redes SNA que ejecutan CS/AIX, puede proteger la información mediante la

<span id="page-32-0"></span>definición de varios niveles de seguridad a través de la configuración y mediante la implementación de determinados tipos de enlace. Por ejemplo:

- v En un sistema cliente/servidor, puede configurar un servidor WebSphere para proporcionar acceso HTTPS desde clientes Remote API Client a los servidores. Esto significa que las conexiones de los clientes se autentican utilizando certificados de seguridad. (Esta función requiere software adicional además del producto CS/AIX estándar. Consulte ["Requisitos de instalación" en la página 22](#page-39-0) para ver más información.)
- Los usuarios de LU 6.2 pueden definir hasta tres niveles de seguridad: de sesión, de recurso y de conversación. El primero garantiza que participen las LU adecuadas en una sesión, el segundo restringe el acceso a todas las aplicaciones asociadas a una LU en particular y el último restringe el acceso a una aplicación en particular. Se puede obtener más seguridad mediante las rutinas de cifrado de datos.
- v A nivel de enlace, los enlaces de fibra óptica proporcionan seguridad adicional, pues es un soporte que, a diferencia del cableado eléctrico, no produce fugas de señal y por tanto no se puede interceptar fácilmente.
- El servidor TN y el redirector TN de CS/AIX pueden proporcionar cifrado de datos, autenticación de servidor y autenticación de cliente entre el servidor CS/AIX y los clientes TN3270 o Telnet, utilizando el software SSL (Secure Sockets Layer). (Esta función requiere software adicional además del producto CS/AIX estándar. Consulte ["Requisitos de instalación" en la página 22](#page-39-0) para ver más información.)

## **Flexibilidad de la gestión de la red**

CS/AIX utiliza dos tipos de métodos de gestión de la red:

v soporte de dominio múltiple-transporte de vectores de gestión de la red (MDS-NMVT) que puede funcionar como sistema de gestión centralizado, distribuido o jerárquico. Se basa en una arquitectura de punto focal/punto de entrada que ofrece un alto grado de flexibilidad.

Los puntos focales son nodos de control que gestionan la red de acuerdo con los datos que recopilan de los puntos de entrada (aplicaciones de gestión que residen en el resto de nodos de la red).

- En la gestión centralizada, un solo punto focal actúa como punto de control para toda la red.
- En la gestión distribuida, varios puntos focales se reparten la gestión de la red.
- En la gestión jerárquica, los puntos focales están anidados según su función.

De este modo, MDS-NMVT puede adaptarse para gestionar redes de subárea, redes APPN estándar y redes APPN de grandes dimensiones.

- Simple Network Management Protocol-Management Information Base (SNMP-MIB), que está adaptado para redes APPN de TCP/IP, es un servicio de gestión distribuida basado en una arquitectura agente-gestor. Este método de gestión consta de varios componentes: uno o más agentes SNMP, un gestor y una base de datos MIB, los cuales residen normalmente en nodos diferentes.
	- Un agente SNMP es un proceso que se ejecuta en un sistema sometido a gestión y que supervisa el estado de ese sistema. El agente mantiene una base de datos MIB para ese sistema.
	- El gestor (una aplicación) solicita información de MIB al agente y procesa la respuesta. El gestor puede también recibir datos no solicitados (excepciones SNMP) procedentes del agente. El gestor y el agente se comunican entre sí mediante el protocolo SNMP.

<span id="page-33-0"></span>Los gestores de red APPN pueden utilizar SNMP-MIB de APPN para recoger información y analizar la red y corregir problemas.

CS/AIX utiliza software de agente que da soporte a la MIB de APPN. Para obtener más información sobre APPN MIB, consulte *IBM Communications Server para AIX - Guía de administración* y la página de presentación de AIW IBM en http://www.networking.ibm.com/app/aiwhome.htm.

## **Fiabilidad, disponibilidad y facilidad de mantenimiento**

Para ayudarle a mantener un funcionamiento fiable del sistema, CS/AIX proporciona un conjunto de funciones de visualización y herramientas de diagnóstico de problemas.

- v El programa de administración de Motif proporciona herramientas de configuración y gestión mejoradas, que incluyen lo siguiente:
	- Actualizaciones inmediatas de información de configuración
	- Información de estado para enlaces, sesiones y recursos de nodo
- v Los mandatos de consulta y de estado le ofrecen información sobre:
	- Sesiones LU-LU
	- Sesiones intermedias APPN
	- Enlaces activos
	- Bases de datos de topología APPN, que almacenan información sobre enlaces
- v Existen diversas herramientas de diagnóstico de problemas disponibles para ayudarle durante las diferentes etapas de configuración y funcionamiento. Entre ellas se incluyen:
	- Herramienta de recopilación de información de diagnóstico (**snagetpd**), que le permite recopilar fácilmente información de servicio.
	- Mensajes de estado y de error, que le ayudan a resolver problemas relacionados con las rutinas de configuración y con el funcionamiento del sistema.
	- Archivos de anotaciones, que le permiten recopilar información de error, anomalía y auditoría de la red.
	- Recursos de rastreo para recopilar información detallada sobre problemas y dar formato a ésta.

Otros programas de utilidad le ayudan a probar la conectividad de enlaces y la comunicación entre aplicaciones.

CS/AIX también incluye la API de Management Services, que se utiliza para desarrollar herramientas para enviar y recibir alertas de red y datos de problemas.

Todas estas herramientas de gestión y diagnóstico de problemas están totalmente integradas en el modelo cliente/servidor de CS/AIX, por lo que puede gestionar todo el dominio de CS/AIX o recopilar información de diagnóstico desde un solo punto de la red.

## **Integración, crecimiento y cambio de la red**

Para dar soporte a la integración, el crecimiento y el cambio de la red, se pueden utilizar las API de CS/AIX para desarrollar aplicaciones para una LU, plataforma o sistema operativo determinado, según las necesidades de su empresa. CPI-C es una API de especial importancia porque es coherente a través de las diferentes plataformas y de los distintos sistemas operativos. Se utiliza para desarrollar aplicaciones que puedan ejecutarse en cualquier sistema.

Enterprise Extender también proporciona un mecanismo de integración de las redes SNA y TCP/IP.
# <span id="page-36-0"></span>**Capítulo 2. Planificación de la red e IBM Communications Server para AIX**

Este capítulo proporciona una visión general de las fases de planificación de una red que ejecuta CS/AIX. También resume las funciones que puede configurar para el sistema AIX y presenta las directrices para calcular los recursos necesarios para soportar las funciones.

## **Tareas de planificación de la red**

Esta sección presenta algunas directrices generales para planificar, configurar y gestionar redes a través del uso de varios programas de utilidad de CS/AIX y AIX.

Planificar una red supone equilibrar las funciones, el rendimiento, los recursos y el coste. Aunque no existe ninguna planificación única ideal para una red, algunas directrices generales pueden serle útiles para asegurarse de que ésta satisface sus necesidades. Para planificar una red, realice las siguientes acciones:

- v Determine las funciones que debe proporcionar la red (tales como la transferencia de archivos o la emulación 3270) y sus necesidades de rendimiento.
- Determine cómo se puede configurar CS/AIX para proporcionar las funciones que necesita.
- v Calcule los recursos necesarios para instalar CS/AIX, satisfacer las necesidades de rendimiento y capacidad, y dar soporte a las funciones de CS/AIX, e identifique los costes asociados.

## **Identificación de las necesidades funcionales de la red**

Para determinar las funciones que debe proporcionar la red, debe plantearse las preguntas siguientes:

- ¿Necesito ejecutar aplicaciones APPC en una red TCP/IP?
- ;Se debe utilizar una red APPN?
- v ¿Se ejecutará CS/AIX como sistema cliente/servidor? Si es así, ¿trabajarán todos los sistemas en un solo dominio CS/AIX o debo definir dos o más dominios separados?
- v ¿Necesito más de un servidor en el dominio CS/AIX para proporcionar reparto de la carga de trabajo para los recursos de conectividad? Si es así, ¿qué servidor será el servidor de configuración maestro? ¿Debo proporcionar uno o varios servidores de configuración de reserva?
- ¿Necesito dar soporte a clientes de API remota que se conectan a servidores CS/AIX utilizando HTTPS?
- v ¿Se ejecutarán las aplicaciones de usuario en el servidor o en sistemas clientes AIX?
- v ¿Ofrecerá el servidor recursos de conectividad para aplicaciones Windows (por ejemplo, programas de transacciones de API) que se ejecutan en clientes Windows?
- v ¿Debe cada servidor ser un punto final para las sesiones o debe ser uno de los tipos de pasarela siguientes?
	- APPN
	- LU 0
- LU 2
- Servidor TN o redirector TN
- ¿Qué tipos de enlace físico utilizará la red?
- v ¿Necesitará CS/AIX dar soporte a IPv4, IPv6 o a ambos tipos de conexión?

Las respuestas a estas preguntas le ayudará a determinar las funciones de CS/AIX que necesita la red.

## **Determinación de la configuración de CS/AIX**

Para determinar cómo debe funcionar CS/AIX, primero debe decidir cómo debe fluir el trabajo en la red. Debe plantearse las preguntas siguientes:

- v ¿Qué recursos (como, por ejemplo, aplicaciones) debe haber disponibles en la red?
- ¿Cuántos usuarios necesitan acceder a los recursos remotos?
- ¿Con qué frecuencia se accede a cada uno de los recursos?
- ¿Cuántos usuarios tienen acceso a la red?
- ¿Cómo se direccionarán por la red las peticiones de usuario?

Puede configurar CS/AIX para que dé soporte a muchas funciones, tales como, por ejemplo, las siguientes:

- v Nodo de red APPN para el direccionamiento de sesiones intermedias (ISR).
- v Nodo final APPN (que se comunica de forma autónoma con los nodos adyacentes pero que utiliza servicios de nodo de red APPN para comunicarse con los nodos iguales no adyacentes).
- v Nodo LEN (que se comunica directamente con los nodos adyacentes o con los nodos configurados de modo que parezcan adyacentes).
- v Emulación de terminal de sistema principal que hace uso de LU 2
- v Uso de LU 0, LU 1, LU 2, LU 3 y LU 6.2 (dependientes e independientes).
- v Conexión de pasarela SNA a un sistema principal

Puede configurar una o más funciones para un nodo determinado, según sus necesidades. Por ejemplo, puede configurar CS/AIX como nodo de red APPN para que proporcione servicios de direccionamiento e ISR y utilizar el mismo nodo para que la pasarela SNA direccione las sesiones LU dependientes como, por ejemplo, LU 0 y LU 2. De forma similar, puede configurar CS/AIX para que ejecute el servidor TN y soporte una base de datos compartida, así como una conexión de LU 6.2 independiente con MQSeries en el sistema principal.

## **Identificación de las necesidades de recursos para la instalación y el funcionamiento**

Para calcular el soporte para las funciones de CS/AIX, debe responder a las preguntas siguientes:

- ¿Qué aptitudes debe tener el personal?
- ¿Qué modelo de estación de trabajo AIX necesito?
- ¿Qué medios de transporte tengo previsto utilizar?
- v ¿Cuáles son los requisitos de instalación para la configuración escogida?
- v ¿Cuánta memoria y cuánto espacio de paginación necesito para trabajar?
- v ¿Qué tiempo de respuesta se puede prever de acuerdo con el nivel de tráfico esperado?

Las respuestas a estas preguntas le ayudará a identificar los tipos de recursos que CS/AIX utiliza cuando se configura para dar soporte a una o más de las muchas funciones descritas en el apartado ["Identificación de las necesidades funcionales de](#page-36-0) [la red" en la página 19.](#page-36-0) Responder a las preguntas también le ayudará a comprender la relación entre las funciones de CS/AIX, los recursos de AIX y los recursos de la red.

El modo en que asigne los recursos a los nodos determinará el rendimiento de la red.

### **Requisitos de personal**

Para instalar, utilizar y ajustar CS/AIX es necesario el personal siguiente:

- v Administradores de red, que planifican la red, añaden nuevos dispositivos y mantienen o mejoran el rendimiento global de la red.
- Administradores del sistema, que instalan y mantienen CS/AIX y el hardware en el que trabaja ese software, y que configuran los sistemas para la conexión de red.
- v Programadores, que desarrollan aplicaciones personalizadas tales como programas de transacciones o rutinas de gestión de red.

Los administradores de red y de sistema deben conocer a fondo el hardware en el queCS/AIX funciona, así como el sistem operativo AIX. Deben conocer las redes a las que están conectados diversos sistemas y deben entender los conceptos generales de SNA. También deben tener los conocimientos siguientes:

- La interfaz de Motif o la herramienta SMIT (System Management Interface Tool) para AIX
- v TCP/IP, si se piensa utilizar funciones cliente-servido, servidor TN, Enterprise Extender, o AnyNet
- v El sistema operativo Linux, si el sistema CS/AIX incluye clientes de API remota de Linux
- v El sistema operativo Windows 2000, Windows XP, Windows 2003 Server, Windows Vista, o Windows Server 2008, si el sistema CS/AIX incluye cliente Remote API Client o Windows
- WebSphere Application Server, si el sistema CS/AIX incluye clientes Remote API Client que se conecten a servidores utilizando HTTPS

Los programadores que desarrollan aplicaciones personalizadas para SNA deben tener experiencia en el manejo del lenguaje C (o Java si utilizan CPI-C de Java), y deben estar familiarizados con las API que están disponibles en CS/AIX.

### **Modelos IBM eServer pSeries**

IBM Communications Server para AIX está diseñado para ejecutarse en estaciones de trabajo AIX conectadas a una o más redes. CS/AIX V6.4 se ejecuta en cualquier sistema IBM RISC System/6000 o eServer pSeries que sea compatible con AIX Versión 5.2, 5.3 ó 6.1. (Para AIX V6.1, el servidor se debe ejecutar en Global Environment, no en un sistema o aplicación WPAR.)

Existen muchos modelos de las estaciones de trabajo IBM pSeries, los cuales tienen características diferentes respecto a la memoria, espacio de disco, adaptadores de E/S y velocidades de CPU. Se comercializan de la manera siguiente:

v Modelos Blade Center, tales como JS20. Los modelos Blade Center son los que tienen la menor capacidad respecto a la memoria, unidades de disco y adaptadores de E/S (tales como ethernet). Estos modelos son especialmente apropiados para utilizarlos como sistemas clientes o sistemas de punto final.

- <span id="page-39-0"></span>v Modelos de pie o de montaje en bastidor, tales como el p5 520. Los modelos de pie y de montaje en bastidor tienen una mayor capacidad respecto a la memoria, unidades de disco y adaptadores de E/S. Son apropiados para entornos servidor o multiusuario de tamaño medio o pequeño. Algunos de estos sistemas se pueden también particionar lógicamente para crear varias instancias de sistema operativo en un mismo hardware.
- v Modelos de montaje en chasis, tales como el p5 590. Los modelos de montaje en chasis son los que tienen una mayor capacidad respecto a la memoria, unidades de disco y adaptadores de E/S, y son apropiados para entornos servidor o multiusuario grandes. Estos modelos también se pueden particionar lógicamente.

Para obtener información sobre las velocidades de CPU relativas de los diferentes sistemas IBM eServer pSeries, consulte http://www.ibm.com.eserver/pseries.

## **Medios de transporte**

Puede que CS/AIX necesite compartir el medio de transporte subyacente (tal como SDLC o red en anillo) con otros protocolos de comunicación. Por tanto, los requisitos de ancho de banda de la capa física deben tener en cuenta la totalidad de protocolos y aplicaciones que comparten el medio de transporte.

**Nota:** CS/AIX puede compartir los adaptadores de red en anillo, Ethernet y X.25 con otros protocolos tales como TCP/IP. Probablemente necesite especificar las direcciones de punto de acceso a servicio (SAP) exclusivas para cada protocolo que va a utilizar. CS/AIX puede también compartir un adaptador Multiprotocol Quad Port (MPQP), pero no un puerto MPQP.

### **Requisitos de instalación**

Las funciones que asigna a CS/AIX (del apartado ["Identificación de las](#page-36-0) [necesidades funcionales de la red" en la página 19\)](#page-36-0) también determinan los requisitos de instalación. Esta sección ofrece una visión general de los recursos del sistema necesarios para instalar CS/AIX. Para obtener más información, consulte la documentación proporcionada con cada producto (vea la Bibliografía para obtener una lista de los libros).

### **Hardware de enlace**

El hardware de enlace sólo se requiere en el servidor no en el cliente.

La instalación de una estación de trabajo AIX o estación de trabajo Power Series en una o más redes requiere enlaces que sean compatibles con el protocolo de comunicación de la red seleccionada. El hardware de enlace consiste en un adaptador de comunicaciones que se instala en el sistema y el cable correspondiente para la conexión a la red (también se necesita el software de controlador).

### **Nota:**

- 1. Los adaptadores de comunicaciones deben instalarse con cables del mismo tipo. Por ejemplo, un adaptador Ethernet necesita un cable Ethernet para que funcione el enlace.
- 2. Si está utilizando Enterprise Extender como su único tipo de enlace, o si está utilizando AnyNet sobre TCP/IP de CS/AIX, los adaptadores listados en esta sección no son necesarios, pero debe tener uno de los adaptadores necesarios para TCP/IP de AIX.

CS/AIX da soporte a los adaptadores de comunicaciones para los protocolos de enlace siguientes:

• Token Ring

- v Ethernet (estándar o IEEE 802.3)
- SDLC
	- IBM 2 port PCI
	- IBM 4 port MPQP

Los protocolos de enlace siguientes necesitan productos o funciones adicionales que no están incluidos en CS/AIX:

- $X.25$  (necesita el producto AIXLink/X.25)
- v ATM con una interfaz de LAN emulada (red en anillo o Ethernet) sobre un adaptador ATM de IBM AIX
- v Frame Relay con una interfaz emulada de red en anillo

Para obtener información sobre los adaptadores que se han probado con CS/AIX, consulte http://www.ibm.com/software/network/commserver/ about/comp\_products/adapter\_csaix.html. Si desea formular alguna pregunta acerca del adaptador o hardware adecuado para sus necesidades, póngase en contacto con un representante de ventas de IBM.

#### **Software: servidor AIX**

Antes de instalar y utilizar CS/AIX en la estación de trabajo AIX, la estación de trabajo debe tener el software siguiente:

- v Sistema operativo AIX base (BOS), una de las siguientes versiones:
	- AIX v5.2–ML7 o posterior
	- AIX v5.3–ML3 o posterior
	- AIX 6.1 o posterior
- v Soporte de DLC apropiado (no necesario para la instalación, pero necesario para utilizar CS/AIX). Para obtener más información sobre los DLC, consulte ["Instalación de catálogos de archivos de control de enlace](#page-50-0) [de datos" en la página 33.](#page-50-0)
- Soporte de Motif nivel 1.2 (parte del sistema operativo base AIX; es necesario si desea utilizar las funciones de Secure Sockets Layer de CS/AIX TN Server y/o TN Redirector, o si desea utiliza el programa de administración de Motif).
- Software Java (necesario si desea utilizar Java CPI-C). El último SDK de Java SDK disponible en http://www.ibm.com/developerworks/java/jdk satisface todos los requisitos.

Instale el paquete SDK de Java con el mandato **installp**.

- v La opción option **bos.64bit** de AIX es un requisito previo si va a ejecutar aplicaciones utilizando las API de CS/AIX en la modalidad de 64 bits. Además de instalar esta opción, necesita configurarla utilizando el mandato **smit load64bit**, para asegurarse de que está cargada antes de intentar ejecutar aplicaciones de 64 bits. Si desea compilar y enlazar aplicaciones de 64 bits en este sistema, pero ejecutarlas en un sistema diferente (por ejemplo, si utiliza sistemas separados para desarrollar y probar aplicaciones), la opción **bos.64bit** no es necesaria.
- Un servidor Web que sea compatible con los servlets Java (es necesario para el programa de administración de Web). El servidor IBM HTTP (IHS) v6.0.1 se ha probado con CS/AIX.

Si desea utilizar otro servidor Web, o si instala uno de estos servidores Web después de instalar CS/AIX, debe configurar enlaces entre los directorios de CS/AIX y los directorios del servidor Web; consulte ["Configuración de un servidor Web para el programa de administración](#page-59-0) [Web" en la página 42](#page-59-0) para obtener detalles. (Si uno o más de los

servidores Web anteriores ya está instalado, el proceso de instalación de CS/AIX configura automáticamente los enlaces necesarios.)

- v Un navegador Web que sea compatible con Java (es necesario para el programa de administración de Web). Los navegadores Web siguientes se han probado con CS/AIX:
	- Microsoft Internet Explorer v4 SP1 o posterior
	- Netscape Navigator v4.06 o posterior

### **WebSphere Application Server (para el acceso HTTPS)**

Si va a utilizar un sistema cliente/servidor en el que los clientes Remote API Clients se conectan a servidores CS/AIX mediante HTTPS, necesitará ejecutar WebSphere Application Server para dar acceso HTTPS desde esos clientes a los servidores.

CS/AIX trabaja con WebSphere Application Server Versión 5, que se puede instalar en un sistema que ejecute cualquier sistema operativo soportado por WebSphere. (Si es necesario se puede instalar en el mismo sistema AIX como servidor CS/AIX.) Consulte la documentación de WebSphere Application Server para obtener más información sobre su instalación. Necesitará instalar un plug-in adicional de CS/AIX en el sistema para utilizar WebSphere con CS/AIX, tal como se describe en ["Configuración](#page-56-0) [WebSphere Application Server" en la página 39.](#page-56-0)

### **Memoria y almacenamiento**

Para dar soporte a una gama completa de configuraciones y servicios, una estación de trabajo donde se ejecuta el sistema operativo AIX necesita 64 adicionales y 200 MB de espacio de disco. Además, durante la instalación se necesitan 250 MB de almacenamiento temporal.

Los mensajes y el texto de la ayuda se proporcionan en varios idiomas. Debe instalar los catálogos de archivos para al menos un idioma; puede instalar más de uno si es necesario. Son necesarios de 2,5 a 4,0 MB de espacio de disco para cada idioma (la cantidad varía según el idioma).

Si decide instalar la documentación para CS/AIX en copia software (PDF), necesitará espacio adicional de disco fijo. De nuevo, existen versiones disponibles para varios idiomas. Son necesarios 28 MB de espacio de disco para instalar los manuales en inglés americano y 17 MB para cada versión de idioma adicional.

**Nota:** los requisitos de memoria y de disco fijo para otros programas bajo licencia, aplicaciones de usuario y datos no se incluyen en estos requisitos; revise con detenimiento todos los requisitos del sistema, memoria y disco fijo con el representante de IBM o distribuidor del sector autorizado.

### **Configuraciones avanzadas**

Si tiene previsto ejecutar aplicaciones que requieren más que una configuración básica, necesitará planificar recursos informáticos adicionales.

In general, memory and storage requirements for running CS/AIX depend on many different factors that vary with the function of the AIX workstation and its environment. Sin embargo, si aplicamos la regla empírica de que las LU, los enlaces activos y las sesiones activas son los que más recursos informáticos consumen, se puede calcular la cantidad de memoria adicional y de espacio de disco que se necesita para soportar las aplicaciones más exigentes.

Para obtener más información sobre la utilización, asignación y la optimización de recursos con respecto a la función del nodo, consulte http://www.ibm.com/ software/network/commserver.

### **Requisitos de memoria y almacenamiento para el funcionamiento**

Esta sección describe los requisitos de memoria y espacio de almacenamiento de una estación de trabajo que ejecuta CS/AIX.

#### **Memorias intermedias**

AIX utiliza memorias intermedias para permitir la comunicación entre los subsistemas de comunicación y los DLC de AIX. La agrupación de memorias intermedias es un recurso compartido que debe gestionarse a nivel del sistema. CS/AIX utiliza memorias intermedias para enviar y recibir datos a través de la red, pero sólo es uno de los subsistemas que utiliza memorias intermedias. La utilización de las memorias intermedias de CS/AIX puede afectar al rendimiento de otros subsistemas, tales como TCP/IP, NFS o DCE. Trabaje en cooperación con el administrador de la red para determinar las necesidades de memoria intermedia.

#### **Almacenamiento en memoria, en disco y de paginación**

CS/AIX utiliza memoria principal o memoria RAM (memoria de acceso aleatorio), espacio de disco permanente y espacio de disco de paginación (también denominado espacio de paginación):

- Los bloques de control para los recursos SNA (como LU, enlaces y sesiones) consumen almacenamiento principal.
- v Las memorias intermedias solamente consumen memoria principal.
- v Los archivos ejecutables, archivos de configuración y publicaciones en versión electrónica de CS/AIX consumen espacio de disco permanente.
- v Los programas de aplicación, las sesiones y los procesos relacionados tienen requisitos de espacio de paginación que consumen almacenamiento en disco permanente.

Los requisitos de memoria y de almacenamiento en disco dependen de varios factores, que difieren ampliamente de un entorno a otro. Los programas de transacciones (TP) y las sesiones SNA son los que más memoria y almacenamiento en disco consumen.

Un TP es un programa que utiliza la interfaz de programas de aplicación (API) SNA para acceder a la red. Una sesión es un canal lógico temporal entre dos LU en nodos asociados. Los TP utilizan este canal para comunicarse entre ellos.

El consumo de memoria y de almacenamiento en disco se ve afectado en gran medida por el número global de sesiones, el número de sesiones asignadas (conversaciones), la intensidad de tráfico de las conversaciones y el número de TP de usuario activos. Las necesidades de memoria dependen principalmente de la intensidad del tráfico de datos y la utilización resultante de memorias intermedias. Los requisitos de almacenamiento en disco se derivan de los requisitos de espacio de paginación de los TP, las sesiones y los procesos relacionados.

Para todos los tipos de LU, se distingue entre una sesión desocupada y una sesión asignada. Una sesión desocupada es una sesión activa que no está siendo utilizada por programas TP. Una sesión asignada es una sesión que soporta una conversación activa. Para calcular la cantidad total de memoria necesaria, debe calcular la intensidad de tráfico y la parte del número global de sesiones que estarán asignadas, como promedio, en un

<span id="page-43-0"></span>momento dado cualquiera. También puede configurar el sistema de modo que maneje la demanda más elevada. Estos cálculos varían según los entornos.

Si la carga de la sesión supera la capacidad de memoria del sistema, esto supondrá un coste de paginación.

### **Procesos**

CS/AIX requires a minimum of 20 AIX processes.

### **Tiempo de respuesta**

No es posible calcular el tiempo de respuesta para los niveles de tráfico previstos debido al gran número de condiciones de red que existen. Debido a que el tiempo de respuesta tampoco se puede expresar en una fórmula concisa, es mejor calcularlo a través de datos experimentales, que luego puede extrapolar a su red.

Para ayudarle en sus cálculos, las páginas Web de IBM Communications Server, situadas en http://www.ibm.com/software/network/commserver, muestran diferentes configuraciones de red y cómo el tiempo de respuesta de cada red depende de factores tales como el modelo de la estación de trabajo AIX y el número de sesiones en curso.

## **Direccionamiento IPv4 e IPv6**

Los sistemas que ejecutan CS/AIX V6.4 pueden utilizar dirección IPv4 o IPv6, con las restricciones siguientes.

- v Todos los servidores en un dominio de cliente/servidor deben utilizar el mismo formato de direccionamiento (IPv4 o IPv6).
	- Si los servidores utilizan IPv4, los clientes también deben utilizar IPv4.
	- Si los servidores utilizan IPv6, los clientes pueden utilizar tanto IPv6 como IPv4.
- v Para el servidor TN, si CS/AIX utiliza IPv4, los clientes TN que se conecten al servidor TN también deben utilizar IPv4. Si CS/AIX utiliza IPv6, los clientes TN pueden utilizar tanto IPv6 como IPv4. De forma predeterminada, el servidor TN acepta conexiones de ambos tipos de cliente, pero puede configurarlo de forma que escuche una dirección IP en concreto (utilizando el parámetro *listen\_local\_address* del programa de administración de la línea de mandatos o una aplicación NOF) para restringirlo a un tipo de conexión de cliente.
- Para el redirector TN, si CS/AIX utiliza IPv4, las dos conexiones TCP/IP (desde el cliente a CS/AIX y desde CS/AIX al sistema principal) deben utilizar también IPv4.

Si CS/AIX utiliza IPv6, la conexión TCP/IP desde el cliente a CS/AIX sigue las mismas reglas que para el servidor TN. La conexión desde CS/AIX a la conexión puede utilizar tanto IPv6 como IPv4. No existe ningún requisito para que las dos conexiones utilicen el mismo formato de direccionamiento.

- v Si está utilizando SLP, el servidor TN debe dar soporte al direccionamiento de IPv4: es decir, debe tener una dirección IPv4 (aunque es posible que también tenga una dirección IPv6). Esto ocurre porque SLP utiliza difusión UDP, que no está disponible en instalaciones que dan soporte sólo a IPv6.
- v Para Enterprise Extender (HPR/IP), los puertos de ambos extremos de un enlace deben utilizar el mismo formato de direccionamiento (IPv4 o IPv6).
	- Si CS/AIX utiliza IPv4, sólo puede conectarse a sistemas remotos que estén configurados para dar soporte a IPv4.

– Si CS/AIX utiliza IPv6, puede configurarlo para utilizar tanto IPv4 como IPv6 en un enlace de Enterprise Extender. La opción que elija debe coincidir con la configuración del sistema remoto.

Además, todos los enlaces del mismo puerto de Enterprise Extender deben utilizar el mismo formato de direccionamiento (IPv4 o IPv6). Si necesita soportar enlaces con distintos formatos de direccionamiento, deberá utilizar puertos separados. De forma similar, todos los puertos de Enterprise Extender en la misma red de conexión deberán utilizar el mismo formato de direccionamiento.

Para comprobar si un servidor CS/AIX está ejecutando IPv4 o IPv6, utilice el mandato **ifconfig -a** y consulte la dirección o direcciones IP en la salida. Serán direcciones IP en formato decimal con puntos, direcciones hexadecimales IPv6 o ambas. Para un cliente de API remota en Windows, el mandato equivalente es **ipconfig** (sin ninguna opción de línea de mandatos). Si precisa cambiar el formato de direccionamiento de la IP del sistema, consulte la documentación del sistema operativo.

Si va a actualizar un sistema CS/AIX existente a la versión 6.4 tal y como se describe en ["Migración desde niveles anteriores de CS/AIX" en la página 34,](#page-51-0) y desea cambiar el direccionamiento IPv6, puede realizar los dos procesos en cualquier orden. Sin embargo, no puede utilizar las funciones de direccionamiento IPv6 nuevas en V6.4 hasta que se completen ambos procesos.

- v Para un sistema cliente/servidor deberá cambiar todos los servidores del dominio de IPv4 a IPv6 a la vez; no intente ejecutar un dominio mixto de servidores IPv4 e IPv6.
- v Puesto que para actualizar a CS/AIX V6.4 también es necesario actualizar todos los servidores a la vez, puede optar por aplicar el cambio al direccionamiento IPv6 a la vez que se actualizan los servidores. Si lo prefiere, puede cambiar todos los servidores a IPv6 antes o después de actualizar a V6.4.
- v Tras modificar todos los servidores para utilizar el direccionamiento IPv6, puede cambiar clientes Remote API Clients para utilizar el direccionamiento IPv6, según se necesite. Los clientes IPv4 puede continuar funcionando con servidores IPv6, por lo que no es necesario cambiar todos los clientes a la vez.

Si está instalando un sistema CS/AIX nuevo, puede instalarlo sólo con el direccionamiento IPv6 en todos los servidores y clientes si conviene o puede utilizar direccionamiento IPv4 inicialmente y después cambiar a IPv6 (esta acción está sujeta a las restricciones mencionadas anteriormente para dominios cliente/servidor).

# **Compatibilidad asegurada entre configuraciones de distintas plataformas**

Los productos SNA que se ejecutan en plataformas diferentes, tales como IBM Personal Communications o Communications Server para Windows, o VTAM NCP en un sistema principal, pueden trabajar con CS/AIX si se cumplen determinados requisitos.

En general, el release actual de un producto de red SNA puede trabajar con CS/AIX si es compatible con nodos PU 2.1 y como mínimo con uno de los tipos de enlace soportados por CS/AIX. Sin embargo, puede que algunos releases muy antiguos (por ejemplo, VTAM V2) no funcionen de manera fiable. Las posibilidades de cada producto de redes vienen documentadas en su guía del usuario correspondiente.

### **Compatibilidad asegurada entre configuraciones de distintas plataformas**

Otros factores que se deben tener en cuenta son los siguientes:

- v Si utiliza LU 6.2 independientes y su red no es APPN, necesita asegurarse de que las LU asociadas están definidas para el sistema local.
- v Debido a que los valores por omisión para los tamaños de ventana y los temporizadores de DLC varían de un dispositivo a otro, debe asegurarse de que sus dispositivos remotos utilicen el valor correcto. Por ejemplo, un tamaño de ventana de DLC que proporcione un buen rendimiento con un nodo Communications Server para Windows puede no funcionar bien con un nodo 3172. Para conocer más consideraciones sobre el rendimiento según el tamaño de ventana, consulte las páginas Web de IBM Communications Server situadas en http://www.ibm.com/software/network/commserver.
- Cuando trabaje en un entorno heterogéneo (protocolos TCP/IP y SNA en la misma LAN) con varios segmentos de LAN, asegúrese de que sus dispositivos de interconexión de la LAN puedan simultáneamente "direccionar" TCP/IP y "crear puentes" para tramas SNA.

## **Convenios de denominación**

Puede utilizar identificadores de red para segmentar lógicamente su red física. Asimismo, si tiene previsto conectarse con otras redes, le recomendamos encarecidamente que registre sus identificadores de red para evitar conflictos de denominación de redes.

Puede definir los nombres de red y de LU de la siguiente forma:

#### **Nombres de red**

Puede definir diferentes nombres de red (identificadores de red) para poder segmentar las redes APPN. La segmentación limita el tamaño de las bases de datos de topología de red y la frecuencia de las peticiones LOCATE de difusión a través de cada red.

Para garantizar la exclusividad de un ID de red, el administrador de la red puede registrar el identificador en el registro mundial de IBM. El registro de IBM garantiza que todos los ID de red sean exclusivos entre los que están registrados en él. Los estándares de registro son coherentes con los de OSI (Interconexión de sistemas abiertos) , incluidos los códigos OSI de país, tal como han sido establecidos por la organización ISO (Organización internacional para la estandarización). Para ver más información sobre los registros, consulte el manual *User's Guide for SNA Network Registry*.

#### **Nombres de LU**

Puede utilizar comodines para los nombres de LU para minimizar la definición del sistema y las búsquedas en la red.

# <span id="page-46-0"></span>**Capítulo 3. Instalación de CS/AIX en servidores AIX**

Este capítulo describe cómo instalar CS/AIX en sistemas AIX. Este capítulo también proporciona instrucciones para mantener la información de configuración de CS/AIX.

### **Nota:**

- 1. Debe tener privilegios de usuario root para instalar CS/AIX.
- 2. Debe añadir un control de enlace de datos (DLC) para poder utilizar CS/AIX. El DLC gestiona el adaptador de comunicaciones. Para obtener más información, consulte la descripción del mandato **mkdev** en la publicación *AIX Commands Reference* o utilice la opción **Communications** del menú **Devices** de SMIT (System Management Interface Tool). (Para obtener más información, consulte la publicación *AIX Communications Programming Concepts*.)
- 3. Para AIX V6.1, el servidor debe ejecutarse en Global Environment, no en un sistema o aplicación WPAR.

## **Licencias y empaquetado de CS/AIX**

Esta sección describe la gestión de licencias y el empaquetado del producto CS/AIX.

## **Gestión de licencias de CS/AIX**

Esta sección proporciona una visión general sobre los mecanismos de gestión de licencias. El documento *License Information* de CS/AIX proporciona los términos y condiciones completos de la licencia del producto. También se proporcionan ejemplos simples para clarificar más la gestión de licencias para los diferentes tipos de conectividad y funcionalidad proporcionados por CS/AIX. Consulte http://www.ibm.com/software/network/commserver para obtener esa información.

CS/AIX incluye varios componentes, que se describen a continuación.

### **Producto de programa IBM Communications Server para AIX**

Es necesaria una licencia de programa separada de CS/AIX para cada máquina o nodo SP en el que se instalen cualquiera o todos los componentes incluidos.

La licencia de CS/AIX incluye la licencia del Programa (servidor) y las licencias de usuario.

- v El término Usuario hace referencia a una persona. Debe adquirir una autorización de Usuario para cada Usuario concurrente que accederá y utilizará CS/AIX, ya sea directa o indirectamente. Un ejemplo de utilización indirecta es el caso de un programa de multiplexación o servidor de aplicaciones (por ejemplo, CICS, DB2, WebSphere, o su propia aplicación comercial) que se conecta a CS/AIX y proporciona acceso para varios Usuarios concurrentes; en este caso es necesaria una licencia de Usuario para cada usuario concurrente.
- v Además, para los programas de aplicación que no están asociados a usuarios reales, es necesaria una autorización de Usuario para cada

conexión activa, ascendente o descendente, que se establezca con el nodo de CS/AIX. En un entorno APPN, una conexión es un enlace activo con un nodo adyacente.

### **Habilitación de CS/AIX utilizando una licencia nodelock**

CS/AIX utiliza licencias nodelock para habilitar o inhabilitar el producto. (Las licencias nodelock son licencias que se gestionan en un nodo específico, en lugar de ser gestionadas por un servidor de licencias de red).

Una licencia nodelock puede ser un licencia permanente o una clave temporal que otorga al operador autorización para utilizar CS/AIX durante un tiempo limitado (por ejemplo, durante una oferta de lanzamiento del producto o con fines de demostración). La compra del producto CS/AIX incluye la licencia nodelock permanente, la cual se instala automáticamente en el archivo de licencias **nodelock** del sistema durante la instalación del producto.

Si CS/AIX se instala a partir de un disco de demostración, como por ejemplo el CD Showcase, el producto se instala con una clave temporal. Para habilitar completamente el producto, debe adquirir una licencia de CS/AIX a través de los canales comerciales habituales de IBM. Para actualizar desde una clave temporal, puede simplemente instalar la clave permanente a partir del disco de instalación de CS/AIX. No es necesario reinstalar el producto.

Para extraer la clave a partir del CD de instalación de CS/AIX, siga este procedimiento:

- 1. Emita el mandato **smit bffcreate** y utilice el diálogo resultante de SMIT para extraer la imagen LPP del disco de instalación. Anote el nombre del archivo que se crea; debe ser **sna.6.4.0.0.I** o parecido.
- 2. Utilice los siguientes mandatos para extraer la clave de la imagen LPP:

### **cd /tmp**

### **restore -f /usr/sys/inst.images/installp/ppc/***filename* **./usr/lib/sna/install/license.sna**

Sustituya *filename* por el nombre del archivo que anotó en el paso 1.

3. Utilice el mandato siguiente para copiar la clave en el archivo **/var/ifor/nodelock**. Utilice el operador de "anexión" >> para añadir la clave al archivo (**no** utilice el operador >, el cual sobrescribe todas las claves antiguas).

**cat /tmp/usr/lib/sna/install/license.sna >> /var/ifor/nodelock**

### **Supervisión de la utilización de los recursos de CS/AIX**

Aunque las licencias de CS/AIX están basadas en el número de usuarios concurrentes del producto, es difícil para CS/AIX medir o notificar el número de usuarios para muchos de los tipos diferentes de recursos de comunicaciones proporcionados por CS/AIX. Pero puede ser útil supervisar la utilización de los diferentes tipos de recursos para disponer de un indicador de los cambios producidos en el nivel general o máximo de utilización del producto. Esta información puede ser útil cuando trabaja con las configuraciones simples mostradas en http://www.ibm.com/software/network/commserver para comprender mejor el número de licencias de Usuario concurrentes de CS/AIX que son necesarias.

CS/AIX supervisa la utilización de los tipos siguientes de recursos de comunicaciones que proporciona:

- v Aplicaciones que utilizan las API de APPC o CPI-C (por ejemplo, DB2 o WebSphere)
- v Aplicaciones que utilizan la API de LUA (usualmente desarrolladas por el usuario)
- v Estaciones de enlace activas (conectada a sistema principal, nodo adyacente APPN, nodo LEN adyacente, DLUR descendente o cliente de pasarela SNA)
- v Sesiones Telnet que conectan con el servidor TN3270E de CS/AIX, tanto si utilizan o no el cifrado de datos SSL o la autenticación de cliente/servidor
- v Sesiones Telnet que conectan con TN Redirector de CS/AIX (por ejemplo, sesiones VT redirigidas) para utilizar el cifrado de datos SSL o la autenticación de cliente/servidor
- v Sesiones de datos SNA activas (sesiones activas con las LU de tipo 1, 2 ó 3. Sesiones de LU6.2 activas, salvo las utilizadas para el control de la red).

La utilización de cada recurso se mide a intervalos regulares y la utilización de CS/AIX medida en ese momento se registra en un "archivo de registro de utilización", que luego se puede analizar y utilizar. En cada hora de muestreo, se registran la utilización actual del recurso y la utilización máxima (desde el último rearranque del sistema).

Para obtener más información sobre el registro del nivel de utilización, consulte *IBM Communications Server para AIX - Guía de diagnósticos*.

## **Empaquetado del programa bajo licencia CS/AIX**

El programa producto bajo licencia CS/AIX consta de varios paquetes (imágenes instalables), cada uno de los cuales contiene uno o más catálogos de archivos. Un catálogo de archivos es la unidad instalable más pequeña del producto. AIX mantiene información sobre el release y el nivel de cada catálogo de archivos (vea la descripción del mandato **lslpp** de AIX en ["Visualización de información](#page-51-0) [detallada sobre la instalación del producto" en la página 34\)](#page-51-0). El programa bajo licencia puede también contener archivos de actualización.

**Nota:** para ver los requisitos de almacenamiento, consulte ["Requisitos de](#page-39-0) [instalación" en la página 22.](#page-39-0)

Son necesarios los catálogos de archivos siguientes cuando instala CS/AIX:

#### **paquete sna**

**sna.rte** Programa base de CS/AIX.

### **Paquete sna.msg.***idioma*

Catálogo de mensajes de CS/AIX, que contiene mensajes y archivos de ayuda escritos en el idioma especificado para el entorno de ejecución. Es necesario el catálogo de archivos siguiente:

**sna.msg.***idioma***.rte**

Mensaje y archivos de ayuda para las funciones base de CS/AIX. *idioma* denota el idioma utilizado para mostrar los mensajes. Seleccione uno de los identificadores de idioma siguientes:

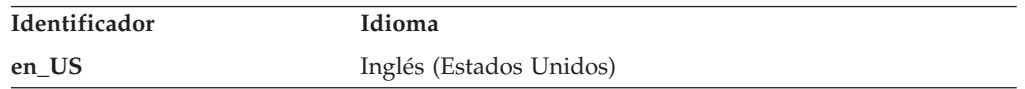

### **Licencias y empaquetado de CS/AIX**

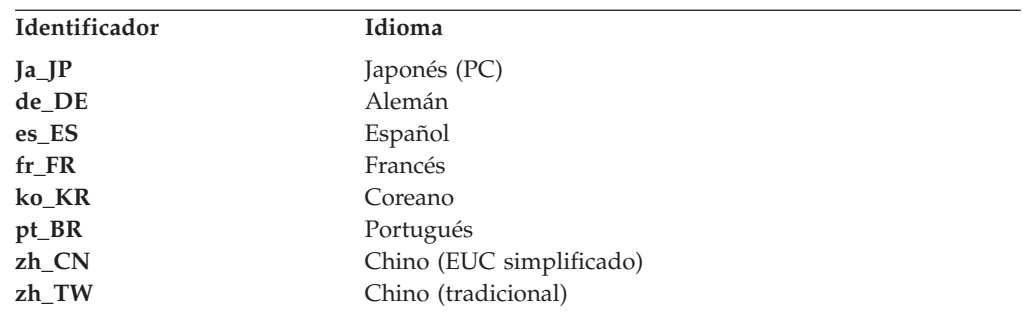

Si instala varios idiomas para un producto, instale primero el idioma preferido (o principal). Por ejemplo, para instalar el inglés americano como idioma principal, especifique:

#### **sna.msg.en\_US.rte**

**sna.rte** es un prerrequisito para **sna.msg.***idioma***.rte**.

### **Catálogos de archivos para el soporte de SSL**

Junto con TN Server o TN Redirector se incluyen los catálogos de archivos siguientes para dar soporte a SSL (Secure Sockets Layer):

#### **gskta.rte**

Certificado de AIX y Base Runtime de SSL.

### **Funciones incluidas con CS/AIX**

Las funciones siguientes forman parte de CS/AIX. Puede elegir instalarlas o no.

### **sna.xsna**

Programa de administración de Motif.

**sna.rte**, **X11.base.rte** y **X11.Dt.helprun** son prerrequisitos de **sna.xsna**.

#### **sna.wa**

Programa de administración de Web.

**sna.rte** es un prerrequisito de **sna.wa**.

### **sna.lu0**

Recursos de LU 0.

**sna.rte** es un prerrequisito de **sna.lu0**.

#### **sna.docs.***idioma***.data**

Documentación en línea. *idioma* indica el idioma en el que se muestran los documentos (por ejemplo, fr\_FR para el francés).

- **sna.man.en\_US.rte.data, sna.man.en\_US.xsna.data, sna.man.en\_US.lu0.data** Páginas del manual en línea de AIX para mandatos de CS/AIX.
- **sna.msg.***Language***.snapi, sna.msg.***Language***.xsna, sna.msg.***Language***.wa** Mensaje y archivos de ayuda para funciones opcionales de CS/AIX. Es necesario instalar estos catálogos de archivos solamente si está instalando los correspondientes catálogos de archivos para las funciones opcionales. *idioma* indica el idioma en el que se muestran los mensajes (por ejemplo, fr\_FR para el francés).

#### **sna.snapi**

SNA Application Development Toolkit (SNAPI).

**sna.rte** es un prerrequisito de **sna.snapi**.

#### <span id="page-50-0"></span>**sna.rte64**

Catálogos de archivos para el soporte de la API de 64 bits.

**sna.rte** es un prerrequisito de **sna.rte64**.

#### **sna.dlcmpc**

SNA Channel Data Link.

#### **sna.ecl**

Biblioteca de clases de acceso a sistema principal.

#### **Communications.Bnd**

Definición de paquete para utilizar con la Instalación rápida (tal como se describe en ["Métodos de instalación" en la página 36\)](#page-53-0).

## **Preparación de la instalación de CS/AIX**

Antes de instalar CS/AIX, debe estar ejecutándose AIX Versión 5.2, 5.3 o 6.1. (Para AIX V6.1, el servidor se debe ejecutar en Global Environment, no en un sistema o aplicación WPAR.) Realice las tareas siguientes:

- v Instale y configure los DLC necesarios para la comunicación en la red, tal como se describe en "Instalación de catálogos de archivos de control de enlace de datos". (Debe instalar y configurar los DLC para poder utilizar CS/AIX; pero puede también instalar los DLC después de instalar CS/AIX.)
- v Si desea poder utilizar el programa de administración de Web y no tiene instalado todavía un servidor Web apropiado, instálelo ahora. Los servidores Web compatibles con CS/AIX están listados en ["Requisitos de instalación" en la](#page-39-0) [página 22.](#page-39-0) Siga las instrucciones de instalación proporcionadas con el software del servidor Web.
- v Para asegurar la gestión correcta de los diálogos y mensajes del producto, defina debidamente la variable de entorno LANG, tal como se describe en ["Cambio de la](#page-51-0) [variable de entorno de idioma" en la página 34.](#page-51-0)

## **Instalación de catálogos de archivos de control de enlace de datos**

CS/AIX necesita al menos un catálogo de archivos de control de enlace de datos (DLC) de AIX para comunicarse a través de la red. A continuación sigue una lista de estos catálogos de archivos de DLC:

- **bos.dlc.token** para estaciones de enlace de red en anillo
- v **bos.dlc.ether** para estaciones de enlace Ethernet estándar
- **bos.dlc.8023** para estaciones de enlace Ethernet 802.3
- **bos.dlc.qllc** para estaciones de enlace X.25
- v **bos.dlc.sdlc** para estaciones de enlace SDLC

Todos los catálogos de archivos **bos.dlc** se proporcionan como parte del paquete **bos.dlc.usr** en el sistema operativo base AIX. Los DLC se deben instalar por separado.

**Nota:** Para obtener más información sobre los controles de enlace de datos de AIX, consulte la publicación *AIX Communications Programming Concepts*.

# <span id="page-51-0"></span>**Visualización de información detallada sobre la instalación del producto**

Puede visualizar el historial de instalación para CS/AIX (y para algunos productos afines) entrando uno de los mandatos siguientes:

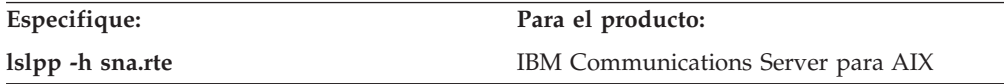

Para visualizar los arreglos temporales de programa (PTF) que se han aplicado a los productos desde que éstos se instalaron, especifique el mandato con el distintivo **-ha** en lugar del distintivo **-h**.

# **Cambio de la variable de entorno de idioma**

Cuando utilice CS/AIX, asegúrese de que la variable LANG no tenga el valor C.

Siga el procedimiento siguiente para conocer el valor actual de la variable LANG o para cambiar el valor de LANG:

- 1. En el menú principal de SMIT, seleccione **Entornos del sistema**.
- 2. En el menú siguiente de SMIT, seleccione **Gestionar Entorno de Idioma**.
- 3. En el menú siguiente de SMIT, seleccione **Cambiar/Mostrar Entorno de Idioma Principal**.
- 4. En el menú siguiente de SMIT, seleccione **Cambiar/Mostrar Convenio Cultural, Idioma o Teclado**.
- 5. Seleccione el idioma que desee utilizar. Por ejemplo, si está utilizando mensajes escritos en inglés americano, seleccione en\_US.

# **Migración desde niveles anteriores de CS/AIX**

## **Consideraciones**

Si se está actualizando a CS/AIX V6.4 desde una versión anterior de CS/AIX, es necesario tener en cuenta lo siguiente.

- 1. Si se está ejecutando CS/AIX en una configuración cliente/servidor con dos o más servidores, es aconsejable actualizar todos los servidores a V6.4 a la vez, antes de actualizar los clientes Remote API Client.
	- v Mientras se esté en proceso de migración de servidores, no se podrá utilizar el programa de administración Motif o el programa de administración de línea de mandatos en un servidor de nivel anterior para ver y gestionar recursos en un servidor que ejecute V6.4.
	- v La versión 6.3.1.0 y posteriores del cliente de Remote API Client funcionará con el servidor existente, pero sólo si el sistema operativo del cliente no está configurado para utilizar IPv6.
	- v Las versiones anteriores del cliente Remote API Client funcionará con CS/AIX V6.4.
- 2. Se han modificado varias estructuras en la API de NOF en la versión 6.2.3.0 para aceptar formatos de direcciones más largos que las direcciones IPv6 necesitan. Esto significa que, si se utiliza uno de los verbos o indicaciones siguientes en una aplicación NOF existente, creada antes de la versión 6.2.3.0 (incluso si no se utilizan las funciones de direccionamiento de IPv6), será necesario que vuelva a compilar la aplicación para utilizar con CS/AIX V6.4.
- v DEFINE\_LS, DEFINE\_PORT, QUERY\_LS, QUERY\_PORT cuando se utilice con un Enterprise Extender (HPR/IP), una LS o un puerto
- v DEFINE\_TN3270\_ACCESS, DELETE\_TN3270\_ACCESS, QUERY\_TN3270\_ACCESS
- v DEFINE\_TN3270\_EXPRESS\_LOGON, QUERY\_TN3270\_EXPRESS\_LOGON
- v DEFINE\_TN3270\_SSL\_LDAP, QUERY\_TN3270\_SSL\_LDAP
- v DEFINE\_TN\_REDIRECT, QUERY\_TN\_REDIRECT\_DEF
- v QUERY\_LU\_0\_TO\_3 (para cualquier tipo de LU)
- TN\_REDIRECTION\_INDICATION
- 3. Si se quieren utilizar las funciones de direccionamiento de IPv6, es necesario asegurarse de que los servidores CS/AIX estén configurados para utilizar direccionamiento de IPv6. Consulte ["Direccionamiento IPv4 e IPv6" en la](#page-43-0) [página 26](#page-43-0) para obtener más detalles.

## **Instalación del programa bajo licencia CS/AIX**

Después de instalar el software previo necesario, está preparado para instalar CS/AIX. Utilice el procedimiento siguiente:

- 1. Inicie la sesión con privilegios de root.
- 2. Instale y configure el DLC de AIX correspondiente al adaptador de comunicaciones seleccionado. Para configurar el DLC, utilice el mandato **mkdev** (descrito en la publicación *AIX Commands Reference*) o la opción **Communications** del menú **Devices** de SMIT (descrito en *AIX Communications Programming Concepts*).
- 3. Instale CS/AIX tal como se describe en el apartado ["Métodos de instalación"](#page-53-0) [en la página 36.](#page-53-0) Seleccione las funciones que desee instalar (incluidos los catálogos de archivos de mensajes correspondientes) o seleccione todo para instalar CS/AIX con todas sus funciones.

Si selecciona una función y elige yes para el campo *Install requisite software*, el sistema también instala **sna.rte** (el programa base de CS/AIX).

- 4. Si ha instalado el Certificado de AIX y el software Base Runtime de SSL para utilizar el Servidor TN o el Redirector TN con la función SSL, debe configurar el software SSL después de instalar CS/AIX. Consulte ["Configuración de SSL](#page-58-0) [para su uso con el servidor TN o el redirector TN" en la página 41](#page-58-0) para obtener más información.
- 5. Personalice la información de configuración de CS/AIX según sea necesario (consulte [Capítulo 8, "Configuración y utilización de CS/AIX", en la página 77](#page-94-0) o *IBM Communications Server para AIX - Guía de administración*).
- 6. Inicie CS/AIX. Observe que después de la instalación el cliente se inicia automáticamente al reiniciar la máquina.

**cd /**

### **sna start**

### **Nota:**

1. El proceso de instalación de CS/AIX reconfigura automáticamente los controladores de dispositivo SNA del nodo local. Si ha instalado CS/AIX v6.1 en AIX 5.3 y se está actualizando a V6.4, será necesario volver a arrancar una vez se haya instalado CS/AIX para que pueda iniciarse el nodo SNA. En otro caso, no es necesario reiniciar, rearrancar o reconfigurar el kernel antes de iniciar CS/AIX.

2. Puede instalar adaptadores después de instalar CS/AIX. No es necesario reinstalar CS/AIX después de añadir un adaptador; pero no puede utilizar el adaptador hasta que esté instalado el DLC apropiado.

## <span id="page-53-0"></span>**Métodos de instalación**

Puede instalar el programa bajo licencia CS/AIX siguiendo uno de estos métodos:

- Instalación rápida
- v En el sistema local
- v A través de la red (si el nodo local es un nodo red)

## **Instalación de CS/AIX utilizando la instalación rápida**

Puede instalar software más fácilmente utilizando paquetes de software. Un paquete de software contiene una lista de productos de software que son apropiados para un uso determinado. Las secciones siguientes muestran cómo instalar CS/AIX utilizando paquetes de software. La instalación rápida se puede realizar desde la consola del sistema o desde una ubicación remota, y ejecutarse bajo X-Windows o desde un terminal ASCII.

Instale CS/AIX en el nodo local tal como se describe en "Instalación rápida utilizando SMIT" o "Instalación rápida utilizando CDE (Common Desktop Environment)".

### **Instalación rápida utilizando SMIT:**

- 1. Inicie la sesión con privilegios de root.
- 2. Entre el mandato siguiente:
	- v **smit install\_bundle**
- 3. Pulse **FP4**, o pulse el botón **List**en Motif para mostrar una lista de dispositivos y directorios de instalación para el soporte de instalación.
- 4. Seleccione Media-defined y pulse **Intro**.
- 5. Seleccione el dispositivo de entrada y pulse **Intro**.

### **Instalación rápida utilizando CDE (Common Desktop Environment):**

- 1. Desde el panel de ejecución del escritorio, abra Tools Application Manager.
- 2. Abra la carpeta **System\_Admin**.
- 3. Abra **Easy Install**.
- 4. Seleccione el dispositivo de entrada.
- 5. Seleccione el paquete Media-defined.
- 6. Pulse el botón **Install/Update**.

### **Instalación manual en el nodo local**

Instale CS/AIX en el sistema local tal como se describe en "Instalación manual utilizando SMIT" o ["Instalación manual utilizando CDE \(Common Desktop](#page-54-0) [Environment\)" en la página 37.](#page-54-0)

### **Instalación manual utilizando SMIT:**

- 1. Coloque el soporte de instalación (disco o cinta) en la unidad adecuada de la estación de trabajo AIX.
- 2. Inicie la sesión con privilegios de root.
- 3. Asegúrese de que la variable de entorno LANG del sistema no esté establecida en el valor C. Si desea que los mensajes se muestren en inglés americano, asigne el valor en\_US a la variable LANG. Para obtener más información sobre cómo

mostrar o cambiar el valor de la variable de entorno LANG, vea ["Cambio de la](#page-51-0) [variable de entorno de idioma" en la página 34.](#page-51-0)

<span id="page-54-0"></span>4. Ejecute el mandato siguiente en la línea de mandatos de AIX: **smit install**

Este mandato invoca la herramienta SMIT, la cual proporciona un entorno

dirigido por menús para la instalación. 5. Seleccione las opciones siguientes en los menús de instalación de SMIT para

- realizar una instalación estándar de software seleccionable con actualizaciones: a. **Install and Update Software**
	- b. **Install/Update Selectable Software (Custom Install)**
- c. **Install/Update From All Available Software**

Esta secuencia de selecciones de menú es equivalente al mandato siguiente de vía rápida:

### **smit install\_selectable\_all**

- 6. En el diálogo resultante, seleccione el nombre de dispositivo apropiado para el soporte de instalación como dispositivo de origen para el procedimiento de instalación. (Para obtener una lista de los nombres de dispositivo, pulse **FP4** en la interfaz de caracteres de SMIT o el botón **List** de Motif.)
- 7. Seleccione **sna.rte**, el programa base CS/AIX, **sna.msg.***Language***.rte** (el catálogo mensajes de CS/AIX) y funciones y actualizaciones adicionales para el programa bajo licencia (incluyendo cualquier otro catálogo de archivos pertinente). Para instalar todas las funciones contenidas en el soporte de instalación, seleccione la opción all.

El programa de utilidad de instalación muestra mensajes de estado a medida que finaliza satisfactoriamente la instalación de cada componente.

8. Para instalar el Certificado de AIX y el software Base Runtime de SSL para utilizar el Servidor TN o el Redirector TN con SSL, seleccione también el catálogo de archivos del Certificado de AIX y Base Runtime de SSL.

El programa de utilidad de instalación muestra mensajes de estado a medida que finaliza satisfactoriamente la instalación de cada componente.

Si ha instalado este software, es necesario que configure el software de SSL después de instalar CS/AIX. Consulte ["Configuración de SSL para su uso con](#page-58-0) [el servidor TN o el redirector TN" en la página 41](#page-58-0) para obtener más información.

9. Personalice la información de configuración de CS/AIX según sea necesario (consulte [Capítulo 8, "Configuración y utilización de CS/AIX", en la página 77](#page-94-0) o *IBM Communications Server para AIX - Guía de administración*).

### **Nota:**

- 1. El proceso de instalación de CS/AIX reconfigura automáticamente los controladores de dispositivo SNA del nodo local. Si ha instalado CS/AIX v6.1 en AIX 5.3 y se está actualizando a V6.4, será necesario volver a arrancar una vez se haya instalado CS/AIX para que pueda iniciarse el nodo SNA. En otro caso, no es necesario reiniciar, rearrancar o reconfigurar el kernel antes de iniciar CS/AIX.
- 2. Para obtener información sobre las licencias de usuario para CS/AIX, vea ["Gestión de licencias de CS/AIX" en la página 29.](#page-46-0)

### **Instalación manual utilizando CDE (Common Desktop Environment):**

1. Coloque el soporte de instalación (disco o cinta) en la unidad adecuada de la estación de trabajo AIX.

- 2. Inicie la sesión con privilegios de root.
- 3. Asegúrese de que la variable de entorno LANG del sistema no esté establecida en el valor C. Si desea que los mensajes se muestren en inglés americano, asigne el valor en\_US a la variable LANG. Para obtener más información sobre cómo mostrar o cambiar el valor de la variable de entorno LANG, vea ["Cambio](#page-51-0) [de la variable de entorno de idioma" en la página 34.](#page-51-0)
- 4. Desde el panel de ejecución del escritorio, abra Tools Application Manager.
- 5. Abra la carpeta **System\_Admin**.
- 6. Abra la carpeta **Install Manager**.
- 7. Seleccione el dispositivo de entrada.
- 8. Seleccione todos los objetos mostrados si desea instalar todo lo contenido en el soporte de instalación, o expanda y seleccione objetos individuales para personalizar las opciones de Communications Server para AIX que se deben instalar.
- 9. Pulse el icono **Install** para iniciar la instalación.
- 10. Personalice la información de configuración de CS/AIX según sea necesario (consulte [Capítulo 8, "Configuración y utilización de CS/AIX", en la página 77](#page-94-0) o *IBM Communications Server para AIX - Guía de administración*).

### **Nota:**

- 1. El proceso de instalación de CS/AIX reconfigura automáticamente los controladores de dispositivo SNA del nodo local. Si ha instalado CS/AIX v6.1 en AIX 5.3 y se está actualizando a V6.4, será necesario volver a arrancar una vez se haya instalado CS/AIX para que pueda iniciarse el nodo SNA. En otro caso, no es necesario reiniciar, rearrancar o reconfigurar el kernel antes de iniciar CS/AIX.
- 2. Para obtener información sobre las licencias de usuario para CS/AIX, vea ["Gestión de licencias de CS/AIX" en la página 29.](#page-46-0)

### **Instalación en una red utilizando Network Installation Management**

Utilice este procedimiento para instalar CS/AIX en una red:

- 1. Consulte la publicación *AIX Version 5.3 Installation Guide and Reference* para obtener información sobre la configuración de un servidor de instalación en red y la descarga de archivos al cliente.
- 2. Asegúrese de que la variable de entorno LANG del sistema no esté establecida en el valor C. Si desea que los mensajes se muestren en inglés americano, asigne el valor en\_US a la variable LANG. Para obtener más información sobre cómo mostrar o cambiar el valor de la variable de entorno LANG, vea ["Cambio de la](#page-51-0) [variable de entorno de idioma" en la página 34.](#page-51-0)
- 3. Introduzca el siguiente mandato en la línea de mandatos de AIX:

### **smit nim**

Este mandato invoca la herramienta SMIT, la cual proporciona un entorno dirigido por menús para la instalación.

4. Siga las instrucciones y responda a los mensajes de los menús de instalación de SMIT para realizar una instalación en una red. Seleccione los archivos donde residen **sna.rte** y cualquier función y actualización adicional del programa de licencia. El programa de utilidad de instalación muestra mensajes de estado a medida que finaliza satisfactoriamente la instalación de cada componente.

#### <span id="page-56-0"></span>**Nota:**

- 1. El catálogo de mensajes de CS/AIX, **sna.msg.***idioma***.rte**, se instala automáticamente con CS/AIX cuando la opción *¿Incluir catálogos de archivos de IDIOMA correspondientes?* está establecida en sí (el valor por omisión).
- 2. El proceso de instalación de CS/AIX reconfigura automáticamente los controladores de dispositivo SNA del nodo local. Si ha instalado CS/AIX v6.1 en AIX 5.3 y se está actualizando a V6.4, será necesario volver a arrancar una vez se haya instalado CS/AIX para que pueda iniciarse el nodo SNA. En otro caso, no es necesario reiniciar, rearrancar o reconfigurar el kernel antes de iniciar CS/AIX.
- 3. Para obtener información sobre las licencias de usuario para CS/AIX, vea ["Gestión de licencias de CS/AIX" en la página 29.](#page-46-0)

## **Configuración WebSphere Application Server**

Si va a utilizar un sistema cliente/servidor en el que los clientes Remote API Client se conectan a servidores CS/AIX utilizando HTTPS, es necesario un sistema donde se ejecute WebSphere Application Server para que estos clientes accedan a los servidores mediante HTTPS, tal como se describe en ["Requisitos de instalación" en](#page-39-0) [la página 22.](#page-39-0)

Esta sección describe cómo configurar WebSphere para su utilización con CS/AIX:

- v Configuración de un certificado seguro en el servidor WebSphere que se mostrará a los clientes
- Configuración de WebSphere Application Server para trabajar con CS/AIX
- v Instalación del archivo de configuración de servidor en el servidor WebSphere

Necesitará configurar el certificado de seguridad de cliente y el archivo de datos de red de cliente para cada cliente Remote API Client para acceder a WebSphere Application Server. Para obtener más información, vea el capítulo sobre la instalación del tipo de cliente apropiado.

## **Configuración del certificado seguro de WebSphere Application Server**

Consulte la documentación de WebSphere Application Server para obtener instrucciones sobre la configuración de un certificado de seguridad en el servidor. Este es el certificado del servidor que se mostrará al cliente Remote API Client durante el proceso de autenticación cuando el cliente intente conectarse utilizando HTTPS.

Es recomendable configurar WebSphere para que aplique la autenticación de servidor; consulte la documentación de WebSphere Application Server para obtener más información. Esto significa que WebSphere solicitará certificados de seguridad a los clientes Remote API Client durante el proceso de autenticación y aceptará un conexión entrante procedente de un cliente Remote API Client solamente si puede verificar la autenticidad del certificado del cliente.

## **Configuración WebSphere Application Server**

Para configurar WebSphere Application Server a fin de que trabaje con CS/AIX, siga los pasos siguientes. Consulte la documentación de WebSphere Application Server para obtener más información.

1. Copie o transfiera mediante FTP los archivos **snahttpsrv.ear** y **snahttpsrv.cfg** desde el directorio **ibm-commserver-https** del CD de instalación del cliente Remote API Client a un directorio del sistema donde se ejecute la consola de administración de WebSphere, o copie los archivos en un directorio de red al que se pueda acceder desde ese sistema.

Si la consola de administración se está ejecutando en Windows, no es necesario copiar los archivos, pues puede acceder directamente a los archivos desde el CD. Solamente necesita insertar el CD de instalación del cliente Remote API Client en la unidad de CD del sistema Windows.

- 2. Inicie la consola de administración de WebSphere.
- 3. Siga la documentación de WebSphere para crear un sistema principal virtual que sea accesible sólo a través de una conexión segura SSL. El plug-in de Java que gestiona las conexiones HTTPS de SNA utilizará el sistema principal virtual.
- 4. En la barra de menús, seleccione Aplicaciones, Instalar nueva aplicación.
- 5. Especifique la ubicación del archivo **snahttpsrv.ear**. Seleccione el botón Siguiente.
- 6. Cuando se le solicite especificar un nombre de sistema principal virtual en las dos primeras pantallas, escriba el nombre del sistema principal virtual que ha configurado para HTTPS. Puede aceptar las opciones por omisión para todos los demás parámetros a menos que necesite utilizar una configuración de WebSphere determinada; seleccione el botón Siguiente en los diálogos posteriores hasta que aparezca el botón Finalizar y selecciónelo. Normalmente la pantalla debe mostrar ahora que **La aplicación se ha instalado satisfactoriamente**.
- 7. Pulse en Guardar en configuración maestra y luego pulse el botón Guardar.
- 8. En la barra de menús, seleccione Aplicaciones, Aplicaciones empresariales.
- 9. Localice **SnaHttpTransport** en la lista de aplicaciones, pulse en la casilla situada junto a esa aplicación y luego pulse el botón Iniciar para iniciar la aplicación. (Una vez hecho esto, la aplicación se iniciará automáticamente cuando se inicie WebSphere Application Server).
- 10. En la barra de menús, seleccione Entorno, Actualizar plug-in de servidor Web y pulse el botón OK. Esto actualiza la configuración de WebSphere.

# **Instalación del archivo de configuración del servidor**

Para trabajar con CS/AIX, WebSphere Application Server necesita una lista de los servidores CS/AIX a los que se accederá utilizando HTTPS. Cree e instale esta lista utilizando los pasos siguientes.

- 1. En la barra de menús de la consola de administración de WebSphere, seleccione Entorno, Gestionar variables de WebSphere.
- 2. Busque la variable **USER\_INSTALL\_ROOT** en esta lista y tome nota de su valor (el cual es la vía de acceso de un directorio situado en el servidor WebSphere). La lista de variables de entorno puede abarcar dos o más páginas, por lo que puede ser necesario pulsar el botón Siguiente para recorrer la lista.
- 3. Copie el archivo **snahttpsrv.cfg** desde la ubicación en la que lo guardó en la sección ["Configuración WebSphere Application Server" en la página 39](#page-56-0) (o desde el CD de instalación) al directorio especificado por la variable **USER\_INSTALL\_ROOT**, y luego edite este archivo mediante un editor de texto para incluir una lista de servidores CS/AIX a los que pueden acceder los clientes de API remota utilizando HTTPS. Cada servidor se debe especificar en una línea separada del archivo, utilizando este formato:

**server=***nombre\_servidor.nombre\_dominio.com*

## <span id="page-58-0"></span>**Procedimientos posteriores a la instalación**

Esta sección describe cómo realizar tareas de mantenimiento que pueden ser necesarias después de instalar CS/AIX.

## **Trabajo en una configuración cliente/servidor**

Después de la instalación, CS/AIX trabaja inicialmente como servidor autónomo (con todos los componentes situados en su solo sistema AIX). Si desea ejecutar CS/AIX como servidor en un dominio cliente/servidor, consulte el capítulo sobre la gestión de sistemas cliente/servidor de CS/AIX en la publicación *IBM Communications Server para AIX - Guía de administración* para obtener instrucciones.

## **Visualización de manuales en PDF**

Los manuales incluidos en el soporte de instalación de este producto están en PDF (Portable Document Format). El formato en copia software le permite realizar búsquedas, navegar o imprimir la información con facilidad y utiliza enlaces de hipertexto para ver la información relacionada. También facilita el compartimiento de la biblioteca de publicaciones en el sitio Web, pues existen visores PDF para muchas plataformas diferentes.

Si elige instalar los manuales PDF al instalar el producto, los manuales se instalan en el directorio **/usr/share/man/info/***Idioma***/sna**. El archivo HTML **SNABOOKS.HTM** del directorio anterior proporciona un enlace de hipertexto a cada manual. Los manuales también están incluidos en el directorio **/DOCS** del soporte de instalación de CS/AIX.

Puede leer los manuales PDF utilizando cualquier visor de PDF, como por ejemplo Adobe Acrobat en Windows o **xpdf** en Intel Linux.

## **Revisión de información del release actual**

La última actualización del archivo **README** del producto, situado en el directorio **/usr/lpp/sna**, contiene información acerca de los cambios realizados en el producto después de publicar la biblioteca de publicaciones de CS/AIX. Revise el archivo **README** siempre que reciba actualizaciones del producto.

Puede acceder al archivo **README** mediante SMIT, utilizando el procedimiento siguiente:

1. Después de instalar CS/AIX V6.4, acceda al menú principal de SMIT para CS/AIX introduciendo el mandato siguiente en la línea de mandatos: **smit sna**

Se mostrará el menú principal de SMIT para CS/AIX.

- 2. Seleccione **Product Information** en el menú principal de SMIT para CS/AIX. SMIT mostrará el diálogo de información del producto.
- 3. Seleccione una de las opciones de ese menú para ver el archivo **README** asociado.

## **Configuración de SSL para su uso con el servidor TN o el redirector TN**

Si ha instalado el Certificado de AIX y el software Base Runtime de SSL para utilizar el Servidor TN o el Redirector TN con la función SSL, debe configurar el software SSL después de instalar CS/AIX.

### <span id="page-59-0"></span>**Procedimientos posteriores a la instalación**

El software SSL requiere dos componentes:

- v Se requiere un par de claves para poder llevar a cabo el cifrado y el descifrado de datos.
- v Se requiere un certificado para permitir la autenticación de servidor.

El certificado y el par de claves forman un solo registro de una base de datos de claves, que se almacena en el servidor CS/AIX donde se ejecuta el servidor TN o el redirector TN. CS/AIX utiliza la base de datos para implementar SSL.

Para gestionar la base de datos de claves, escriba el mandato siguiente en el indicador de mandatos de AIX:

#### **snakeyman**

El mandato **snakeyman** inicia un programa Java. Para obtener más indicaciones, consulte la ayuda proporcionada con este programa.

Cada registro de la base de datos se identifica mediante un nombre exclusivo conocido como etiqueta. Si tiene dos o más registros para utilizarlos en sesiones diferentes de servidor TN o de redirector TN, necesitará anotar las etiquetas que asigna al configurar la base de datos; estas etiquetas se utilizan para identificar el registro que debe utilizarse en cada sesión. También puede identificar uno de los registros como el registro por omisión, de modo que las sesiones utilicen ese registro a menos que especifique explícitamente la etiqueta de un registro diferente.

Después de utilizar **snakeyman** para actualizar los certificados de servidor, debe salir del programa **snakeyman** y luego detener y reiniciar el nodo CS/AIX para utilizar los certificados actualizados. Utilice los mandatos siguientes para detener y reiniciar el nodo:

**snaadmin term\_node snaadmin init\_node**

## **Configuración de un servidor Web para el programa de administración Web**

Si está utilizando el programa de administración Web con un servidor Web que no está listado en ["Requisitos de instalación" en la página 22,](#page-39-0) o si instala el servidor Web después de instalar CS/AIX, debe crear enlaces entre los directorios de CS/AIX y los directorios del servidor Web para que el servidor Web pueda encontrar los archivos necesarios. Utilice el mandato **ln** para crear estos enlaces.

- v El directorio "servlets" del servidor Web debe tener un enlace con **usr/lib/sna/WebAdmin/Server**.
- v El subdirectorio **SnaAdmin** del directorio "public HTML" del servidor Web debe tener un enlace con **/usr/lib/sna/WebAdmin/Client**.

Para obtener más detalles sobre cómo configurar el servidor Web, consulte el archivo de texto **/usr/lpp/sna.wa/README**, el cual se instala al instalar el paquete de administración Web de CS/AIX.

## **Biblioteca de clases de acceso a sistema principal**

Si elige instalar los archivos de la Biblioteca de clases de acceso a sistema principal al instalar el producto, los archivos se instalan el directorio **/usr/share/lib/sna/ecl**. Para obtener más información sobre estos archivos, consulte el archivo **readme.htm** situado en ese mismo directorio.

## **Copia de seguridad de los archivos de configuración de CS/AIX**

CS/AIX crea copias de seguridad automáticamente de los archivos de configuración del nodo, dominio, datos de dispositivo TN3270 (**tn3270dev.dat**) y TP cuando el usuario realiza cambios que afecten a esos archivos (utilizando cualquiera de las herramientas de administración de CS/AIX). Por ejemplo, cuando efectúa un cambio que afecta al archivo de configuración del nodo (**sna\_node.cfg**), CS/AIX crea un archivo de copia de seguridad denominado **sna\_node.bk***n*, donde *n* es 1 o 2:

- v La primera vez que cambie el archivo, la configuración existente se guarda en **sna\_node.bk1**.
- v La segunda vez que cambie el archivo, la configuración existente se guarda en **sna\_node.bk2**, sin cambiar **sna\_node.bk1**.
- v La tercera vez que cambie el archivo y las veces posteriores, se eliminará **sna\_node.bk1**, **sna\_node.bk2** se renombrará como **sna\_node.bk1** y la configuración existente se guardará en **sna\_node.bk2**.

Este proceso significa que en todo momento existe un máximo de dos archivos de copia de seguridad para el archivo de configuración del nodo. Se utiliza el mismo procedimiento para generar extensiones de nombre de archivo para otros archivos de copia de seguridad.

Además de copias de seguridad automáticas, debe efectuar copias de seguridad de archivos de configuración para prevenir la pérdida de datos en una de las condiciones siguientes:

- v Antes de instalar un nuevo nivel del sistema operativo AIX
- v Antes de instalar un nuevo release de CS/AIX
- v Después de crear una configuración nueva.

Para realizar copias de seguridad de los archivos de configuración, utilice estos mandatos:

#### **cd /etc/sna**

```
/bin/ls -1 sna*cfg sna.net sna_tps ibmcs.* | backup -i -v -q -f nombreDisp
```
En estos mandatos, *nombreDisp* es la vía de acceso y nombre de archivo de un dispositivo donde se guardarán los datos de los archivos copiados. La mejor ubicación en donde copiar los archivos es un soporte de almacenamiento externo, tal como un disquete o cinta.

## **Restauración de una copia de seguridad de los archivos de configuración de CS/AIX**

Para restaurar los archivos de configuración de CS/AIX cuya copia de seguridad se ha realizado tal como se describe en el apartado "Copia de seguridad de los archivos de configuración de CS/AIX", realice lo siguiente:

1. Asegúrese de que CS/AIX no esté activo. Para determinarlo, especifique el mandato siguiente:

### **snaadmin status\_node**

Si CS/AIX está activo, el mandato visualiza información acerca del estado del nodo local; en otro caso, muestra un mensaje que indica que CS/AIX está inactivo.

Si CS/AIX está activo, emita el mandato siguiente para desactivarlo:

#### **sna stop**

2. Entre los mandatos siguientes:

### **cd /etc/sna**

**restore -x -f** *nombreDispositivo*

En este mandato, *Nombredispositivo* es la vía de acceso y el nombre de archivo del dispositivo que ha utilizado al hacer la copia de seguridad de los archivos.

Este mandato sobrescribe los archivos de configuración del directorio **/etc/sna** que tengan el mismo nombre que los archivos copiados.

## **Reinicialización de los archivos de configuración**

Si los archivos de configuración de CS/AIX se modifican por error y ya no se puede utilizar la información que contienen, puede ser necesario reinicializar los archivos para que pueda volver a configurar CS/AIX como si acabara de instalar los archivos. Realice esta operación sólo si está completamente seguro de que no puede recuperarse la información de configuración.

**Nota:** Si tiene copias de seguridad válidas de los archivos de configuración, puede copiar estos archivos en el directorio **/etc/sna** y utilizarlos para inicializar el nodo con el mandato **sna start**.

Puede reinicializar los archivos de configuración siguientes:

- v Archivo de configuración de nodo **sna\_node.cfg**
- v Archivo de configuración de dominio **sna\_domn.cfg**
- v Archivo de configuración de TP **sna\_tps**
- v Archivo de base de datos de claves SSL y archivo de ocultación de contraseñas

Para reinicializar los archivos de configuración, siga estos pasos:

1. Salga del programa de administración si está activo e inhabilite CS/AIX mediante la emisión del mandato siguiente:

**sna stop**

- 2. Realice una copia de seguridad de los archivos de configuración existentes; para ello, copie los archivos que vaya a reinicializar en otra ubicación.
- 3. Suprima los archivos que está reinicializando.
- 4. Si ha suprimido el archivo de configuración del dominio, emita el mandato siguiente para volver a crearlo (para ello copie el archivo de configuración de dominio vacío entregado con CS/AIX):

### **cp -p /usr/lib/sna/samples/empty.cfg /etc/sna/sna\_domn.cfg**

Este mandato crea un nuevo archivo de configuración de dominio, que es necesario para iniciar CS/AIX.

5. Si ha suprimido el archivo de base de datos de claves SSL, emita el siguiente mandato para volverlo a crear (para ello copie el archivo de ejemplo entregado con CS/AIX):

### **cp -p /usr/lib/sna/samples/ibmcs.\* /etc/sna**

6. Emita el mandato siguiente para reiniciar CS/AIX:

#### **sna start**

7. Inicie el programa de administración de Motif:

### **xsnaadmin &**

Si no existe el archivo **sna\_node.cfg**, el programa de administración le solicita que configure el nodo. Puede continuar configurando el nodo y otros recursos tal y como se describe en [Capítulo 8, "Configuración y utilización de CS/AIX",](#page-94-0) [en la página 77](#page-94-0) o en *IBM Communications Server para AIX, Guía de administración*.

Si el archivo **sna\_node.cfg** es válido, el nuevo archivo de configuración se utiliza para inicializar el nodo.

**Procedimientos posteriores a la instalación**

# **Capítulo 4. Instalación de clientes IBM Remote API Client sobre Linux**

Este capítulo describe cómo instalar clientes IBM Remote API Client en Linux, lo cual permite que una estación de trabajo Linux ejecute aplicaciones SNA sin tener una instalación completa de SNA. Un cliente de API remota en Linux puede conectarse a uno o más servidores CS/AIX (o servidores CS Linux, pero no a ambos simultáneamente) utilizando una red TCP/IP. (Los servidores CS Linux no pueden funcionar en el mismo dominio que los servidores CS/AIX.)

Este capítulo se aplica a los clientes IBM Remote API Client que se ejecutan en sistemas Intel (i686) de 32 bits, AMD64/Intel EM64T (x86\_64) de 64 bits y pSeries (ppc64). Si se instala un cliente Remote API Client de IBM en un sistema System z (s390 / s390x), consulte el [Capítulo 5, "Instalación de clientes IBM Remote API](#page-70-0) [Client en Linux para System z", en la página 53.](#page-70-0)

El programa de instalación y los archivos asociados, incluido el archivo README del cliente Remote API Client de IBM, se encuentran en el CD de instalación, en el directorio correspondiente al tipo de cliente:

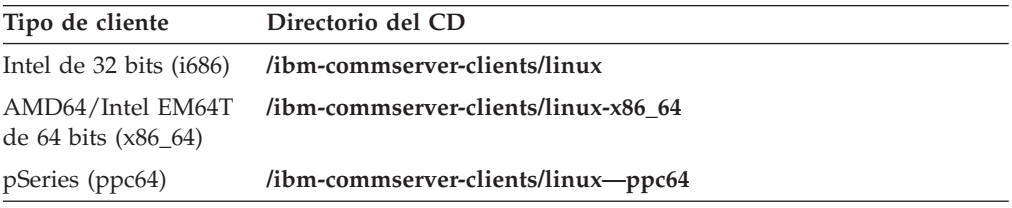

Es recomendable que lea el archivo README del cliente IBM Remote API Client antes de instalar el software.

Si se está actualizando desde una versión anterior de CS/AIX y los clientes de API remota, se recomienda actualizar todos los servidores antes de actualizar los clientes de API remota. Consulte ["Migración desde niveles anteriores de CS/AIX"](#page-51-0) [en la página 34](#page-51-0) para obtener más detalles.

## **Requisitos de hardware y software**

## **Requisitos de hardware**

El cliente de API remota de IBM necesita un sistema al que una de las distribuciones de Linux siguientes proporcione soporte.

Utilice el mandato **uname -m** para verificar la clase de CPU del sistema de destino. La tabla siguiente muestra el hardware adecuado para cada tipo de cliente y la respuesta de **uname -m** para este hardware.

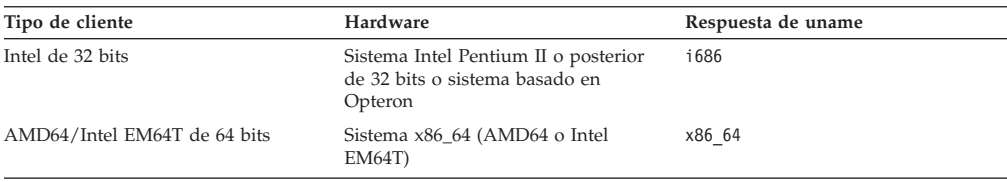

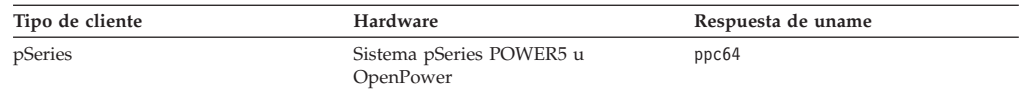

## **Versión del sistema operativo Linux**

La versión actual del cliente Remote API Client de IBM se ha probado con las versiones siguientes del sistema operativo Linux. Puede que también se ejecute correctamente en otras distribuciones de Linux.

- RedHat Enterprise Linux 4 (RHEL4)
- RedHat Enterprise Linux 5 (RHEL5)
- SUSE Linux Enterprise Server 9 (SLES9)
- SUSE Linux Enterprise Server 10 (SLES10)
- SUSE Linux Enterprise Server 11 (SLES11)

Consulte el archivo **README** del CD de instalación para obtener detalles sobre qué paquetes opcionales pueden ser necesarios.

## **Java**

Si utiliza la API de CPI-C para Java, es necesario el software de Java. Consulte el archivo **README** del CD de instalación para conocer detalles.

## **GSKIT**

Si el cliente va a conectarse a servidores CS/AIX utilizando HTTPS, será necesario el software de GSKIT para acceder al servidor WebSphere mediante HTTPS. El software de GSKIT se incluye en el CD de instalación, pero pueden ser necesarios algunos paquetes opcionales del sistema operativo Linux para poder instalarlo; consulte el archivo **README** del CD de instalación para obtener información sobre los paquetes opcionales que pueden ser necesarios.

Cuando el proceso de instalación del cliente, descrito más adelante en este capítulo, instala todos los paquetes necesarios, el software de GSKIT se instala automáticamente como parte de ese proceso de instalación. En otro caso, el usuario puede instalar más tarde el software de GSKIT.

# **Visualización de información detallada sobre la instalación del producto**

Puede visualizar información acerca del cliente Remote API Client y los paquetes de software asociados que ya están instalados. Para ver todos los paquetes instalados, utilice el mandato siguiente:

### **rpm -q -a**

Para ver más detalles de un paquete específico, utilice el mandato siguiente:

**rpm -q -i** *nombrepaquete*

*nombrepaquete* es el nombre base del paquete instalado, por ejemplo **ibm-commserver-client**.

## **Establecimiento de la variable de entorno de idioma**

Utilice el mandato siguiente para cambiar la variable LANG e indicar el idioma que desee utilizar:

#### **export LANG=***idioma*

Sustituya *idioma* por el identificador del idioma que desea utilizar, que puede ser uno de los siguientes:

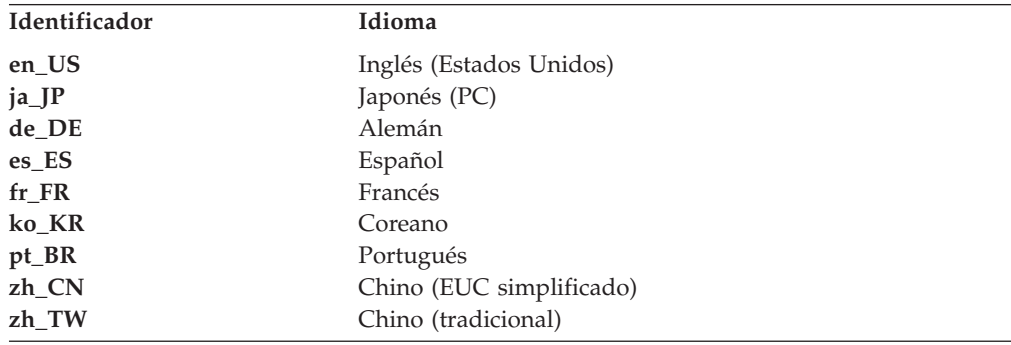

## **Instalación del cliente Remote API Client en Linux**

Después haber instalado el software previo necesario, está preparado para instalar el cliente IBM Remote API Client.

Su ya tiene instalado un nivel anterior de IBM Remote API Client, siga los pasos de la sección ["Desinstalación del cliente Remote API Client en Linux" en la página](#page-68-0) [51p](#page-68-0)ara eliminarlo antes de comenzar la instalación del nuevo nivel. La información de configuración existente se conservará para su utilización por la nueva instalación.

- 1. Inicie la sesión con privilegios de root.
- 2. Monte el CD y haga que sea el directorio actual.

### **mount /dev/cdrom cd /media/cdrom**

El nombre del directorio **/media/cdrom** puede ser diferente si tiene una unidad de DVD. Utilice el mandato **df** para ver dónde Linux ha montado el CD.

3. Vaya al subdirectorio del CD apropiado y ejecute el script del shell para instalar el cliente. El ejemplo siguiente muestra el subdirectorio **/linux** para un cliente Intel de 32 bits (i686); sustitúyalo por **/linux-x86\_64** o **/linux-ppc64** si es necesario.

### **cd ibm-commserver-clients/linux ./installibmcscli**

El script de shell comprueba si se cumplen determinados requisitos y emite mensajes de aviso si no se satisfacen esos requisitos. Se le solicitará que lea y acepte el acuerdo de licencia; a continuación el script instalará los RPM. Si los productos necesarios apropiados ya están instalados, el script también instalará el software de GSKIT.

4. Añada los directorios binarios del cliente IBM Remote API Client a la variable PATH. Puede cambiar el perfil para realizarlo automáticamente:

**export PATH="\$PATH:/opt/ibm/sna/bin"**

### **export LD\_LIBRARY\_PATH=/usr/lib:/opt/ibm/sna/lib**

### **export LD\_RUN\_PATH=/usr/lib:/opt/ibm/sna/lib**

Para aplicaciones CPI-C de Java también debe establecer la variable de entorno siguiente:

### **export CLASSPATH=\$CLASSPATH:/opt/ibm/sna/java/cpic.jar**

Para algunas aplicaciones también deberá establecer la variable de entorno LD\_PRELOAD, pero no debe hacerlo como un cambio global en el perfil:

### **export LD\_PRELOAD=/usr/lib/libpLiS.so**

5. Inicie el cliente Remote API Client de IBM. Después de la instalación, el cliente se inicia automáticamente al reiniciar la máquina. Cuando reinicie la máquina, asegúrese de que no esté todavía en los directorios del CD:

**cd /**

**sna start**

**Nota:** Para que el cliente Remote API Client IBM se pueda conectar a servidores utilizando HTTPS, debe utilizar el programa gestor de claves de GSKIT para crear la configuración de certificados de seguridad en el cliente. Consulte "Configuración de certificados de seguridad de HTTPS utilizando GSKIT" para más información.

También deberá actualizar el archivo de datos de red del cliente para especificar los servidores CS/AIX a los que se puede conectar el cliente y el nombre del servidor WebSphere que permite que se pueda utilizar HTTPS. Para obtener más detalles, consulte el apartado sobre la gestión de clientes de API remota en *IBM Communications Server para AIX - Guía de administración*.

# **Configuración de certificados de seguridad de HTTPS utilizando GSKIT**

Si el cliente se conectará a servidores CS/AIX utilizando HTTPS, debe tener instalado el software del gestor de claves de GSKIT. Normalmente el gestor de claves se instala como parte de la instalación del cliente, siempre que estén instalados los prerrequisitos necesarios del sistema operativo Linux tal como se describe en el archivo **README** del CD de instalación. Si GSKIT no se ha instalado como parte de la instalación del cliente, pero tiene instalados los prerrequisitos, puede instalar el software de GSKIT siguiendo estos pasos:

- 1. Inicie la sesión con privilegios de root.
- 2. Monte el CD y haga que sea el directorio actual.

### **mount /dev/cdrom cd /media/cdrom**

El nombre del directorio **/media/cdrom** puede ser diferente si tiene una unidad de DVD. Utilice el mandato **df** para ver dónde Linux ha montado el CD.

3. Vaya al subdirectorio del CD apropiado y ejecute el script del shell para instalar el software GSKIT. El ejemplo siguiente muestra el subdirectorio **/linux** para un cliente Intel (i686) de 32 bits; sustitúyalo por **/linux-x86\_64** o **/linux-ppc64** si es necesario.

**cd ibm-commserver-clients/linux ./installgskit**

### <span id="page-68-0"></span>**Configuración de certificados de seguridad de HTTPS utilizando GSKIT**

Para que el cliente Remote API Client IBM se pueda conectar a servidores utilizando HTTPS, debe utilizar el programa gestor de claves de GSKIT para crear la configuración de certificados de seguridad en el cliente. Siga los pasos siguientes.

1. Ejecute el gestor de claves de GSKIT utilizando el mandato siguiente:

#### **/opt/ibm/sna/bin/snakeyman**

Desde la interfaz de usuario del gestor de claves, abra el archivo de base de datos de claves, **/etc/opt/ibm/sna/ibmcs.kdb**, el cual está en formato CMS.

- 2. La contraseña inicial de la base de datos de claves es ibmcs. Para configurar los certificados de seguridad, **debe** cambiar esta contraseña para mantener segura la configuración. En el diálogo para cambiar la contraseña, debe marcar la casilla 'Stash the password to a file?' para que se guarde la nueva contraseña y el cliente pueda abrir la base de datos de claves.
- 3. Obtenga un ejemplar del certificado emitido por la Autoridad certificadora que se utilizó para firmar el certificado de seguridad del servidor Web e instale el certificado en la base de datos de claves. Para ello, seleccione ″Signer Certificates″ en la interfaz de usuario del gestor de claves y pulse en ″Add″.
- 4. Si el servidor WebSphere está configurado para solicitar certificados de seguridad de cliente, el cliente debe tener un certificado emitido por una autoridad certificadora cuyo propio certificado esté contenido en la base de datos de certificados de seguridad del servidor Web. Para solicitar un nuevo certificado:
	- a. Seleccione ″Create″, ″New Certificate Request″ en la interfaz de usuario del gestor de claves y proporcione los datos solicitados.
	- b. Guarde el certificado, colóquelo en un archivo y envíelo a la autoridad certificadora.
	- c. Cuando se emita el certificado, guárdelo en la base de datos del servidor Web. Para ello, seleccione ″Personal Certificates″ en la interfaz de usuario del gestor de claves y pulse en ″Receive″.

Como medida temporal con fines de prueba interna, puede crear un certificado de cliente autofirmado en lugar de obtener un certificado a partir de la autoridad certificadora. Pero esto no proporciona el nivel necesario de seguridad y no se debe utilizar en un sistema real. Para crear un certificado autofirmado:

- a. Seleccione ″Create″, ″New Self-Signed Certificate″ en la interfaz de usuario del gestor de claves y proporcione los datos solicitados.
- b. Guarde el certificado y colóquelo en un archivo.
- c. Almacene el archivo de certificado en la base de datos del servidor Web. Para ello, seleccione ″Personal Certificates″ en la interfaz de usuario del gestor de claves y pulse en ″Receive″.
- 5. Salga del gestor de claves de GSKIT cuando termine de configurar certificados.

## **Desinstalación del cliente Remote API Client en Linux**

Puede desinstalar el cliente Remote API Client en Linux utilizando los mandatos siguientes.

**/usr/bin/sna stop rpm -e ibm-commserver-ptf rpm -e ibm-commserver-docs rpm -e ibm-commserver-ecl rpm -e ibm-commserver-cli**

**rpm -e ibm-commserver rpm -e gsk7bas /sbin/shutdown -r now**

No todos los paquetes listados en esos mandatos estarán instalados en cada sistema.

La desinstalación del cliente IBM Remote API Client en Linux no altera la información de configuración personalizada existente para su utilización en una instalación posterior.

# <span id="page-70-0"></span>**Capítulo 5. Instalación de clientes IBM Remote API Client en Linux para System z**

Este capítulo describe cómo instalar el cliente IBM Remote API Client en Linux, lo cual permite que un sistema principal System z ejecute aplicaciones SNA sin tener una instalación completa de SNA. Un cliente de API remota en Linux para System z puede conectarse a uno o más servidores CS/AIX (o servidores CS Linux) utilizando una red TCP/IP.

Es recomendable que lea el archivo README del cliente IBM Remote API Client antes de instalar el software. Este archivo está situado en el directorio **/ibm-commserver-clients/linux-systemz** del CD de instalación.

Si se está actualizando desde una versión anterior de CS/AIX y los clientes de API remota, se recomienda actualizar todos los servidores antes de actualizar los clientes de API remota. Consulte ["Migración desde niveles anteriores de CS/AIX"](#page-51-0) [en la página 34](#page-51-0) para obtener más detalles.

## **Requisitos de hardware y software**

## **Requisitos de hardware**

El cliente de API remota de IBM necesita un sistema System z de 31–bits o 64–bits que sea compatible con una de las distribuciones de Linux listadas en "Versión del sistema operativo Linux".

Utilice el mandato **uname -m** para verificar la clase de CPU. La información resultante del mandato debe ser s390 para denotar un entorno de 31 bits, o s390x para denotar un entorno de 64 bits.

## **Versión del sistema operativo Linux**

La versión actual del cliente IBM Romote API Clientse ha probado con las versiones siguientes del sistema operativo Linux. Puede que también se ejecute correctamente en otras distribuciones de Linux.

- RedHat Enterprise Linux 4 para S/390 (RHEL4-s390)
- v RedHat Enterprise Linux 4 para zSeries z (RHEL4–s390x)
- RedHat Enterprise Linux 5 para System z (RHEL5–s390x)
- SUSE Linux Enterprise Server 9 para IBM Mainframe (SLES9-s390\*)
- SUSE Linux Enterprise Server 10 para IBM Mainframe (SLES10-s390x)

Consulte el archivo **README** del CD de instalación para obtener detalles sobre qué paquetes opcionales pueden ser necesarios.

## **Java**

Si utiliza la API de CPI-C para Java, es necesario el software de Java. Consulte el archivo **README** del CD de instalación para conocer detalles.

## **GSKIT**

Si el cliente va a conectarse a servidores CS/AIX utilizando HTTPS, será necesario el software de GSKIT para acceder al servidor WebSphere mediante HTTPS. El

software de GSKIT se incluye en el CD de instalación, pero pueden ser necesarios algunos paquetes opcionales del sistema operativo Linux para instalar ese software; consulte el archivo **README** situado en el directorio **/ibm-commserver-clients/linux-systemz** del CD de instalación para conocer detalles sobre qué paquetes opcionales pueden ser necesarios.

Cuando el proceso de instalación del cliente, descrito más adelante en este capítulo, instala todos los paquetes necesarios, el software de GSKIT se instala automáticamente como parte de ese proceso de instalación. En otro caso, el usuario puede instalar más tarde el software de GSKIT.

# **Visualización de información detallada sobre la instalación del producto**

Puede visualizar información acerca del cliente Remote API Client y los paquetes de software asociados que ya están instalados. Para ver todos los paquetes instalados, utilice el mandato siguiente:

**rpm -q -a**

Para ver más detalles de un paquete específico, utilice el mandato siguiente:

**rpm -q -i** *nombrepaquete*

*nombrepaquete* es el nombre base del paquete instalado, por ejemplo **ibm-commserver-client**.

## **Establecimiento de la variable de entorno de idioma**

Utilice el mandato siguiente para cambiar la variable LANG e indicar el idioma que desee utilizar:

### **export LANG=***idioma*

Sustituya *idioma* por el identificador del idioma que desea utilizar, que puede ser uno de los siguientes:

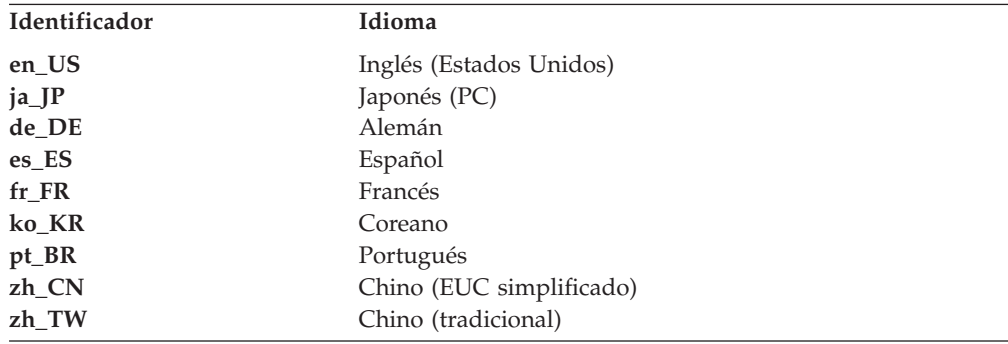

## **Instalación del cliente Remote API Client en Linux para System z**

Después haber instalado el software previo necesario, está preparado para instalar el cliente IBM Remote API Client.

Su ya tiene instalado un nivel anterior de IBM Remote API Client, siga los pasos de la sección ["Desinstalación del cliente Remote API Client de Linux para System](#page-74-0)
[z" en la página 57](#page-74-0) para eliminarlo antes de comenzar la instalación del nuevo nivel. La información de configuración existente se conservará para su utilización por la nueva instalación.

- 1. Copie o transfiera mediante FTP el archivo **ibm-commserverclient–6.4.0.0–s390x.tgz** del directorio **/ibm-commserver-clients/linux-systemz** del CD-ROM al sistema Linux System z. Asegúrese de que utiliza la modalidad binaria para copiar o transferir el archivo mediante FTP.
- 2. Inicie la sesión como root en el sistema System z de Linux.
- 3. Descomprima y desempaquete el archivo tar en un directorio temporal vacío: **mkdir /tmp/ibmcs**

**cd /tmp/ibmcs**

#### **tar —xzf ibm-commserver-client–6.4.0.0–s390x.tgz**

4. Ejecute el script de shell **installibmcscli**:

### **./installibmcscli**

Este script de shell comprueba si se cumplen determinados requisitos y emite mensajes de aviso si no se satisfacen. El script también solicita al usuario que confirme que ha leído y aceptado los términos de la licencia de CS/AIX. Puede alterar temporalmente esta solicitud mediante la especificación de parámetros adicionales en el mandato **installibmcscli**, tal como se describe más abajo. Cuando haya respondido a la solicitud, el script de shell instalará los paquetes **rpm**. Si los productos necesarios apropiados ya están instalados, el script también instalará el software de GSKIT.

5. Añada los directorios binarios del cliente IBM Remote API Client a la variable PATH. Puede cambiar el perfil para realizarlo automáticamente:

#### **export PATH="\$PATH:/opt/ibm/sna/bin"**

#### **export LD\_LIBRARY\_PATH=/usr/lib:/opt/ibm/sna/lib**

#### **export LD\_RUN\_PATH=/usr/lib:/opt/ibm/sna/lib**

Si ejecutará aplicaciones de 64 bits, utilice lo siguiente:

#### **export LD\_LIBRARY\_PATH=/usr/lib64:/opt/ibm/sna/lib64**

#### **export LD\_RUN\_PATH=/usr/lib64:/opt/ibm/sna/lib64**

Para aplicaciones CPI-C de Java también debe establecer la variable de entorno siguiente:

### **export CLASSPATH=\$CLASSPATH:/opt/ibm/sna/java/cpic.jar**

Para algunas aplicaciones también deberá establecer la variable de entorno LD\_PRELOAD, pero no debe hacerlo como un cambio global en el perfil:

#### **export LD\_PRELOAD=/usr/lib/libpLiS.so**

6. Inicie el cliente IBM Remote API Client. Después de la instalación, el cliente se inicia automáticamente al reiniciar la máquina. Cuando reinicie la máquina, asegúrese de que no esté todavía en los directorios del CD:

### **cd /**

**sna start**

- 7. Cuando haya finalizado la instalación, puede borrar el archivo **tgz** y el directorio temporal que se han creado durante el proceso de instalación.
- **Nota:** Para que el cliente IBM Remote API Client se pueda conectar a servidores utilizando HTTPS, debe utilizar el programa gestor de claves de GSKIT para crear la configuración de certificados de seguridad en el cliente. Consulte ["Configuración de certificados de seguridad de HTTPS utilizando GSKIT"](#page-73-0) [en la página 56](#page-73-0) para más información.

También deberá actualizar el archivo de datos de red del cliente para especificar los servidores CS/AIX a los que se puede conectar el cliente y el nombre del servidor WebSphere que permite que se pueda utilizar HTTPS. Para obtener más detalles, consulte el apartado sobre la gestión de clientes de API remota en *IBM Communications Server para AIX - Guía de administración*.

# <span id="page-73-0"></span>**Configuración de certificados de seguridad de HTTPS utilizando GSKIT**

Si el cliente se conectará a servidores CS/AIX utilizando HTTPS, debe tener instalado el software del gestor de claves de GSKIT. Normalmente el gestor de claves se instala como parte de la instalación del cliente, siempre que estén instalados los prerrequisitos necesarios del sistema operativo Linux tal como se describe en el archivo **README** del CD de instalación. Si GSKIT no se ha instalado como parte de la instalación del cliente, pero tiene instalados los prerrequisitos, puede instalar el software de GSKIT siguiendo estos pasos:

- 1. Copie o transfiera mediante FTP el archivo **ibm-commserverclient–6.4.0.0–s390x.tgz** del directorio **/ibm-commserver-clients/linux-systemz** del CD-ROM al sistema Linux System z. Asegúrese de que utiliza la modalidad binaria para copiar o transferir el archivo mediante FTP.
- 2. Inicie sesión como root en el sistema System z de Linux.
- 3. Descomprima y desempaquete el archivo tar en un directorio temporal vacío: **mkdir /tmp/ibmcs**

**cd /tmp/ibmcs**

**tar —xzf ibm-commserver-client–6.4.0.0–s390x.tgz**

- 4. Ejecute el script de shell **installgskit**: **./installgskit**
- 5. Cuando haya finalizado la instalación, puede borrar el archivo **tgz** y el directorio temporal que se han creado durante el proceso de instalación.

Para que el cliente IBM Remote API Client se pueda conectar a servidores utilizando HTTPS, debe utilizar el programa gestor de claves de GSKIT para crear la configuración de certificados de seguridad en el cliente. Siga los pasos siguientes.

1. Ejecute el gestor de claves de GSKIT utilizando el mandato siguiente:

#### **/opt/ibm/sna/bin/snakeyman**

Desde la interfaz de usuario del gestor de claves, abra el archivo de base de datos de claves, **/etc/opt/ibm/sna/ibmcs.kdb**, el cual está en formato CMS.

- 2. La contraseña inicial de la base de datos de claves es ibmcs. Para configurar los certificados de seguridad, **debe** cambiar esta contraseña para mantener segura la configuración. En el diálogo para cambiar la contraseña, debe marcar la casilla 'Stash the password to a file?' para que se guarde la nueva contraseña y el cliente pueda abrir la base de datos de claves.
- 3. Obtenga un ejemplar del certificado emitido por la Autoridad certificadora que se utilizó para firmar el certificado de seguridad del servidor Web e instale el certificado en la base de datos de claves. Para ello, seleccione ″Signer Certificates″ en la interfaz de usuario del gestor de claves y pulse en ″Add″.
- 4. Si el servidor WebSphere está configurado para solicitar certificados de seguridad de cliente, el cliente debe tener un certificado emitido por una

### <span id="page-74-0"></span>**Configuración de certificados de seguridad de HTTPS utilizando GSKIT**

autoridad certificadora cuyo propio certificado está contenido en la base de datos de certificados de seguridad del servidor Web. Para solicitar un nuevo certificado:

- a. Seleccione ″Create″, ″New Certificate Request″ en la interfaz de usuario del gestor de claves y proporcione los datos solicitados.
- b. Guarde el certificado, colóquelo en un archivo y envíelo a la autoridad certificadora.
- c. Cuando se emita el certificado, guárdelo en la base de datos del servidor Web. Para ello, seleccione ″Personal Certificates″ en la interfaz de usuario del gestor de claves y pulse en ″Receive″.

Como medida temporal con fines de prueba interna, puede crear un certificado de cliente autofirmado en lugar de obtener un certificado a partir de la autoridad certificadora. Pero esto no proporciona el nivel necesario de seguridad y no se debe utilizar en un sistema real. Para crear un certificado autofirmado:

- a. Seleccione ″Create″, ″New Self-Signed Certificate″ en la interfaz de usuario del gestor de claves y proporcione los datos solicitados.
- b. Guarde el certificado y colóquelo en un archivo.
- c. Almacene el archivo de certificado en la base de datos del servidor Web. Para ello, seleccione ″Personal Certificates″ en la interfaz de usuario del gestor de claves y pulse en ″Receive″.
- 5. Salga del gestor de claves de GSKIT cuando termine de configurar certificados.

## **Desinstalación del cliente Remote API Client de Linux para System z**

Puede desinstalar el cliente Remote API Client de Linux para System z utilizando los mandatos siguientes.

**/opt/ibm/sna/bin/sna stop rpm -e ibm-commserver-ptf rpm -e ibm-commserver-docs rpm -e ibm-commserver-ecl rpm -e ibm-commserver-cli rpm -e ibm-commserver rpm -e gsk7bas /sbin/shutdown -r now**

No todos los paquetes listados en esos mandatos estarán instalados en cada sistema.

La desinstalación del cliente IBM Remote API Client en Linux para System z no altera la información de configuración personalizada existente para su utilización en una instalación posterior.

# **Capítulo 6. Instalación del cliente IBM Remote API Client en sistemas AIX**

Este capítulo describe cómo instalar un cliente IBM Remote API Client en AIX, lo cual permite que una estación de trabajo AIX ejecute aplicaciones SNA sin tener una instalación completa de SNA. Un cliente Remote API Client de AIX se puede conectar a uno o más servidores CS/AIX (o servidores CS de Linux) utilizando una red TCP/IP.

Es recomendable que lea el archivo README del cliente IBM Remote API Client antes de instalar el software. Este archivo está ubicado en el directorio **/ibm-commserver-clients/aix** del CD de instalación. Si se está actualizando desde una versión anterior de CS/AIX y los clientes de API remota, se recomienda actualizar todos los servidores antes de actualizar los clientes de API remota. Consulte ["Migración desde niveles anteriores de CS/AIX" en la página 34](#page-51-0) para obtener más detalles.

## **Requisitos de hardware y software**

## **Requisitos de hardware**

El cliente de API remota de IBM necesita un sistema pSeries que sea compatible con uno de los sistemas operativos AIX listados en "Versión del sistema operativo".

### **Versión del sistema operativo**

La versión actual del cliente IBM Remote API Client se ha probado con las versiones siguientes del sistema operativo.

- AIX v5.2–ML7 o posterior
- AIX v5.3–ML3 o posterior
- AIX 6.1 o posterior

El cliente puede ejecutarse en Global Environment o en un sistema o aplicación WPAR. Debe asegurarse de que cualquier WPAR que ejecute el cliente tiene un nombre de sistema principal exclusivo que DNS pueda resolver.

### **Java**

Si utiliza la API de CPI-C para Java, es necesario el software de Java. El último SDK de Java disponible en http://www.ibm.com/developerworks/java/jdk satisface todos los requisitos.

Instale el paquete SDK de Java con el mandato **installp**.

## **GSKIT**

Si el cliente va a conectarse a servidores CS/AIX utilizando HTTPS, será necesario el software de GSKIT para acceder al servidor WebSphere mediante HTTPS. Consulte el archivo **README** situado en el directorio **/ibm-commserver-clients/aix** del CD de instalación para obtener detalles. El software de GSKIT se instala como parte del proceso de instalación principal del cliente, que se describe más adelante en este capítulo.

## **Cambio de la variable de entorno de idioma**

Cuando utilice el cliente Remote API Client, asegúrese de que la variable LANG no tenga el valor C.

Siga el procedimiento siguiente para conocer el valor actual de la variable LANG o para cambiar el valor de LANG:

- 1. En el menú principal de SMIT, seleccione **Entornos del sistema**.
- 2. En el menú siguiente de SMIT, seleccione **Gestionar Entorno de Idioma**.
- 3. En el menú siguiente de SMIT, seleccione **Cambiar/Mostrar Entorno de Idioma Principal**.
- 4. En el menú siguiente de SMIT, seleccione **Cambiar/Mostrar Convenio Cultural, Idioma o Teclado**.
- 5. Seleccione el idioma que desee utilizar. Por ejemplo, si está utilizando mensajes escritos en inglés americano, seleccione en\_US.

## **Instalación del cliente Remote API Client en AIX**

Después haber instalado el software previo necesario, está preparado para instalar el cliente IBM Remote API Client.

Si ya tiene instalado un nivel anterior de IBM Remote API Client, siga los pasos de la sección ["Desinstalación del cliente Remote API Client en Linux" en la página 63](#page-80-0) para eliminarlo antes de comenzar la instalación del nuevo nivel. La información de configuración existente se conservará para su utilización por la nueva instalación.

## **Instalación del cliente Remote API Client copiando archivos en la estación de trabajo de AIX**

Para instalar el cliente Remote API Client, siga los pasos siguientes.

1. Copie o transfiera mediante FTP el archivo **sna.client.6.4.0.0.I** del directorio **/ibm-commserver-clients/aix** del CD-ROM a la estación de trabajo AIX. Asegúrese de que utiliza la modalidad binaria para copiar o transferir el archivo mediante FTP.

Si el cliente se conectará a servidores CS/AIX utilizando HTTPS, es también necesario que copie o transfiera mediante FTP los archivos **gskta.\*.I** y **gsksa.\*.I** contenidos en el mismo directorio del CD. Estos archivos contienen el software de GSKIT necesario para el acceso mediante HTTPS desde el cliente.

- 2. Inicie la sesión en la estación de trabajo AIX como usuario root.
- 3. Instale el cliente AIX utilizando **smit** o **installp**. Para obtener instrucciones sobre cómo realizar esta tarea, consulte el archivo **README** del directorio **/ibm-commserver-clients/aix** del CD de instalación.
- 4. Si el cliente se conectará a los servidores CS/AIX utilizando HTTPS, instale los archivos GSKIT de acuerdo con las instrucciones del archivo **README**.
- 5. Cuando se haya completado el proceso de instalación, puede suprimir el archivo **sna.client.6.4.0.0.I** y los archivos GSKIT del directorio de trabajo.
- 6. Inicie el cliente IBM Remote API Client. Después de la instalación, el cliente se inicia automáticamente al reiniciar la máquina.

**cd / sna start** **Nota:** Para que el cliente IBM Remote API Client se pueda conectar a servidores utilizando HTTPS, debe utilizar el programa gestor de claves de GSKIT para crear la configuración de certificados de seguridad en el cliente. Consulte "Configuración de certificados de seguridad de HTTPS utilizando GSKIT" para más información.

También deberá actualizar el archivo de datos de red del cliente para especificar los servidores CS/AIX a los que se puede conectar el cliente y el nombre del servidor WebSphere que permite que se pueda utilizar HTTPS. Para obtener más detalles, consulte el apartado sobre la gestión de clientes de API remota en *IBM Communications Server para AIX - Guía de administración*.

## **Instalación del cliente de API remota desde el CD**

Para instalar el cliente Remote API Client, siga los pasos siguientes.

- 1. Inicie la sesión en la estación de trabajo AIX como usuario root.
- 2. Monte el CD en la estación de trabajo AIX utilizando el mandato siguiente. **mount -o ro /dev/cd0 /mnt**
- 3. Instale el cliente AIX utilizando **smit** o **installp**. Para obtener instrucciones sobre cómo realizar esta tarea, consulte el archivo **README** del directorio **/ibm-commserver-clients/aix** del CD de instalación.
- 4. Si el cliente se conectará a los servidores CS/AIX utilizando HTTPS, instale los archivos GSKIT de acuerdo con las instrucciones del archivo **README**.
- 5. Cuando finalice el proceso de instalación, desmonte el CD utilizando el mandato siguiente.

**unmount /mnt**

6. Inicie el cliente IBM Remote API Client. Después de la instalación, el cliente se inicia automáticamente al reiniciar la máquina. Cuando reinicie la máquina, asegúrese de que no esté todavía en los directorios del CD:

**cd /**

**sna start**

**Nota:** Para que el cliente IBM Remote API Client se pueda conectar a servidores utilizando HTTPS, debe utilizar el programa gestor de claves de GSKIT para crear la configuración de certificados de seguridad en el cliente. Consulte "Configuración de certificados de seguridad de HTTPS utilizando GSKIT" para más información.

También deberá actualizar el archivo de datos de red del cliente para especificar los servidores CS/AIX a los que se puede conectar el cliente y el nombre del servidor WebSphere que permite que se pueda utilizar HTTPS. Para obtener más detalles, consulte el apartado sobre la gestión de clientes de API remota en *IBM Communications Server para AIX - Guía de administración*.

# **Configuración de certificados de seguridad de HTTPS utilizando GSKIT**

Para que el cliente IBM Remote API Client se pueda conectar a servidores utilizando HTTPS, debe utilizar el programa gestor de claves de GSKIT para crear la configuración de certificados de seguridad en el cliente. Siga los pasos siguientes.

### **Configuración de certificados de seguridad de HTTPS utilizando GSKIT**

1. Ejecute el gestor de claves de GSKIT utilizando el mandato siguiente:

### **/usr/bin/snakeyman**

Desde la interfaz de usuario del gestor de claves, abra el archivo de base de datos de claves, **/etc/sna/ibmcs.kdb**, el cual está en formato CMS.

- 2. La contraseña inicial de la base de datos de claves es ibmcs. Para configurar los certificados de seguridad, **debe** cambiar esta contraseña para mantener segura la configuración. En el diálogo para cambiar la contraseña, debe marcar la casilla 'Stash the password to a file?' para que se guarde la nueva contraseña y el cliente pueda abrir la base de datos de claves.
- 3. Obtenga un ejemplar del certificado emitido por la Autoridad certificadora que se utilizó para firmar el certificado de seguridad del servidor Web e instale el certificado en la base de datos de claves. Para ello, seleccione ″Signer Certificates″ en la interfaz de usuario del gestor de claves y pulse en ″Add″.
- 4. Si el servidor WebSphere está configurado para solicitar certificados de seguridad de cliente, el cliente debe tener un certificado emitido por una autoridad certificadora cuyo propio certificado esté contenido en la base de datos de certificados de seguridad del servidor Web. Para solicitar un nuevo certificado:
	- a. Seleccione ″Create″, ″New Certificate Request″ en la interfaz de usuario del gestor de claves y proporcione los datos solicitados.
	- b. Guarde el certificado, colóquelo en un archivo y envíelo a la autoridad certificadora.
	- c. Cuando se emita el certificado, guárdelo en la base de datos del servidor Web. Para ello, seleccione ″Personal Certificates″ en la interfaz de usuario del gestor de claves y pulse en ″Receive″.

Como medida temporal con fines de prueba interna, puede crear un certificado de cliente autofirmado en lugar de obtener un certificado a partir de la autoridad certificadora. Pero esto no proporciona el nivel necesario de seguridad y no se debe utilizar en un sistema real. Para crear un certificado autofirmado:

- a. Seleccione ″Create″, ″New Self-Signed Certificate″ en la interfaz de usuario del gestor de claves y proporcione los datos solicitados.
- b. Guarde el certificado y colóquelo en un archivo.
- c. Almacene el archivo de certificado en la base de datos del servidor Web. Para ello, seleccione ″Personal Certificates″ en la interfaz de usuario del gestor de claves y pulse en ″Receive″.
- 5. Salga del gestor de claves de GSKIT cuando termine de configurar certificados.

# <span id="page-80-0"></span>**Desinstalación del cliente Remote API Client en Linux**

Puede desinstalar el cliente Remote API Client utilizando los mandatos siguientes.

1. Detenga el software del cliente si está en ejecución, mediante el mandato siguiente.

**sna stop**

- 2. Inicie la sesión con privilegios de root.
- 3. Desinstale el paquete del cliente Remote API Client y los paquetes de software asociados utilizando uno de los mandatos siguientes.

Para desinstalar el paquete utilizando **installp**:

### **installp —u sna.client**

Para desinstalar el paquete utilizando **smit**:

**smit remove**

**Desinstalación del cliente de API remota de AIX**

# **Capítulo 7. Planificación e instalación del cliente Remote API Client en Windows**

Este capítulo describe cómo instalar el cliente IBM Remote API Client en Windows, lo cual permite que un PC ejecute aplicaciones SNA sin tener una instalación completa de SNA en el PC. Un cliente Remote API Client de Windows se puede conectar a uno o más servidores CS/AIX (o servidores CS de Linux) utilizando una red TCP/IP.

Si se está actualizando desde una versión anterior de CS/AIX y los clientes de API remota, se recomienda actualizar todos los servidores antes de actualizar los clientes de API remota. Consulte ["Migración desde niveles anteriores de CS/AIX"](#page-51-0) [en la página 34](#page-51-0) para obtener más detalles.

Hay dos variantes del cliente IBM Remote API Client sobre Windows, en función del hardware y de la versión de Windows en concreto que se utilice. La información de este capítulo es aplicable a ambas variantes, a excepción de los lugares en los que se observan diferencias explícitamente.

- v El cliente de 32 bits se ejecuta en un sistema basado en Intel de 32 bits que ejecute Microsoft Windows 2000, Windows 2003, Windows XP, Windows Vista de 32 bits o Windows Server 2008 de 32 bits.
- El cliente x64 se ejecuta en un sistema AMD64 o Intel EM64T que ejecute Microsoft Windows 2003 Server x64 Edition, Windows XP Professional x64 Edition, Windows Vista de 64 bits, o Windows Server 2008 de 64 bits.

En términos generales, las interfaces proporcionadas por el cliente IBM Remote API Client en Windows son compatibles con las proporcionadas por los productos Host Integration Server de IBM Communications Server para Windows y Microsoft.

El SDK (Software Development Kit) del cliente IBM Remote API Client en Windows es un paquete opcional que le permite utilizar el cliente Remote API Client para desarrollar programas de aplicación utilizando las API de APPC, CPI-C, LUA y CSV. Vea la guía de consulta de programación adecuada para obtener más información acerca de estas API. No es necesario que instale este paquete si el cliente Remote API Client sólo se utilizará para ejecutar aplicaciones existentes (no para desarrollar otras nuevas).

### **Requisitos de hardware y software**

Para ejecutar el programa **Setup** y el cliente Remote API Client de Windows, el sistema debe cumplir los requisitos siguientes:

- Debe ejecutar uno de los sistemas operativos siguientes. Para obtener información actualizada sobre los números de versiones específicas compatibles con cada versión del sistema operativo y cualquier otro requisito adicional para cada versión específica, consulte la información de cliente deWindows en el archivo **README** del CD de instalación.
	- :
	- Para el cliente Windows de 32 bits:
		- Windows 2000
		- Windows XP
- Windows 2003
- Windows Vista de 32–bits
- Windows Server 2008 de 32 bits
- Para el cliente Windows x64:
	- Microsoft Windows XP Professional x64 Edition
	- Microsoft Windows 2003 Server x64 Edition
	- Windows Vista de 64–bits
	- Windows Server 2008 de 64 bits
- v Debe tener acceso a uno o más servidores CS/AIX utilizando uno de los mecanismos siguientes:
	- Acceso al servidor a través de una red TCP/IP
	- Acceso al servidor WebSphere que proporciona acceso HTTPS para servidores CS/AIX.
- **Nota:** En función de la versión de Windows que esté utilizando, o de las características específicas del cliente Remote API Client que quiera utilizar, puede existir alguna configuración adicional que el usuario deba efectuar antes de instalar y utilizar el cliente Remote API Client en Windows. Consulte la información de cliente de Windows del archivo **README** en el CD de instalación para obtener más detalles.

### **Acceso al programa Setup**

El software de Remote API Client y SDK, el software de GSKIT y el programa **Setup** se incluyen en el CD de instalación en formato de Windows, para que pueda instalarlos desde el CD en el sistema Windows. Debe instalar el software del cliente de API remota en cada PC de cliente de Windows; así también se instala el software GSKIT de forma automática. El SDK sólo es necesario si utilizará el cliente para desarrollar nuevas aplicaciones utilizando las API remotas de Windows; no es necesario el SDK si solamente utilizará el cliente para ejecutar aplicaciones existentes.

La imagen de instalación del cliente Remote API Client de Windows es un archivo ejecutable ZIP, de descompresión automática que se proporciona en el CD de instalación.

- v Para el cliente de 32 bits, se trata del archivo **i\_w32cli.exe** del directorio **/ibm-commserver-clients/windows** del CD.
- v Para los clientes x64, se trata del archivo **i\_w64cli.exe** del directorio **/ibm-commserver-clients/win-x64** del CD.

Puede copiar este archivo en otros sistemas PC Windows de la red, por lo que puede instalarlos sin tener acceso directo al CD de distribución de CS/AIX. Cuando ejecuta este ejecutable, descomprime la imagen de instalación y ejecuta automáticamente el programa **Setup**. Si simplemente desea descomprimir la imagen de instalación y colocarla en un directorio temporal, por ejemplo para ejecutar el programa **Setup** desde la línea de mandatos, puede hacerlo cargando el archivo ZIP ejecutable en el programa de descompresión.

La primera vez que ejecute el programa **Setup** en un sistema en particular, lo hará desde el origen seleccionado. El programa maneja todo el proceso de instalación, instala una configuración básica y también instala y crea su propio icono. Cuando

<span id="page-84-0"></span>se complete la instalación, puede utilizar el programa **Setup** (seleccionándolo en el Administrador de archivos o seleccionando su icono) si debe volver a instalar el software.

Después de haber extraído la imagen de instalación del cliente Remote API Client para colocarla en un directorio temporal, puede instalar el software en una de dos maneras:

- v Ejecute el programa **Setup** a través de Windows, tal como se explica en el apartado "Instalación de cliente Remote API Client para Windows utilizando el programa Setup". Debe utilizar este método si desea instalar el SDK.
- v Emita el mandato **setup** en la línea de mandatos, tal como se explica en el apartado ["Instalación del software del cliente Remote API Client desde la línea](#page-88-0) [de mandatos" en la página 71.](#page-88-0) Este método no permite instalar el SDK.
- **Nota:** Antes de que el cliente IBM Remote API Client pueda conectarse a los servidores utilizando HTTPS, es necesario actualizar el archivo de datos de red del cliente para especificar los servidores CS/AIX a los que se puede conectar el cliente y el nombre del servidor WebSphere que proporciona soporte HTTPS. Para obtener más detalles, consulte el apartado sobre la gestión de clientes de API remota en *IBM Communications Server para AIX - Guía de administración*.

# **Instalación de cliente Remote API Client para Windows utilizando el programa Setup**

Ejecute el programa **setup**, automáticamente como parte de la ejecución del ejecutable ZIP autoextraíble **i\_w32cli.exe** (cliente de 32 bits) o **i\_w64cli.exe** (cliente x64) o bien manualmente desde la línea de mandatos. El programa primero muestra una pantalla de selección del idioma de instalación.

1. Seleccione el idioma que desea utilizar para instalar y configurar el cliente Remote API Client y seleccione **Aceptar**.

El programa visualiza una pantalla de bienvenida que le introduce en el programa **Setup**.

2. Seleccione **Siguiente** para continuar con la instalación.

El programa visualiza el Acuerdo de licencia de software, que debe leer y comprender.

- 3. Si desea aceptar los términos de la licencia, seleccione **Aceptar** para continuar. El programa le solicita que especifique el directorio de destino en el que deben instalarse los archivos.
- 4. Escriba el directorio de destino.

El programa le pregunta que seleccione el tipo de instalación que desea:

#### **Estándar**

Seleccione esta opción si no necesita instalar el SDK. El SDK sólo es necesario si utilizará el cliente para desarrollar nuevas aplicaciones utilizando las API remotas de Windows; no es necesario el SDK si solamente utilizará el cliente para ejecutar aplicaciones existentes.

#### **Desarrollador**

Seleccione esta opción si necesita instalar el SDK: es decir, si utilizará el cliente para desarrollar aplicaciones nuevas utilizando las API remotas de Windows.

### **Instalación del cliente Remote API Client para Windows utilizando el programa Setup**

**Nota:** Si desea instalar el SDK, debe seleccionar **Desarrollador**.

5. Elija el tipo de instalación.

El programa le solicita entonces que escriba el nombre de la carpeta de programa en la que desea que aparezcan los iconos del cliente Remote API Client de Windows.

- 6. Escriba el nombre de la carpeta.
- 7. Si el directorio System ya contiene archivos **.DLL** cuyos nombres son iguales a los archivos utilizados por el programa **Setup**, pero que no son archivos del cliente Remote API Client (por ejemplo, archivos procedentes de otro software SNA), el programa le solicita que realice una de las acciones siguientes:
	- v Copiar los archivos **.DLL** de Remote API Client sobre los archivos **.DLL** existentes
	- v Copiar los archivos **.DLL** existentes en un subdirectorio denominado **OTHERSNA** del directorio de instalación y luego instalar los archivos **.DLL** de Remote API Client. Esta opción le permite restaurar la configuración original existente antes de instalar el cliente Remote API Client si desinstala los archivos más tarde (consulte el apartado ["Desinstalación del software](#page-92-0) [del cliente de API remota" en la página 75\)](#page-92-0).
	- v Cancelar la instalación del software del cliente.

Si los archivos **.DLL** del cliente Remote API Client ya están presentes, el programa **Setup** muestra un mensaje para indicar ese hecho. Los nuevos archivos **.DLL** sobregrabarán los archivos **.DLL** existentes solamente si éstos tienen números de versión menores que los archivos **.DLL** del programa **Setup**.

- 8. En este punto, el programa **Setup** copiará los archivos de la fuente especificada y los instalará en los sitios adecuados. Durante este proceso, una barra de información visualiza la parte de la instalación que se ha completado. Los archivos **.DLL** se copian en el directorio Sistema o equivalente y los demás archivos se copian en el directorio de destino que ha especificado en el paso 2. Durante cada operación de transferencia de archivos, se graba un registro en el archivo **setup.log**, que se crea en el directorio que ha especificado. Si alguno de los archivos que se deben sobregrabar es de "sólo lectura" o no se puede copiar algún archivo por cualquier otra razón, los nuevos archivos se eliminarán y recibirá un mensaje indicándole que consulte el archivo **setup.log**.
- 9. Si la fuente desde la que ejecuta el programa **Setup** no contiene todos los archivos requeridos, el programa le solicitará un nombre de directorio. Escriba el nombre del directorio en el que están ubicados los archivos requeridos.

Si la información que ha especificado no es suficiente para localizar copias de los archivos del cliente Remote API Client, el programa vuelve a mostrar esta pantalla.

10. Cuando se han copiado los archivos necesarios, el programa **Setup** muestra la ventana de configuración.

Los valores de configuración por omisión se toman del archivo de configuración del dominio. Para obtener más información, consulte *IBM Communications Server para AIX - Guía de administración*. Si no desea utilizar los valores por omisión, puede configurarlos tal como se indica a continuación:

#### *Dominio*

Especifique el nombre del dominio cliente/servidor de CS/AIX.

Si el cliente utiliza el direccionamiento IPv6, deberá configurar los valores siguientes. Son opcionales si el cliente utiliza el direccionamiento IPv4.

### **Instalación del cliente Remote API Client para Windows utilizando el programa Setup**

#### *Nombre de servidor*

La pantalla muestra una lista de nueve servidores como máximo a los que este cliente se puede conectar. El orden en el que los servidores aparecen en esta lista es el orden en el que el cliente selecciona estos servidores. Si el cliente no se puede conectar al primer servidor de la lista, intenta el siguiente servidor.

Si el cliente utiliza el direccionamiento IPv6, como mínimo deberá configurar un servidor. Si el cliente utiliza el direccionamiento IPv4, no será necesario que especifique ningún servidor si utiliza la opción *Difusiones UDP*; si especifica uno o varios servidores, el cliente intentará con éstos a su vez si no puede contactar un servidor utilizando difusiones UDP.

- v Para añadir un nuevo servidor a la lista utilice el botón **Añadir**.
- v Para eliminar un servidor de la lista, seleccione el servidor y utilice el botón **Suprimir**.
- v Para subir o bajar un servidor en la lista, seleccione el servidor y utilice los botones de deslizamiento situados al lado de la lista.

Si el cliente está en la misma red privada que sus servidores y accede a ellos utilizando TCP/IP, cada servidor se identifica simplemente por el nombre de su servidor.

Si el cliente utiliza HTTPS para acceder a sus servidores, es necesario que identifique cada servidor especificando el nombre del servidor WebSphere utilizado para HTTPS y el nombre del servidor CS/AIX, utilizando el formato siguiente:

### *nombreServidorWeb* **:** *nombreServidor1*

En esa especificación se supone que WebSphere está configurado para utilizar el puerto por omisión 443 para las conexiones HTTPS. Si el administrador de la red ha configurado WebSphere para utilizar un número de puerto diferente, especifique el número de puerto utilizando el formato siguiente:

*nombreServidorWeb* **:** *númeroPuerto* **:** *nombreServidor1*

Para conocer más detalles sobre la configuración de WebSphere para poder utilizar conexiones HTTPS, consulte ["Configuración WebSphere](#page-56-0) [Application Server" en la página 39.](#page-56-0)

#### *Difusiones UDP*

Especifique si este cliente utilizará difusiones UDP para conectarse a un servidor. Cuando esta opción está seleccionada, el cliente envía difusiones UDP por la red para localizar una conexión de servidor en lugar de intentar conectarse directamente a un servidor específico.

El valor por omisión es utilizar difusiones UDP. Para cambiar este valor, pulse en el recuadro.

Si el cliente utiliza el direccionamiento IPv6, las difusiones UDP no se soportan. Desactive esta opción para utilizar difusiones UDP y especifique un *Nombre de servidor* como mínimo.

Los valores siguientes son opcionales:

#### *Avanzado*

Para suministrar valores adicionales en lugar de los valores por omisión suministrados por el programa **Setup**, pulse en el botón **Avanzado** en la parte inferior de la ventana. El programa **Setup**

### <span id="page-87-0"></span>**Instalación del cliente Remote API Client para Windows utilizando el programa Setup**

visualiza la ventana Opciones avanzadas, que contiene los valores avanzados para la configuración del cliente Windows. La mayoría de usuarios pueden utilizar los valores por omisión para estos parámetros, por lo que probablemente no deba alterar los valores de este diálogo.

Para obtener más información acerca de estos parámetros consulte el apartado "Opciones avanzadas para la configuración del cliente de API remota".

Para obtener más información acerca de los parámetros de configuración o de los valores, pulse en **Ayuda**.

- 11. Cuando haya completado la ventana Configuración, pulse en **Aceptar**. El programa **Setup** muestra un mensaje si no ha completado correctamente esta pantalla.
- 12. Cuando la instalación se ha completado satisfactoriamente, se visualiza la ventana Finalizar. Puede seleccionar una o las dos acciones siguientes para que se lleven a cabo después de salir del programa de instalación:

### **Ver el archivo README**

Visualiza el archivo **README**.

**Iniciar el cliente**

Inicia la ejecución del cliente CS/AIX.

Seleccione **Finalizar** para salir del programa de instalación.

## **Opciones avanzadas para la configuración del cliente de API remota**

La ventana Opciones avanzadas le permite configurar algunos parámetros avanzados para el cliente Remote API Client. La mayoría de usuarios no necesitan modificar estos parámetros, pero se pueden ajustar los valores por omisión si es necesario.

*Tiempo de espera de acceso a LAN*

Especifique el tiempo, en segundos, que la conexión del cliente con un servidor puede permanecer desocupada antes de que se cierre. Cuando este recuadro de selección está vacío, significa que no se ha especificado ningún tiempo de espera de acceso a LAN (y por lo tanto se utilizará un tiempo de espera excedido infinito). Si selecciona este recuadro, puede entrar un valor de tiempo de espera, en segundos, en el campo adyacente. El valor mínimo es 60 (60 segundos); si deja la casilla en blanco o especifica un valor menor que 60, el cliente Remote API Client utiliza el valor mínimo 60.

*Intentos de difusión máx.*

Especifique el número máximo de veces que el cliente puede intentar conectarse a un servidor mediante difusión. Cuando se abre la ventana Opciones avanzadas, se visualiza el valor por omisión 5. El valor de este recuadro sólo se utiliza si se ha marcado el recuadro de selección Difusiones UDP en la ventana principal Configuración.

### *Tiempo de espera de reconexión*

Especifique el tiempo en segundos que el cliente debe esperar para poder intentar la reconexión con un servidor después de que el servidor se haya desactivado. Cuando se abre la ventana Opciones avanzadas, aparece el valor por omisión 200.

Para obtener más información acera de estos parámetros, pulse en **Ayuda**.

### **Opciones avanzadas para la configuración del cliente de API remota**

Cuando haya completado la ventana Opciones avanzadas, pulse en **OK**. Si ha completado la pantalla correctamente, el programa **Setup** volverá a la ventana Configuración. Si está instalando un nuevo cliente de API remota, vuelva al paso [11 en la página 70.](#page-87-0) De lo contrario, pulse en el botón **Aceptar** del diálogo Configuración para completar la configuración.

# <span id="page-88-0"></span>**Instalación del software del cliente Remote API Client desde la línea de mandatos**

**Nota:** Si desea instalar el SDK, debe utilizar el programa **Setup**, tal como se describe en ["Instalación de cliente Remote API Client para Windows](#page-84-0) [utilizando el programa Setup" en la página 67.](#page-84-0) No puede instalar el SDK desde la línea de mandatos.

Después de extraer la imagen de instalación de Remote API Client y colocarla en un directorio temporal, puede instalar el software de Remote API Client desde la línea de mandatos en lugar de utilizar el programa **Setup** en Windows. En la línea de mandatos, escriba el mandato **setup** con una o varias opciones. Puede escribir estas opciones en mayúsculas o minúsculas y puede anteponerles / (barra inclinada) o - (guión). Si un parámetro como, por ejemplo *carpeta*, es una serie que contiene un espacio, debe encerrar la serie entre comillas dobles.

Después de escribir el mandato **setup**, el programa **Setup** le solicitará la información que no haya incluido en la línea de mandatos y visualizará mensajes de confirmación en varias fases de la instalación. Si desea que el programa **Setup** no le solicite información, utilice la opción **-accept -s** para ejecutar el programa en modalidad desatendida, que acepta los términos del Acuerdo de licencia de software.

Estas son las opciones del mandato **setup**:

- **-?** Visualiza una lista de las opciones de la línea de mandatos. Es igual que la opción **-h**.
- **-h** Visualiza una lista de las opciones de la línea de mandatos. Es igual que la opción **-?** .
- **-accept -s**

Ejecuta la instalación en modalidad silenciosa y acepta los términos del contrato de licencia de software. Este acuerdo se encuentra en el subdirectorio **license** de la imagen de instalación de Windows.

La opción **-s** debe ser la última de la línea de mandatos y debe estar seguro de que ha especificado el nombre del dominio (utilizando la opción **-i**) y cualquier otros parámetros que desee especificar. Cuando la instalación se ejecuta en modalidad silenciosa, no solicita ningún parámetro ni visualiza mensajes de confirmación. Cualquier argumento de la línea de mandatos posterior a **-s** se pasa por alto.

**-f2** Especifica el nombre de vía de acceso completo del archivo de registro de la instalación durante la instalación en modalidad silenciosa (utilizando la opción **-s**).

Si no especifica esta opción, el archivo se crea como **setup.log** en el directorio desde el que se ejecuta el programa de instalación. Si realiza la instalación en modalidad silenciosa desde la unidad de CD, debe especificar esta opción para asegurarse de que el archivo se crea en el sistema (porque no puede crearse en la unidad de CD).

#### **-k***carpeta*

Especifique la carpeta del programa.

### **-p***directorio*

Especifique el directorio de instalación.

#### **-i***dominio*

Especifique un nombre de dominio para este cliente. Este parámetro es necesario; no hay valor por omisión.

#### **-w***directorio*

Especifique el directorio fuente que contiene los archivos del software del cliente CS/AIX si ese directorio reside en un disco o CD. De lo contrario, utilice al opción **-v**.

#### **-v***servidor*

Especifique el servidor del que se deben descargar los archivos de software de cliente. Puede especificar el nombre del servidor o la dirección TCP/IP. Si copia los archivos fuente desde un disco o CD, utilice la opción **-w** en lugar de la opción **-v**.

#### **-l***servidor*

Especifique el servidor que se debe incluir en la lista de servidores a los que este cliente puede acceder.

Si el cliente está en la misma red privada que sus servidores y accede a ellos utilizando TCP/IP, cada servidor se identifica simplemente por el nombre de su servidor.

Si el cliente utiliza HTTPS para acceder a sus servidores, es necesario que identifique cada servidor especificando el nombre del servidor WebSphere utilizado para HTTPS y el nombre del servidor CS/AIX, utilizando el formato siguiente:

### *nombreServidorWeb* **:** *nombreServidor1*

En esa especificación se supone que WebSphere está configurado para utilizar el puerto por omisión 443 para las conexiones HTTPS. Si el administrador de la red ha configurado WebSphere para utilizar un número de puerto diferente, especifique el número de puerto utilizando el formato siguiente:

*nombreServidorWeb* **:** *númeroPuerto* **:** *nombreServidor1*

Para conocer más detalles sobre la configuración de WebSphere para poder utilizar conexiones HTTPS, consulte ["Configuración WebSphere](#page-56-0) [Application Server" en la página 39.](#page-56-0)

- **-o** Sobregraba los archivos **.DLL** existentes. Si los archivos **.DLL** de Remote API Client ya están presentes, el programa **Setup** sobregraba estos archivos aunque su número de versión sea mayor que el de los archivos **.DLL** del programa **Setup**.
- **-y** Guarda los archivos **.DLL** existentes. Si los archivos **.DLL** de Remote API Client ya existen en los directorios necesarios, el programa **Setup** copia los archivos **.DLL** en un subdirectorio del directorio de instalación y luego instala los archivos **.DLL** de Remote API Client. Las copias existentes en el subdirectorio garantizan que si el usuario desinstala el software del cliente Remote API Client, el proceso de desinstalación se completará.
- **-n** Cancela la instalación si se encuentran archivos **.DLL** del cliente Remote API Client.

### **Instalación del software del cliente Remote API Client desde la línea de mandatos**

#### **-a***tiempo de espera*

Especifique el tiempo de espera de acceso a la LAN. Esto es el período de tiempo que la conexión de un cliente con un servidor puede permanecer desocupada antes de que se cierre. El valor 0 indica que no hay tiempo de espera.

**-b***número máximo de difusiones*

Especifique el número máximo de intentos de difusión UDP. Una difusión UDP es el intento que un cliente realiza de conectarse a cualquier servidor del dominio en lugar de intentar conectarse a un servidor específico. El valor 0 indica que no se realiza ningún intento de difusión.

**-j***tiempo de espera de reconexión*

Especifique el tiempo en segundos que el cliente debe esperar para poder intentar la reconexión con un servidor después de que el servidor se haya desactivado.

A continuación encontrará un ejemplo de línea de mandatos para instalar el cliente Remote API Client:

**setup -imy\_domain -lserver1.company.com -lserver2.company.com -b0 -j30 -accept -s -f2C:\instrapi.log -y**

En este ejemplo:

- v El cliente se instala en el dominio **my\_domain**.
- v El cliente tiene acceso a dos servidores en la misma red privada como cliente y no utiliza difusiones UDP para contactar con cualquier otro servidor. Espera 30 segundos antes de volver a conectar si pierde el contacto con un servidor.
- v La instalación se realiza en modalidad silenciosa y escribe la información de registro de instalación en el archivo **C:\instrapi.log** del cliente.
- v Se guardan las copias existentes de los archivos **.DLL** del cliente Remote API Client en el subdirectorio antes de que se instalen los nuevos archivos.

# **Configuración de certificados de seguridad de HTTPS utilizando GSKIT**

Para que el cliente IBM Remote API Client se pueda conectar a servidores utilizando HTTPS, debe utilizar el programa gestor de claves de GSKIT para crear la configuración de certificados de seguridad en el cliente. Siga los pasos siguientes.

1. Ejecute el programa gestor de claves de GSKIT, *installdir***\snakeyman.exe**. *installdir* representa el directorio en el que ha instalado el software de cliente, que es**C:\IBMCS\w32cli** (clientes de 32 bits) o **C:\IBMCS\w64cli** (clientes de 64 bits) a menos que haya especificado una ubicación distinta durante la instalación del cliente.

Desde la interfaz de usuario de gestor de claves, abra el archivo de base de datos de claves *dirinstalación***\ibmcs.kdb**, que está en formato CMS.

- 2. La contraseña inicial de la base de datos de claves es ibmcs. Para configurar los certificados de seguridad, **debe** cambiar esta contraseña para mantener segura la configuración. En el diálogo para cambiar la contraseña, debe marcar la casilla 'Stash the password to a file?' para que se guarde la nueva contraseña y el cliente pueda abrir la base de datos de claves.
- 3. Obtenga un ejemplar del certificado emitido por la Autoridad certificadora que se utilizó para firmar el certificado de seguridad del servidor Web e instale el

### **Configuración de certificados de seguridad de HTTPS utilizando GSKIT**

certificado en la base de datos de claves. Para ello, seleccione ″Signer Certificates″ en la interfaz de usuario del gestor de claves y pulse en ″Add″.

- 4. Si el servidor WebSphere está configurado para solicitar certificados de seguridad de cliente, el cliente debe tener un certificado emitido por una autoridad certificadora cuyo propio certificado está contenido en la base de datos de certificados de seguridad del servidor Web. Para solicitar un nuevo certificado:
	- a. Seleccione ″Create″, ″New Certificate Request″ en la interfaz de usuario del gestor de claves y proporcione los datos solicitados.
	- b. Guarde el certificado, colóquelo en un archivo y envíelo a la autoridad certificadora.
	- c. Cuando se emita el certificado, guárdelo en la base de datos del servidor Web. Para ello, seleccione ″Personal Certificates″ en la interfaz de usuario del gestor de claves y pulse en ″Receive″.

Como medida temporal con fines de prueba interna, puede crear un certificado de cliente autofirmado en lugar de obtener un certificado a partir de la autoridad certificadora. Pero esto no proporciona el nivel necesario de seguridad y no se debe utilizar en un sistema real. Para crear un certificado autofirmado:

- a. Seleccione ″Create″, ″New Self-Signed Certificate″ en la interfaz de usuario del gestor de claves y proporcione los datos solicitados.
- b. Guarde el certificado y colóquelo en un archivo.
- c. Almacene el archivo de certificado en la base de datos del servidor Web. Para ello, seleccione ″Personal Certificates″ en la interfaz de usuario del gestor de claves y pulse en ″Receive″.
- 5. Salga del gestor de claves de GSKIT cuando termine de configurar certificados.

# **Personalización del software del cliente Remote API Client después de la instalación**

Puede cambiar cualquier valor personalizado en cualquier momento después de la instalación inicial ejecutando el programa **Utilidad de configuración**, ubicado en el grupo de programas de CS/AIX. El programa visualiza la misma ventana Configuración que se ha visualizado en el proceso de instalación inicial. Puede cambiar la información de cualquier campo siguiendo el procedimiento del apartado ["Instalación de cliente Remote API Client para Windows utilizando el](#page-84-0) [programa Setup" en la página 67.](#page-84-0)

Si no instaló los archivos del SDK durante la instalación inicial y ahora desea añadirlos, puede hacerlo ejecutado el programa Setup de nuevo y seleccionando **Desarrollador** para el tipo de instalación.

## **Reinstalación del software del cliente de API remota**

Puede reinstalar el software del cliente Remote API Client en cualquier momento, por ejemplo, cuando desee actualizar el software.

Para ello, ejecute el programa Setup como antes, utilizando las instrucciones de los apartados ["Instalación de cliente Remote API Client para Windows utilizando el](#page-84-0) [programa Setup" en la página 67](#page-84-0) o ["Instalación del software del cliente Remote](#page-88-0) [API Client desde la línea de mandatos" en la página 71.](#page-88-0) El programa **Setup** visualiza la ubicación desde la que se han copiado los archivos de software de cliente durante la instalación inicial. Pulse en **OK** para obtener nuevas copias de

<span id="page-92-0"></span>los archivos en esta misma ubicación. Cuando pulse **OK**, el programa **Setup** copiará los archivos y volverá a la pantalla Opciones.

**Nota:** si vuelve a instalar el software del cliente Remote API Client en la modalidad desatendida (tal como se describe en ["Instalación del software](#page-88-0) [del cliente Remote API Client desde la línea de mandatos" en la página 71\)](#page-88-0), puede ser necesario reiniciar el sistema para completar la instalación. Esto es debido a que algunos archivos del programa pueden estar en uso durante el proceso de instalación (por ejemplo, si se está ejecutando el cliente Remote API Client) y, por tanto, no se pueden sustituir por archivos nuevos. En este caso, los nuevos archivos se copian en un directorio temporal y se colocarán en su lugar automáticamente la próxima vez que se reinicie el sistema.

Para comprobar si necesita reiniciar el sistema, utilice un editor de texto como por ejemplo, **Bloc de notas** para ver el contenido del archivo de registro de instalación después de que se haya completado el proceso de instalación. El archivo de registro de instalación se denomina **setup.log** y se crea en el directorio desde el que se ejecuta el programa Setup, a menos que utilice la opción de línea de mandatos **-f2** para especificar una vía de acceso y un nombre de archivo diferente.

Al final del archivo, bajo la cabecera Response Result, el texto Result code debe ir seguido de uno de los dos valores 0 (cero) o -12. Si el valor es 0, no hay necesidad de reiniciar el sistema; si el valor es -12, reinicie el sistema antes de intentar utilizar el cliente Windows.

## **Desinstalación del software del cliente de API remota**

Puede desinstalar el software del cliente Remote API Client en cualquier momento, utilizando la opción **Agregar o quitar programas** del Panel de control de Windows. Tras confirmar el proceso de desinstalación, Windows hace lo siguiente:

- v Suprime todos los archivos instalados.
- v Si se han guardado archivos **.DLL** en un subdirectorio durante la instalación inicial, restaura los archivos a su ubicación original.
- v Suprime el subdirectorio en el que se han almacenado los archivos **.DLL** guardados, siempre que el subdirectorio esté vacío.
- v Elimina la carpeta del programa y el directorio creado si están vacíos.
- v Si la desinstalación no es satisfactoria, suprime el archivo **setup.log**, que contiene todas las transferencias y supresiones de archivos.
- v Visualiza un mensaje que indica que la desinstalación ha sido satisfactoria o que el usuario debe comprobar el archivo **setup.log** porque parte de la instalación ha fallado.

El botón **Salir** le devuelve a Windows.

# **Deinstalación del software del cliente Remote API Client desde la línea de mandatos**

Puede desinstalar el software del cliente Remote API Client con la línea de mandatos, en vez de utilizar la opción **Agregar o quitar programas** del Panel de control de Windows. Utilice el mandato siguiente:

*installdir*\sxcluninst -y

### **Desinstalación del software del cliente Remote API Client desde la línea de mandatos**

- v *installdir* representa el directorio en el que ha instalado el software de cliente, que es **C:\IBMCS\w32cli** (cliente de 32 bits) o **C:\IBMCS\w64cli** (cliente de 64 bits) a menos que haya especificado una ubicación distinta durante la instalación del cliente.
- v La opción **-y** se utiliza como confirmación, para prevenir un uso accidental de este mandato.

El programa de desinstalación se completa sin ningún aviso y no necesita ninguna otra entrada.

## **Ayuda**

Para obtener Ayuda en cualquier momento, pulse la tecla **F1**. Las ventanas Configuración y Opciones avanzadas también disponen de botones **Ayuda**.

# **Capítulo 8. Configuración y utilización de CS/AIX**

La forma más sencilla de definir y modificar la configuración de CS/AIX es utilizar el programa de administración de Motif (**xsnaadmin**). Este programa proporciona una interfaz gráfica de usuario desde la que puede ver y gestionar los recursos SNA del nodo local. También puede utilizar otras herramientas de administración, tales como el programa de administración Web o la administración desde la línea de mandatos, pero se recomienda utilizar el programa Motif.

El programa de administración de Motif incluye pantallas de ayuda que proporcionan información general sobre SNA y CS/AIX, información de consulta para los diálogos de CS/AIX y directrices para realizar tareas específicas. Para cada tarea (tal como configurar el nodo) o para cada tipo de comunicaciones (tal como TN3270 o APPC), el programa le indica cómo configurar los recursos necesarios.

El programa de administración de Motif le permite definir todos los parámetros necesarios para las configuraciones estándar de CS/AIX. El programa de administración de Motif proporciona valores por omisión para los parámetros avanzados. El administrador sólo debe suministrar la información esencial de la configuración, lo que le permite configurar las comunicaciones SNA de forma rápida y sencilla.

También puede utilizar el programa de administración de Motif para gestionar el sistema CS/AIX que está en ejecución. El programa de administración le permite realizar cambios y aplicarlos a la configuración mientras CS/AIX está activo y proporciona un acceso fácil a información de estado para los recursos de nodo.

El programa de administración de Motif muestra automáticamente información de estado para recursos de CS/AIX. La mayor parte de esta información se muestra en la ventana Nodo (consulte ["Gestión de CS/AIX con el programa de](#page-97-0) [administración de Motif" en la página 80\)](#page-97-0). Además, puede controlar determinados recursos (por ejemplo, nodos y estaciones de enlace) mediante los botones **Iniciar** y **Detener** de la ventana Nodo. Hay recursos que se inician y detienen automáticamente, de modo que no es necesario controlarlos manualmente.

**Nota:**

- 1. Debe ser miembro del grupo de inicio de sesión system para definir o modificar recursos de CS/AIX.
- 2. Para utilizar el programa de administración de Motif, debe tener un terminal de funciones reducidas (low-function terminal) o un terminal X. En otro caso, puede utilizar SMIT (System Management Interface Tool) o el programa de administración Web, que proporcionan prestaciones similares a las del programa Motif. Para obtener más información, consulte *IBM Communications Server para AIX - Guía de administración*.
- 3. Para obtener más información acerca de la interfaz de usuario del programa de administración de Motif, incluyendo os botones e iconos que aparecen en las ventanas, consulte las pantallas de ayuda del programa o la publicación *IBM Communications Server para AIX - Guía de administración*.

4. Es posible que las ventanas y los diálogos del programa de administración de Motif sean distintos de los que se muestran en esta publicación, según las opciones que seleccione en un diálogo determinado.

Para obtener más información sobre otras herramientas de CS/AIX, incluyendo la administración Web, la administración de línea de mandatos y los programas de aplicación NOF, consulte *IBM Communications Server para AIX - Guía de administración*, *IBM Communications Server for AIX Administration Command Reference* o *IBM Communications Server for AIX NOF Programmer's Guide*.

# **Planificación de la configuración de CS/AIX**

Antes de realizar un cambio de configuración, es muy importante que lo planifique de forma exhaustiva. Los cambios que realice pueden perjudicar no solamente a los usuarios del nodo local, sino también a posibles usuarios que estén trabajando en la red.

Es recomendable diseñar un diagrama de los cambios que se desean realizar en la topología de la red. Si añade o elimina conexiones con otros nodos, diseñe un gráfico que muestre su nodo y los demás nodos. Puede utilizar el programa de administración de Motif para recopilar información sobre la configuración de todas las conexiones existentes y añadir dicha información al diagrama.

Cuando añada recursos al diagrama, le resultará fácil ver si son recursos duplicados o si existen nombres que entran en conflicto. Asimismo, el diagrama puede ayudarle a decidir qué recursos debe eliminar, a fin de evitar la supresión de recursos esenciales.

Si está configurando un sistema cliente/servidor de CS/AIX con más de un nodo, asegúrese de que incluye todos los nodos CS/AIX y sus recursos de conectividad en el diagrama del sistema. A continuación puede configurar cada nodo tal como se describe en este capítulo, de la misma manera configuraría un nodo autónomo.

Una vez que haya determinado los cambios que debe realizar, recopile la información de configuración necesaria. Para guiarle en la recopilación de información de configuración para funciones determinadas de CS/AIX, puede utilizar las hojas de trabajo proporcionadas en la ayuda en línea para el programa de administración para Motif o las hojas de trabajo de planificación proporcionadas en la publicación *IBM Communications Server para AIX - Guía de administración*.

Este capítulo proporciona instrucciones para configurar las funciones utilizadas con más frecuencia que están disponibles en CS/AIX. Esta guía también le indica la información que debe recopilar antes de configurar el recurso para cada tarea de configuración.

**Nota:** Esta guía no proporciona descripciones detalladas de la información de configuración que debe especificar en los diálogos de CS/AIX. Para obtener más información sobre los campos de un diálogo determinado, consulte la ayuda en línea para ese diálogo en el programa de administración de Motif o en SMIT.

# **Hojas de trabajo de planificación**

Antes de empezar a configurar recursos para CS/AIX, recopile todos los datos de configuración para los nuevos recursos. Para anotar toda la información

correspondiente a una función o aplicación determinada que necesita soportar, utilice las hojas de trabajo de planificación que se proporcionan en la publicación *IBM Communications Server para AIX - Guía de administración*.

Puede que tenga que recopilar información de configuración de fuentes diversas como administradores de la red o del sistema principal, programadores de aplicaciones y usuarios finales.

Si intenta conectarse a otro nodo, el administrador de dicho nodo es un contacto muy importante. El administrador de un nodo le puede indicar los nombres, las direcciones o las características de todos los recursos de dicho nodo. Con frecuencia, deberá asegurarse de que los parámetros especificados en el nodo local y remoto coincidan.

## **Hojas de tareas**

Las pantallas de ayuda en línea del programa de administración de Motif contienen hojas de tareas que sirven de guía en las tareas específicas de configuración. Las hojas de tareas contienen punteros que conducen a todas las pantallas de ayuda de los diálogos que va a utilizar para especificar la información de configuración. Utilícelos para examinar la ayuda y ver exactamente los datos que debe recopilar.

Las hojas de tareas también hacen referencia a una ayuda más detallada para cada ventana y diálogo que debe utilizar para especificar información de configuración. Estas pantallas de ayuda explican cada campo que debe rellenar o seleccionar.

## **Utilización del programa de administración de Motif**

Antes de utilizar el programa de administración de Motif, puede añadir, si lo desea, información de vía de acceso a su archivo **.login** o **.profile** para permitir que el sistema encuentre los programas ejecutables (consulte el apartado "Especificación de la vía de acceso de los programas de CS/AIX"). Además, debe habilitar el software de CS/AIX para poder utilizar el programa de administración (consulte Habilitación de CS/AIX).

Para obtener información sobre cómo invocar el programa de administración de Motif y una visión general de la utilización del programa, consulte ["Gestión de](#page-97-0) [CS/AIX con el programa de administración de Motif" en la página 80.](#page-97-0)

# **Especificación de la vía de acceso de los programas de CS/AIX**

Para ejecutar programas de CS/AIX, debe especificar la vía de acceso del directorio que contiene los programas ejecutables de CS/AIX. Para especificar la vía de acceso, añada el directorio a la variable de entorno PATH antes de ejecutar los programas o bien incluya el nombre del directorio cada vez que ejecute los programas.

El programa de administración de Motif se almacena en el directorio **/usr/bin/X11** y los demás programas se almacenan en el directorio **/usr/bin**. Si añade estos directorios a la definición de la variable de entorno PATH en los archivos **.login** o **.profile**, CS/AIX localiza los programas automáticamente. También puede especificar el nombre del directorio cuando ejecute el programa, como en los ejemplos siguientes:

**/usr/bin/sna start**

### <span id="page-97-0"></span>**/usr/bin/X11/xsnaadmin**

Las líneas de mandatos de ejemplo indican que se han añadido los directorios a la variable de entorno PATH y, por consiguiente, no se incluyen los nombres de directorio.

## **Habilitación de CS/AIX**

Se debe habilitar CS/AIX en el sistema local para poder configurar o gestionar el nodo local. Igual que con cualquier aplicación de X/Motif, puede que tenga que configurar la variable de entorno DISPLAY para indicar un servidor X adecuado.

Normalmente, CS/AIX se habilita automáticamente después de instalar el software. Si CS/AIX se ha inhabilitado, puede rehabilitarlo emitiendo el mandato siguiente desde el indicador de mandatos de AIX:

#### **sna start**

**Nota:** Cuando se utilice el mandato **sna start**, el software de CS/AIX utiliza el directorio desde el que se ha emitido el mandato como directorio de trabajo actual y mantiene uno o más descriptores de archivo abierto en dicho directorio. Esto significa que no se podrá desmontar el sistema de archivos que contiene dicho directorio mientras se esté ejecutando el software de CS/AIX. Para evitar problemas, se debe iniciar el software de CS/AIX desde un directorio de un sistema de archivos que no necesite desmontarse; por ejemplo, podría utilizar cd / para cambiar al directorio raíz antes de utilizar el mandato **sna start**.

Cuando instala CS/AIX, el programa de utilidad de instalación actualiza automáticamente el archivo de arranque **/etc/inittab** para añadir una entrada para **/etc/rc.sna**, el cual incluye el mandato **sna start**. Esto garantiza que CS/AIX se inicie automáticamente al arrancar el sistema. Si no desea que CS/AIX se inicie automáticamente, puede eliminar o inhabilitar esa línea y luego seguir las instrucciones de esta sección para habilitar el software de CS/AIX manualmente.

CS/AIX escribe mensajes en la salida de errores estándar (normalmente la pantalla del terminal) para indicar que se está inicializando y para indicar si la inicialización se ha completado satisfactoriamente.

## **Gestión de CS/AIX con el programa de administración de Motif**

Para utilizar el programa de administración de Motif para CS/AIX, asegúrese primero de que CS/AIX se haya inicializado tal como se describe en "Habilitación de CS/AIX". (Puede que tenga que configurar la variable de entorno DISPLAY para indicar un servidor X adecuado.)

Para iniciar el programa de administración de Motif en segundo plano, emita este mandato:

#### **xsnaadmin &**

CS/AIX muestra la ventana Dominio. Esta ventana muestra todo los nodos definidos y permite iniciar y detener los nodos. Si efectúa una doble pulsación en cualquier nodo aparecerá su ventana Nodo, tal como se muestra en la [Figura 4 en](#page-99-0) [la página 82.](#page-99-0)

La ventana Nodo muestra información sobre el nodo y sus recursos. programa de administración le solicita que lo haga tal como se describe en ["Configuración del](#page-103-0) [nodo" en la página 86.](#page-103-0)

**Nota:** esta guía utiliza el término ventana para describir las ventanas de Motif que muestran información sobre recursos de CS/AIX. Una ventana puede contener una o más secciones o paneles. Un diálogo es una ventana de Motif en la que el usuario puede entrar información.

La ventana Nodo muestra casi toda la información que necesita, y desde ella, puede acceder fácilmente a todos los demás paneles o ventanas. Contiene los recursos clave del nodo local.

Si configura un sistema cliente/servidor de CS/AIX con más de un nodo, siga las instrucciones de este capítulo para configurar un nodo cada vez (volverá a la ventana Dominio para seleccionar el nodo siguiente).

Desde el menú **Ventanas** de la ventana Nodo puede acceder a otras ventanas. Estas ventanas son las siguientes:

- Ventana Agrupaciones de LU
- v Ventana Nombres de destino CPI-C

El menú **Servicios** de la ventana Nodo proporciona una forma rápida de añadir recursos y proporcionar ayuda para las tareas de configuración y gestión. El menú **Diagnóstico** le lleva a los diálogos Anotaciones y Rastreo.

### <span id="page-99-0"></span>**Ventana Nodo**

En la Figura 4 se muestra un ejemplo de ventana Nodo. La barra de título muestra el nombre del sistema AIX.

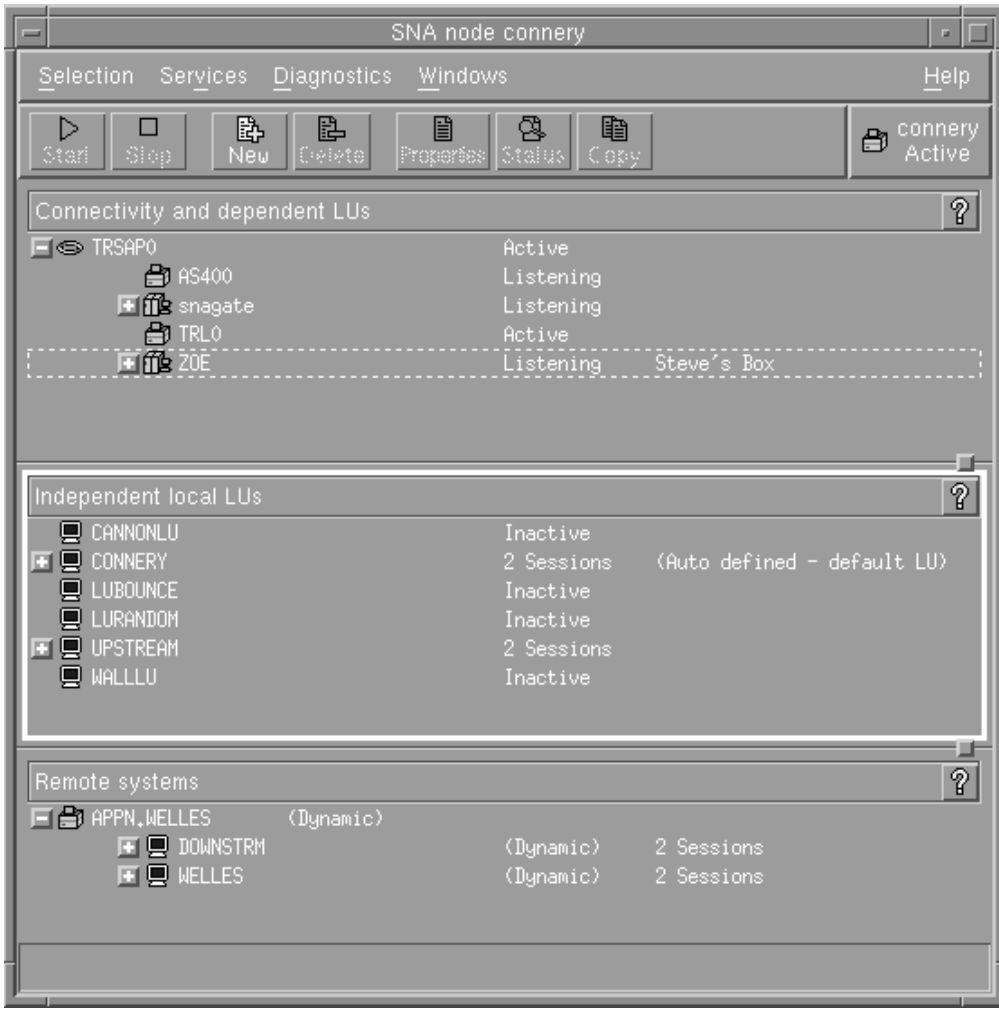

*Figura 4. Ventana Nodo*

En la ventana Nodo, puede configurar y gestionar todos los recursos y componentes del nodo CS/AIX.

- Puertos
- v Estaciones de enlace
- v LU de tipo 0-3 y LU dependientes de tipo 6.2
- v PU internas de DLUR
- v LU locales independientes
- Nodos remotos
- LU asociadas

Desde la ventana Nodo, puede añadir, suprimir, modificar y gestionar todos estos recursos. La disposición de los recursos en la ventana muestra las relaciones entre los recursos y le permite decidir cuáles desea visualizar.

Los puertos, las LU locales y los nodos remotos siempre se visualizan. La ventana Nodo muestra cada estación de enlace por debajo de su puerto superior, y cada LU dependiente por debajo de su estación de enlace superior. También muestra las LU asociadas por debajo de las LU locales y por debajo de los nodos remotos.

La ventana Nodo contiene secciones diferentes según el tipo de recurso del nodo:

- v El recuadro Nodo en la esquina superior derecha de la ventana Nodo indica si el nodo está Activo o Inactivo.
- v El panel superior de la ventana Nodo (panel Conectividad) lista los recursos de conectividad del nodo, incluidos los puertos, las estaciones de enlace, las PU de cada puerto y las LU dependientes de una PU o estación de enlace específica. Esta ventana muestra información de estado actual sobre cada recurso.
- v El panel del medio (panel LU locales independientes) muestra las LU independientes definidas en el nodo local. Esta ventana también muestra información sobre sesiones que utilizan una LU especificada y sobre registros que definen la ubicación de una LU asociada según la estación de enlace que utiliza para acceder a la LU asociada.
- v El panel inferior (panel Sistemas remotos) muestra información sobre nodos remotos y LU asociadas. También muestra información de sesión para cada nodo remoto o LU asociada.

Puede seleccionar cualquiera de estos paneles pulsando en uno de ellos. También puede seleccionar recursos específicos dentro de un panel con solo pulsar en la línea del recurso. Para ver o modificar la configuración de un elemento, pulse dos veces sobre éste. (Puede utilizar los botones y menús de esta ventana para acceder a la información de configuración de recursos específicos.)

Los recursos de cada elemento listado aparecen jerarquizados dentro de la información de dicho elemento. Por ejemplo, las estaciones de enlace se agrupan debajo del puerto al que pertenecen. Puede pulsar en el botón **Expandir** (+) situado junto a un elemento para visualizar todos sus recursos si no se muestran en ese momento o pulsar en el botón **Contraer** (−) para ocultar los recursos de un elemento.

Desde la ventana Nodo puede realizar las tareas de administración siguientes:

#### **Iniciar o detener un recurso**

Seleccione el recurso y pulse el botón **Iniciar** o **Detener**. (También puede seleccionar **Iniciar elemento** o **Detener elemento** en el menú **Selección**.)

#### **Añadir un recurso a un elemento**

Seleccione el elemento y pulse el botón **Nuevo** (o seleccione **Nuevo** en el menú **Selección**). Por ejemplo, para añadir una estación de enlace a un puerto, seleccione el puerto y pulse el botón **Nuevo**.

### **Suprimir un recurso**

Seleccione el recurso y pulse el botón **Suprimir** (o seleccione **Suprimir** en el menú **Selección**).

#### **Ver o modificar la configuración de un recurso**

Seleccione el recurso y pulse el botón **Propiedades** (o seleccione **Propiedades** en el menú **Selección**).

#### **Obtener información de estado sobre un recurso**

Seleccione el recurso y pulse el botón **Estado** (o seleccione **Estado** en el menú **Selección**).

#### **Copiar la configuración de un recurso**

Seleccione el recurso y pulse el botón **Copiar** (o seleccione **Copiar** en el menú **Selección**).

Además, puede elegir tareas de configuración específicas del nodo en el menú **Servicios**; rastreo (del nodo) y anotaciones (del dominio) de control en el menú **Diagnóstico** y ver o modificar recursos del dominio si selecciona uno de los elementos del menú **Ventanas**.

### **Elementos de los recursos**

La disposición de los recursos en la ventana muestra las relaciones entre ellos.

Si un elemento tiene uno o más elementos dependientes asociados a él, aparecerá junto a éste un símbolo **Expandir** (+) o un símbolo **Contraer** (−):

- v Un símbolo **Expandir** indica que los elementos dependientes asociados están ocultos. Para verlos, pulse en el símbolo **Expandir** o pulse la tecla **+** del teclado numérico.
- v Un símbolo **Contraer** indica que no hay elementos dependientes ocultos. Puede pulsar en el símbolo **Contraer** o pulsar la tecla **−** del teclado numérico para ocultarlos.
- v Si el elemento no tiene ningún símbolo asociado, significa que no tiene recursos dependientes asociados.

Por ejemplo, una estación de enlace está asociada a un puerto específico. En el panel Conectividad de la ventana Nodo, la estación de enlace se visualiza por debajo de su puerto superior, junto con las otras estaciones de enlace asociadas a ese puerto. El puerto siempre estará visible, pero puede decidir que la lista de estaciones de enlace asociadas esté visible o no. Asimismo, las listas de estaciones de enlace con LU asociadas pueden expandirse para mostrar las LU o contraerse para ocultarlas.

Un recurso superior siempre debe configurarse antes que los recursos dependientes; si se suprime el recurso superior también se eliminarán todos sus recursos dependientes.

### **Botones de la barra de herramientas**

Las ventanas de recursos contienen botones de barra de herramientas a fin de que resulte más fácil realizar las tareas habituales. La Figura 5 muestra una barra de herramientas de CS/AIX.

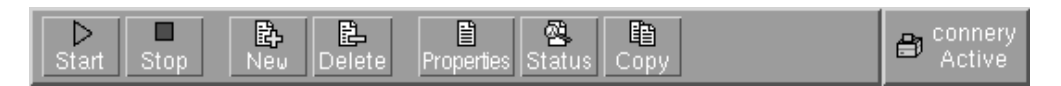

#### *Figura 5. Barra de herramientas de CS/AIX*

En las barras de herramientas de cada ventana de recursos no aparecen todos los botones. Si la operación de un botón no es válida para el elemento seleccionado en ese momento (o una operación necesita que se seleccione un elemento, pero no hay ninguno seleccionado), el perfil del botón aparece de color gris, y la función no puede seleccionarse (aunque pulse el botón, no tendrá ningún efecto). En las ventanas de recursos pueden aparecer los botones siguientes:

**Iniciar** Inicia el elemento seleccionado.

#### **Detener**

Detiene el elemento seleccionado.

#### **Nuevo**

Añade un recurso nuevo.

#### **Suprimir**

Suprime los recursos seleccionados.

#### **Propiedades**

Abre el diálogo del elemento seleccionado para ver o modificar la configuración del mismo.

#### **Estado**

Muestra el estado actual del elemento seleccionado.

#### **Copiar**

Copia el elemento seleccionado. Si pulsa este botón, se abre un diálogo cuyos campos duplican la configuración del elemento seleccionado. Rellene los campos del diálogo (escribiendo el nombre del elemento nuevo) para añadir el recurso nuevo.

Muchos recursos, como los puertos y las estaciones de enlace, no pueden modificarse mientras están activos. No obstante, puede ver los parámetros de un recurso activo si selecciona el recurso y pulsa el botón **Propiedades** para abrir su diálogo. Pulse el botón **Cerrar** cuando haya terminado.

### **Configuración de las funciones de cliente/servidor**

Esta sección sólo es pertinente si ha instalado CS/AIX para ejecutarlo en un entorno cliente/servidor (con varios nodos CS/AIX en la misma red).

En un entorno de cliente/servidor, un servidor puede tener que actuar como servidor de configuración; CS/AIX mantiene una lista de estos servidores de configuración. El primer servidor que aparece es el servidor maestro y los demás son servidores de reserva.. Los servidores se relacionan por orden, por lo que el segundo servidor (el primer servidor de reserva) toma el control si el servidor maestro no está disponible, el tercer servidor (el segundo servidor de reserva) toma el control si no está disponible el servidor maestro ni el primer servidor de reserva, etcétera.

Cuando cualquiera de los nodos del dominio está activo, el primer servidor de configuración disponible del dominio (el primer servidor con el que se puede establecer contacto y donde se ejecuta el software de CS/AIX) se convierte en el servidor maestro. Si el maestro actual no está disponible (porque no se puede establecer contacto con él, quizás debido a una anomalía en la red o porque se ha detenido el software SNA que ejecutaba), el siguiente servidor de configuración disponible de la lista se convierte en el nuevo maestro.

CS/AIX se puede ejecutar sin un servidor maestro. Esto ocurre si no se puede establecer contacto con ninguno de los servidores de la lista de servidores de configuración. Si ocurre esto, sólo podrá ver y configurar los recursos de nodo de los servidores con los que pueda establecer contacto.

**Nota:** no podrá indicar directamente el nodo que debe actuar como servidor maestro; el servidor maestro se selecciona basándose en el orden en que se añaden los nodos a la lista de servidores de configuración. Si desea mover un servidor al principio de la lista, elimine los demás nodos de la lista y, a continuación, vuelva a añadirlos.

### <span id="page-103-0"></span>**Configuración de las funciones de cliente/servidor**

Para añadir un servidor de configuración en la ventana Dominio del programa de administración de Motif, seleccione **Crear servidor de configuración** del menú **Selección**. El servidor se añade al final de la lista; sólo se convertirá en el servidor maestro si ninguno de los demás servidores de configuración está disponible. Para eliminar un servidor, seleccione **Eliminar servidor de configuración** en el menú **Selección**.

**Nota:** No puede eliminar un servidor si es el único servidor listado donde se ejecuta el software de CS/AIX, pues en este caso no hay otro servidor que pueda tomar el relevo como servidor maestro. Es necesario como mínimo un servidor maestro habilitado en una configuración cliente/servidor.

Para obtener más información sobre la configuración y la gestión de un sistema CS/AIX Cliente/servidor, consulte *IBM Communications Server para AIX - Guía de administración*. Este manual también proporciona información sobre la configuración avanzada cliente/servidor, que incluye cómo trasladar clientes y servidores a diferentes dominios de CS/AIX y cómo configurar los datos del funcionamiento del cliente.

## **Configuración del nodo**

El primer paso para configurar CS/AIX en un sistema es configurar el nodo local. La configuración del nodo proporciona la información básica que el nodo necesita para comunicarse en una red SNA. Debe configurar el nodo antes de definir la conectividad u otros recursos del nodo.

Si el nodo ya está configurado, puede utilizar los procedimientos descritos en este apartado para modificar su configuración; pero debe detenerlo antes de realizar los cambios.

Antes de configurar el nodo, decida si desea configurarlo como un nodo APPN o no APPN. Esta decisión depende de las posibilidades de los otros nodos SNA con los que se comunica.

La Figura 6 muestra un nodo CS/AIX que se comunica directamente con un sistema principal.

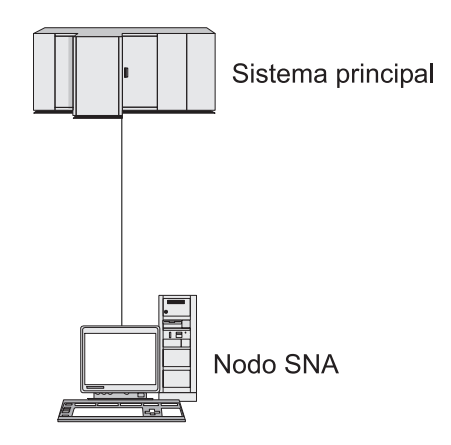

*Figura 6. Nodo CS/AIX que se comunica directamente con un sistema principal*

Si el sistema principal no es compatible con APPN, configure el nodo CS/AIX como nodo LEN. Si el sistema principal es compatible con APPN, puede configurar el nodo CS/AIX como nodo de red APPN o nodo final APPN (si CS/AIX utiliza

SNA solamente para la comunicación con el sistema principal, puede ser conveniente configurar el nodo CS/AIX como nodo final o nodo de red de ramificación).

La Figura 7 muestra varios nodos CS/AIX de una red APPN.

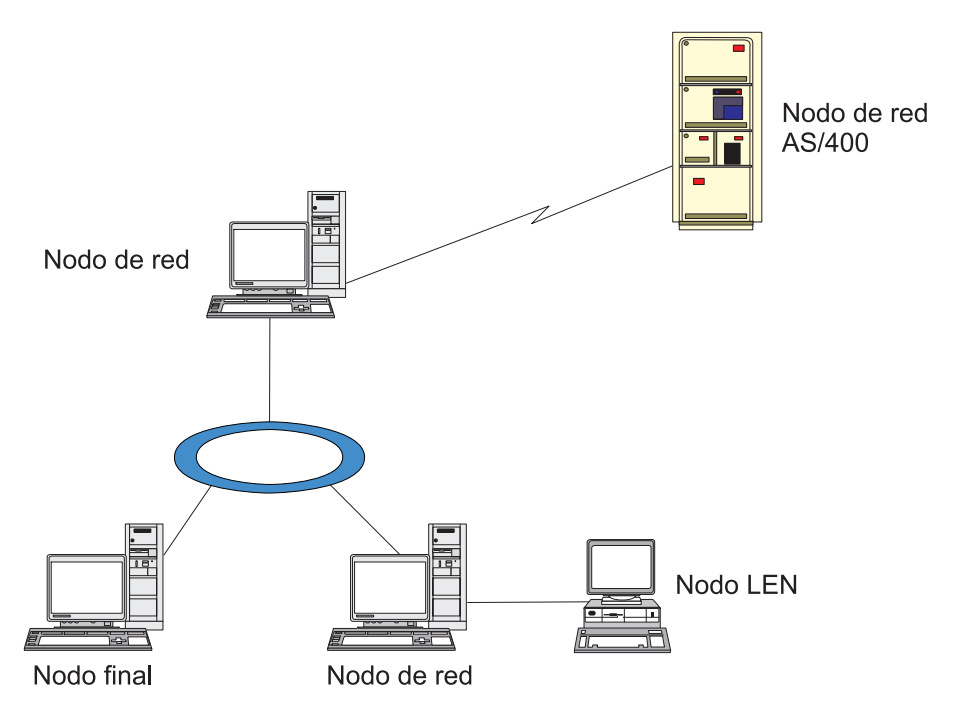

*Figura 7. Nodos CS/AIX en una red APPN*

Cuando el nodo local forme parte de una red APPN, configúrelo como un nodo de red APPN si el nodo va a proporcionar servicios de direccionamiento APPN para otros nodos. Si hay otros nodos que proporcionan servicios de direccionamiento, configure el nodo local como un nodo final APPN. Si el nodo local sólo se comunica con un nodo conectado directamente (que puede ser de cualquier tipo), configure el nodo como un nodo LEN.

Antes de empezar a configurar el nodo, recopile la información siguiente:

- v Tipo de soporte APPN (nodo de red, nodo de red de ramificación, nodo final o nodo LEN).
- v Nombre de punto de control (y el alias, si es distinto). Póngase en contacto con su planificador de red para determinar el nombre.
- v ID de nodo por omisión. (Puede alterar temporalmente este valor por omisión configurando un enlace de comunicaciones individual.)

Para configurar el nodo, siga estos pasos desde la ventana Nodo:

- 1. Seleccione **Configurar parámetros de nodo** en el menú **Servicios** o efectúe una doble pulsación en el recuadro Nodo de la esquina superior derecha de la ventana Nodo. CS/AIX mostrará el diálogo Parámetros de nodo.
- 2. Especifique el nivel de soporte APPN, el nombre de punto de control y (si es necesario) el ID de nodo por omisión.
- 3. Pulse el botón **OK** para definir el nodo. Cuando el usuario define el nodo, CS/AIX define automáticamente una LU por omisión con el mismo nombre que el punto de control.

Para salir sin guardar los valores especificados, pulse el botón **Cancelar**.

## **Configuración de la conectividad**

Para que un nodo CS/AIX se comunique con otros nodos, debe configurar la conectividad con al menos un nodo adyacente. Un enlace de conectividad puede configurarse para soportar tráfico dependiente, independiente o ambos.

Puede tener tarjetas adaptadoras para uno o más protocolos de enlace instalados en su sistema. La mayor parte de la información que debe especificar para configurar la conectividad depende del protocolo de enlace que utilice. Para obtener una lista de los protocolos de enlace compatibles con CS/AIX, consulte ["Requisitos de instalación" en la página 22.](#page-39-0)

Para configurar un enlace, debe definir un puerto y (en la mayoría de los casos) una estación de enlace. Al utilizar el programa de administración de Motif, se configura automáticamente un DLC (control de enlace de datos) como parte de la configuración del puerto. Además, tiene la opción de definir el puerto como parte de una red de conexión.

Los enlaces que necesita configurar dependen de lo que intenta conseguir y de si su red es una red APPN. La información necesaria depende del protocolo de enlace, y de si el enlace es para tráfico dependiente, independiente o ambos.

Como ejemplo, en este apartado se explica cómo configurar los tipos de enlace siguientes:

- v Enlace que soporta tráfico dependiente con un sistema principal que utiliza una línea SDLC.
- v Enlace que soporta tráfico dependiente e independiente en una red APPN y que utiliza un protocolo de enlace Ethernet. Este ejemplo también define una red de conexión en el puerto Ethernet.
- v Enlace Enterprise Extender en una red APPN (observe que los enlaces Enterprise Extender sólo soportan el tráfico independiente).

Para consultar otros protocolos de enlace, consulte *IBM Communications Server para AIX - Guía de administración* o la ayuda en línea para el programa de administración para Motif.

## **Configuración de un enlace SDLC para tráfico dependiente**

Para un puerto SDLC (control síncrono de enlace de datos), necesita la información siguiente:

- v Nombre de puerto SNA (por norma, puede utilizar el valor por omisión). Puede ser también necesario proporcionar el número de dispositivo SDLC.
- v Indicación de si el puerto se debe activar automáticamente cuando se inicia el nodo.
- v Tipo de línea (línea conmutada de salida, conmutada de entrada o alquilada).
- v Función del enlace (primario, secundario, negociable, multipunto primario o multi-PU secundario).
- v Dirección de sondeo (solamente para una línea entrante conmutada en un puerto no primario). Para otros tipos de puertos puede configurar la dirección de sondeo en la estación de enlace.

Para líneas entrantes conmutadas y líneas alquiladas, puede también ser necesaria la codificación (NRZ o NRZI) y el valor de dúplex (semiduplex o dúplex completo). Para otros tipos de puertos puede configurar la codificación y el valor de dúplex en la estación de enlace.

- v Tipo de enlace físico (para identificar el tipo de módem).
- v Cadena de caracteres de marcación (solamente necesario para una línea entrante conmutada). Para una línea saliente conmutada, configure la cadena de caracteres de marcación en la estación de enlace.

Para una estación de enlace SDLC, necesita la información adicional siguiente:

- v Método de activación (por administrador, al iniciar el nodo o por solicitud).
- v Tipo de tráfico soportado (para este ejemplo, dependiente solamente).
- v Función del nodo remoto (para este ejemplo, sistema principal).

Para configurar el enlace SDLC, ejecute estos pasos en la ventana Nodo:

- 1. Configure el puerto:
	- a. Seleccione el panel Conectividad de la ventana.
	- b. Seleccione **Nuevo puerto** en el submenú **Conectividad** del menú **Servicios** (o pulse el botón **Nuevo** de la barra de botones).
	- c. En el diálogo que aparece, seleccione el tipo de protocolo en el menú de opciones y, a continuación, defina un puerto.

Cuando pulsa el botón **OK**, CS/AIX muestra el diálogo Puerto SDLC.

- d. Especifique los valores adecuados en los campos del diálogo.
- e. Pulse el botón **OK** para definir el puerto.
- El puerto aparece en el panel Conectividad de la ventana Nodo.
- 2. Defina una estación de enlace en el puerto:
	- a. Asegúrese de haber seleccionado el puerto al que va a añadirse la estación de enlace en el panel Conectividad de la ventana Nodo.
	- b. Seleccione **Nueva estación de enlace** en el submenú **Conectividad** del menú **Servicios** (o pulse el botón **Nuevo** de la barra de botones).
	- c. Pulse el botón **OK**.

CS/AIX muestra el diálogo Estación de enlace SDLC.

- d. Especifique los valores adecuados en los campos del diálogo.
- e. Pulse el botón **OK** para definir la estación de enlace.

La estación de enlace se muestra por debajo del puerto al que pertenece en el panel Conectividad de la ventana Nodo.

## **Configuración de un enlace Ethernet para tráfico dependiente e independiente**

Este ejemplo muestra cómo configurar un enlace Ethernet que soporte tráfico dependiente e independiente en una red APPN. Además, define una red de conexión en el puerto Ethernet.

Para un puerto Ethernet, necesita la información siguiente:

- v Nombre de puerto SNA (por norma, puede utilizar el valor por omisión). Si tiene varias tarjetas adaptadoras Ethernet, debe proporcionar el número de tarjeta Ethernet. También necesita especificar el número de SAP Número de punto de acceso a servicio (normalmente 04).
- v Indicación de si el puerto se debe activar automáticamente cuando se inicia el nodo.
- v Nombre de red de conexión (debe ser el mismo en todos los puertos de la misma red de conexión).

### **Configuración de la conectividad**

Para una estación de enlace Ethernet, necesita la siguiente información adicional:

- v Método de activación (por administrador, al iniciar el nodo o por solicitud).
- v Tipo de tráfico soportado (para este ejemplo, dependiente e independiente).
- v Nombre de punto de control de nodo remoto (obligatorio sólo para un nodo LEN).
- v Tipo de nodo remoto (nodo de red, nodo final o descubrir).
- v Función de nodo remoto (para este ejemplo, pasarela SNA en sentido descendente o DLUR de paso a través).
- v Para configurar una estación de enlace selectiva, necesita la dirección MAC (control de acceso medio) y el número de SAP (normalmente 04) para la estación remota. Si no proporciona información de dirección, y especifica Por administrador en el campo *Activación*, la estación de enlace es una estación de enlace de escucha no selectiva.

Para configurar el enlace Ethernet, siga estos pasos desde la ventana Nodo:

- 1. Configure el puerto:
	- a. Seleccione el panel Conectividad de la ventana.
	- b. Seleccione **Nuevo puerto** en el submenú **Conectividad** del menú **Servicios** (o pulse el botón **Nuevo** de la barra de botones).
	- c. En el diálogo que aparece, seleccione el tipo de protocolo en el menú de opciones y, a continuación, defina un puerto.

Cuando pulsa el botón **OK**, CS/AIX muestra el diálogo SAP Ethernet.

- d. Especifique los valores adecuados en los campos del diálogo.
- e. Pulse el botón **OK** para definir el puerto.

El puerto aparece en el panel Conectividad de la ventana Nodo.

- 2. Defina una estación de enlace en el puerto:
	- a. Asegúrese de haber seleccionado el puerto al que va a añadirse la estación de enlace en el panel Conectividad de la ventana Nodo.
	- b. Seleccione **Nueva estación de enlace** en el submenú **Conectividad** del menú **Servicios** (o pulse el botón **Nuevo** de la barra de botones).
	- c. Pulse el botón **OK**.

CS/AIX muestra el diálogo Estación de enlace Ethernet.

- d. Especifique los valores adecuados en los campos del diálogo.
- e. Pulse el botón **OK** para definir la estación de enlace.

## **Configuración de un enlace Enterprise Extender**

Este ejemplo muestra cómo configurar un enlace Enterprise Extender en una red APPN. Observe que los enlaces Enterprise Extender sólo soportan el tráfico de LU independiente.

Para un puerto Enterprise Extender, necesita la información siguiente:

- v Nombre de puerto SNA (por norma, puede utilizar el valor por omisión). Si dispone de varias tarjetas adaptadoras de red que ejecutan IP, también deberá suministrar el nombre de interfaz IP que desea utilizar (por ejemplo, eth0).
- v Indicación de si el puerto se debe activar automáticamente cuando se inicia el nodo.

La estación de enlace se muestra por debajo del puerto al que pertenece en el panel Conectividad de la ventana Nodo.
Para una estación de enlace Enterprise Extender, necesita la siguiente información adicional:

- v Método de activación (por administrador, al iniciar el nodo o por solicitud).
- v Tipo de nodo remoto (nodo de red, nodo final o descubrir).
- v Para configurar una estación de enlace selectiva, necesita el nombre de sistema principal IP o la dirección IP de la estación remota. Si no proporciona esta información, y especifica Por administrador en el campo *Activación*, la estación de enlace es una estación de enlace de escucha no selectiva.

Para configurar el enlace Enterprise Extender, lleve a cabo estos pasos desde la ventana Nodo:

- 1. Configure el puerto:
	- a. Seleccione el panel Conectividad de la ventana.
	- b. Seleccione **Nuevo puerto** en el submenú **Conectividad** del menú **Servicios** (o pulse el botón **Nuevo** de la barra de botones).
	- c. En el diálogo que aparece, seleccione el tipo de protocolo en el menú de opciones y, a continuación, defina un puerto.

Cuando pulsa el botón **OK**, CS/AIX muestra el diálogo Puerto IP.

- d. Especifique los valores adecuados en los campos del diálogo.
- e. Pulse el botón **OK** para definir el puerto.

El puerto aparece en el panel Conectividad de la ventana Nodo.

- 2. Defina una estación de enlace en el puerto:
	- a. Asegúrese de haber seleccionado el puerto al que va a añadirse la estación de enlace en el panel Conectividad de la ventana Nodo.
	- b. Seleccione **Nueva estación de enlace** en el submenú **Conectividad** del menú **Servicios** (o pulse el botón **Nuevo** de la barra de botones).
	- c. Pulse el botón **OK**.
		- CS/AIX muestra el diálogo Estación de enlace IP.
	- d. Especifique los valores adecuados en los campos del diálogo.
	- e. Pulse el botón **OK** para definir la estación de enlace.

La estación de enlace se muestra por debajo del puerto al que pertenece en el panel Conectividad de la ventana Nodo.

# **Configuración de las LU de tipo 0–3**

Para poder utilizar aplicaciones de usuario que hacen uso de unidades LU de tipo 0–3, debe configurar unidades LU dependientes. Antes de hacerlo, debe realizar estos pasos de configuración:

- v Configure el nodo según se describe en ["Configuración del nodo" en la página](#page-103-0) [86.](#page-103-0)
- v Configure un enlace para dar soporte al tráfico de LU dependiente tal como se describe en ["Configuración de la conectividad" en la página 88.](#page-105-0)

No es necesario que configure un enlace directo con el sistema principal si tiene un enlace ascendente hacia otro nodo y utiliza una pasarela SNA, o si está utilizando DLUR. Para obtener más información, consulte ["Configuración de la](#page-117-0) [pasarela SNA" en la página 100](#page-117-0) y ["Configuración del DLUR" en la página 103.](#page-120-0)

Debe configurar unidades LU dependientes de los tipos 0–3 para permitir la comunicación con un sistema principal. Puede utilizar la información de esta <span id="page-109-0"></span>sección para definir una LU y dar soporte a la concentración de LUA, DLUR o PU. Puede también definir un rango de unidades LU para configurar varias LU del mismo tipo en una sola operación.

Además, puede definir una agrupación de unidades LU para ser utilizadas cuando convenga, ya sea asignando una LU a una agrupación cuando defina la LU o asignando unidades LU definidas previamente a una agrupación.

# **Definición de las LU de tipo 0–3**

Antes de configurar la LU 3270, recopile la información siguiente:

- v Nombre de LU (Se trata de un identificador local y no tiene que coincidir con la configuración del sistema principal.)
- v Número de LU (o números para un rango de LU)
- v Tipo de LU (modelo de pantalla 3270 o impresora 3270)
- v Nombre de agrupación (si añade la LU a una agrupación)

Para configurar una LU de los tipos 0–3 para una estación de enlace previamente definida, siga estos pasos desde la ventana Nodo:

- 1. Seleccione la estación de enlace para el sistema principal en el panel Conectividad de la ventana.
- 2. Pulse el botón **Nuevo**.
- 3. Seleccione el tipo de LU (**Nueva LU de pantalla 3270** o **Nueva LU de impresora 3270**) en el diálogo que aparece.

Cuando selecciona este elemento y pulsa **OK**, CS/AIX muestra el diálogo LU de tipo 0–3.

- 4. Especifique los valores adecuados en los campos del diálogo.
- 5. Pulse **OK** para definir la LU.

La LU aparece en el panel Conectividad de la ventana Nodo, por debajo de la estación de enlace para el sistema principal.

## **Definición de una agrupación de LU**

Para la LU de tipo 0–3, puede definir agrupaciones de unidades LU para simplificar la configuración de usuarios y proporcionar una mayor flexibilidad al establecer sesiones de sistema principal. Por ejemplo, puede definir varias unidades LU en una misma agrupación de unidades LU y después configurar varios usuarios utilizando esta agrupación de unidades LU. Esto facilita la configuración de las sesiones de usuario y permite que cualquier sesión utilice cualquier LU de la agrupación.

**Nota:** puede asignar la sesión de un usuario a una LU específica o a una agrupación de LU.

- v Si asigna la sesión de usuario a una LU específica que se encuentra en una agrupación, la sesión utilizará esa LU si está disponible; de lo contrario, utilizará cualquier LU libre de la agrupación, como si la hubiera asignado a la agrupación de LU en vez de asignarla a una LU específica.
- v Si desea que el usuario sólo utilice la LU especificada y que no pueda establecer la sesión de usuario si la LU ya se utiliza, asegúrese de que la LU no se encuentre en una agrupación.

Puede ver las agrupaciones de unidades LU para el nodo CS/AIX local utilizando la ventana Agrupaciones de LU. Esta ventana muestra las agrupaciones de LU configuradas en el sistema local y le permite seleccionar las LU que desee añadir a una agrupación de LU.

Puede añadir los tipos de LU siguientes a una agrupación (no mezcle unidades LU de tipos distintos en la misma agrupación):

- v LU de pantalla 3270
- LU no restringida

Antes de añadir una o varias unidades LU a una agrupación, las LU deben estar definidas en el nodo local.

Para configurar una agrupación de LU, siga estos pasos desde la ventana Nodo:

- 1. Seleccione **Agrupaciones de LU** en el menú **Ventanas**.
- CS/AIX muestra la ventana Agrupaciones de LU.
- 2. Pulse el botón **Nuevo**.

botón **Eliminar**.

CS/AIX muestra el diálogo Configuración de la agrupación de LU.

El recuadro de la derecha muestra las LU que no se han asignado todavía a ninguna agrupación. Cualquiera de ellas pueden incluirse en la nueva agrupación.

- 3. Seleccione las LU que desea añadir a la agrupación y pulse el botón **Nuevo** para mover las LU seleccionadas al recuadro de la izquierda. Para eliminar una LU del recuadro de la izquierda, selecciónela y pulse el
- 4. Pulse **OK** para definir la agrupación de LU.

Todas las LU del recuadro de la izquierda se añaden a la agrupación de LU. La agrupación aparece en la ventana Agrupaciones de LU.

### **Configuración de la comunicación APPC**

Las aplicaciones APPC y las aplicaciones CPI-C necesitan que primero se configure APPC. Una aplicación APPC utiliza los recursos de LU de tipo 6.2 del nodo para comunicarse con otra aplicación APPC o CPI-C de un sistema principal o un sistema igual, utilizando una modalidad especificada.

Antes de configurar la comunicación APPC, debe llevar a cabo la configuración siguiente:

- 1. Configure el nodo según se describe en ["Configuración del nodo" en la página](#page-103-0) [86.](#page-103-0)
- 2. Configure la conectividad según se describe en ["Configuración de la](#page-105-0) [conectividad" en la página 88.](#page-105-0)

Los pasos de configuración siguientes dependen de si la configuración soporta tráfico dependiente, independiente o ambos.

#### **APPC independiente**

APPC independiente utiliza LU independientes. Cada sesión LU-LU comprende una LU local y una LU asociada.

Para la LU local, puede utilizar la LU por omisión predefinida asociada al punto de control de nodo o bien puede configurar LU locales nuevas.

<span id="page-111-0"></span>No es necesario configurar la LU asociada si el nodo CS/AIX es un nodo final o nodo de una red APPN, pues APPN puede localizar dinámicamente las LU asociadas. Sin embargo, deberá configurar la LU asociada si la red no es una red APPN o si el nodo es un nodo LEN. En este caso, debe configurar el nodo remoto donde reside la LU asociada y, a continuación, definir la LU asociada en el nodo remoto.

#### **APPC dependiente**

Si el nodo remoto es un sistema principal que no soporta la LU 6.2 independiente, realice la configuración para el tráfico dependiente. Para APPC dependiente, debe configurar una LU local.

Si las aplicaciones utilizan CPI-C, puede que necesite efectuar una configuración de CPI-C adicional después de la configuración de APPC (consulte ["Configuración de](#page-116-0) [CPI-C" en la página 99\)](#page-116-0). Una aplicación CPI-C utiliza los recursos de LU de tipo 6.2 y de modalidad del nodo para comunicarse con otra aplicación APPC o CPI-C de un sistema principal o un sistema igual. Para una aplicación CPI-C debe definir los mismos recursos que para una aplicación APPC. Además, si el TP del sistema CS/AIX es el TP solicitante, también denominado TP de origen (el TP que inicia la conversación), puede ser necesario definir una o más entradas de información adicional para él, tal como se describe en ["Configuración de CPI-C" en la página](#page-116-0) [99.](#page-116-0) Cada una de estas entradas proporciona información sobre un TP asociado y sobre los recursos de LU y de modalidad utilizados para acceder al TP asociado, así como la información de seguridad necesaria.

En este apartado se explica cómo configurar una red APPN sencilla (utilizando una LU 6.2 independiente) que se compone de un nodo de red, un nodo final y un nodo LEN, como se describe en "Configuración de una red APPN sencilla". (También se muestra cómo obtener información de estado para sesiones CP-CP entre dos nodos.)

Además, se explica cómo configurar comunicación APPC dependiente, según se describe en ["Configuración de APPC dependiente" en la página 98.](#page-115-0)

En estos dos casos, se presupone que las sesiones APPC utilizan una clase de servicio (COS) y una modalidad estándar.

Para obtener más información sobre la configuración de información adicional de APPC, tal como modalidades, seguridad y TP invocables (de destino), consulte la publicación *IBM Communications Server para AIX - Guía de administración*.

# **Configuración de una red APPN sencilla**

La red APPN más sencilla que puede configurar consta de dos nodos: un nodo de red APPN y un nodo final APPN. El nodo de red gestiona el direccionamiento de la sesión para el nodo final.

### **Configuración de un nodo de red**

Este escenario supone que está utilizando la LU de punto de control y una modalidad estándar, y que utiliza un tipo de enlace LAN (Token Ring, Ethernet). Para configurar el nodo de red basta con realizar las tareas siguientes:

- 1. Configure el nodo según se describe en ["Configuración del nodo" en la página](#page-103-0) [86.](#page-103-0) En el campo *Soporte para APPN*, seleccione el valor Nodo de red. Anote el nombre del punto de control.
- 2. Configure la conectividad según se describe en ["Configuración de la](#page-105-0) [conectividad" en la página 88.](#page-105-0) Configure el enlace para soportar tráfico independiente.

Para acceder a este nodo de red desde un nodo final adyacente, debe conocer la dirección MAC y el número de SAP del puerto del nodo de red. Puede utilizar el procedimiento siguiente para obtener la dirección MAC en un nodo CS/AIX:

- 1. Seleccione el puerto en la ventana Nodo.
- 2. Pulse el botón **Iniciar** para iniciar el puerto.
- 3. Pulse el botón **Estado** para obtener la información de estado del puerto. El diálogo de estado de puerto muestra la dirección MAC y el número de SAP.
- 4. Anote la dirección MAC y el número de SAP y especifique dichos valores en el diálogo de configuración de la estación de enlace del nodo final.

#### **Configuración de un nodo final**

Este escenario supone que está utilizando la LU de punto de control y una modalidad estándar, y que utiliza un tipo de enlace LAN (Token Ring, Ethernet). Para configurar el nodo de red basta con realizar las tareas siguientes:

- 1. Configure el nodo según se describe en ["Configuración del nodo" en la página](#page-103-0) [86.](#page-103-0) En el campo *Soporte para APPN*, seleccione el valor Nodo final.
- 2. Configure la conectividad según se describe en ["Configuración de la](#page-105-0) [conectividad" en la página 88.](#page-105-0) Configure el enlace para soportar tráfico independiente y proporcione la información siguiente para la estación de enlace:
	- v Especifique el nombre del nodo de red (consulte ["Configuración de un nodo](#page-111-0) [de red" en la página 94\)](#page-111-0) como valor del campo *Nodo remoto*.
	- v Especifique la dirección MAC y el número de SAP para el puerto del nodo remoto en el panel Información de contacto del diálogo de configuración de la estación de enlace.

En una red APPN, puede utilizarse una sola estación de enlace para un nodo de red adyacente para comunicarse con cualquier nodo remoto de la red, de modo que no es necesario configurar una estación de enlace diferente para cada nodo remoto.

#### **Verificación de conectividad entre dos nodos**

Para este caso se presupone que se ha configurado un nodo de red como se describe en ["Configuración de un nodo de red" en la página 94](#page-111-0) y un nodo final como se describe en "Configuración de un nodo final". Desde el nodo final efectúe el procedimiento siguiente:

- 1. En la ventana Nodo, seleccione la estación de enlace que se conecta al nodo de red adyacente.
- 2. Pulse el botón **Iniciar** para iniciar la estación de enlace.

Una vez iniciada la estación de enlace, las sesiones CP-CP entre dos nodos se establecen automáticamente. Estas sesiones se visualizan en el panel LU locales independientes de la ventana Nodo.

3. Para obtener información de estado sobre una sesión, seleccione la sesión en la ventana Nodo y pulse el botón **Estado**.

#### **Configuración de una LU APPC independiente**

En muchos casos, las aplicaciones pueden utilizar la LU de punto de control del nodo local, que se define automáticamente al configurar el nodo. Es la LU por omisión (si la aplicación no especifica una LU determinada, puede utilizar ésta). Si la aplicación utiliza la LU por omisión, no es necesario definir una LU local. Consulte la documentación de su aplicación APPC o póngase en contacto con el programador de la aplicación.

#### **Configuración de la comunicación APPC**

Para configurar una LU 6.2 independiente, necesita esta información:

- Nombre de LU local.
- v Alias de LU local (si se utiliza un alias en un TP soportado por esta LU).

Para configurar una LU local independiente, siga estos pasos desde la ventana Nodo:

- 1. Seleccione el panel LU locales independientes en la ventana.
- 2. Seleccione **Nueva LU local independiente** en el submenú **APPC** del menú **Servicios** (o pulse el botón **Nuevo**).

CS/AIX muestra el diálogo LU local.

- 3. Especifique los valores adecuados en los campos del diálogo.
- 4. Pulse el botón **OK** para definir la LU local. En el panel LU locales independientes de la ventana Nodo aparece la LU independiente.

#### **Configuración de LU asociadas para un nodo LEN**

Debe definir un nodo remoto (y las LU asociadas del nodo) en las situaciones siguientes:

- v Si el nodo local es un nodo LEN, debe definir todos los nodos remotos y todas las LU asociadas del nodo remoto con el que se comunica mediante APPC. Un nodo LEN no puede encontrar dinámicamente las LU asociadas; la definición de nodo remoto le permite hacerlo.
- v Si el nodo local no forma parte de una red APPN (por ejemplo, si tiene dos nodos finales conectados directamente, sin ningún servidor de nodos de red), no es posible encontrar dinámicamente las LU. En este caso, debe configurar cada una de las LU asociadas.
- v Si el nodo remoto es un nodo LEN y el nodo local es un nodo de red que actúa como servidor de nodos de red del nodo LEN, debe definir el nodo LEN (y sus LU asociadas) como un nodo remoto en el servidor de nodos de red. Esta definición permite que los nodos del resto de la red APPN encuentren las LU del nodo LEN.
- v Si el nodo remoto está en otra red APPN, debe definir el nodo remoto porque no puede encontrarse dinámicamente.

No defina las LU asociadas si los nodos remotos y locales forman parte de la misma red APPN.

Al añadir una definición de nodo remoto, se añade automáticamente una LU asociada con el mismo nombre que el nodo remoto; ésta es la LU de punto de control del nodo remoto. Si su aplicación utiliza esta LU asociada, no es necesario añadir otra LU asociada, aunque tal vez desee añadir un alias de LU para la LU asociada. Para añadir un alias, pulse dos veces en la LU asociada y especifique el alias en el diálogo de configuración de LU asociada.

Si su aplicación utiliza un alias de LU para referirse a su LU asociada, debe añadir una definición de alias de LU asociada.

Si el nodo local o el nodo remoto es un nodo LEN, debe definir la LU asociada como dependiente del nodo remoto, ya que un nodo LEN no puede participar en la ubicación dinámica de LU. Si su aplicación utiliza la LU de punto de control del nodo remoto como su LU asociada, la LU de punto de control se ha definido automáticamente al definir el nodo remoto.

#### **Configuración de la comunicación APPC**

Puede utilizar el programa de administración de Motif si desea añadir un alias de LU asociada (consulte "Definición de un alias de LU asociada"), añadir una definición de una LU asociada en un nodo remoto específico (consulte "Definición de una LU asociada en un nodo remoto") o definir varias LU asociadas con comodines (consulte ["Definición de varias LU asociadas mediante comodines" en](#page-115-0) [la página 98\)](#page-115-0).

**Definición de un nodo remoto:** Antes de configurar un nodo remoto, necesita la información siguiente:

v Nombre de red SNA del nodo completamente calificado.

Para configurar un nodo remoto, siga estos pasos desde la ventana Nodo:

- 1. Seleccione el panel Sistemas remotos en la ventana.
- 2. Seleccione **Nuevo nodo remoto** del submenú **APPC** del menú **Servicios** (o pulse el botón **Nuevo** de la barra de botones y, a continuación, seleccione **Definir nodo remoto**).

CS/AIX muestra el diálogo Configuración del nodo remoto.

- 3. Especifique los valores adecuados en los campos del diálogo.
- 4. Pulse el botón **OK** para definir el nodo remoto. El nodo remoto aparece en el panel Sistemas remotos de la ventana Nodo.

Cuando el usuario define un sistema remoto, CS/AIX define automáticamente la LU de punto de control del nodo remoto como LU asociada del nodo local.

**Definición de un alias de LU asociada:** Para definir un alias de LU asociada, necesita esta información:

- v Nombre de LU asociada completamente calificado (nombre de red SNA y nombre de LU).
- v Alias de LU asociada utilizado por un TP local.

Para añadir un alias de LU asociada, siga estos pasos desde la ventana Nodo:

- 1. Seleccione el panel Sistemas remotos en la ventana.
- 2. Seleccione **APPC**, **Nuevas LU asociadas** y **Alias de LU asociada** en el menú **Servicios** (o pulse el botón **Nuevo** de la barra de botones y seleccione **Definir alias de LU asociada**).

CS/AIX muestra el diálogo Configuración del alias de LU asociada.

- 3. Especifique el nombre de la LU asociada y el alias en el diálogo.
- 4. Pulse el botón **OK** para definir el alias de LU asociada. Éste aparece en el panel Sistemas remotos de la ventana Nodo (como parte de la definición de red).

**Definición de una LU asociada en un nodo remoto:** Para definir una LU asociada en un nodo remoto específico, necesita la información siguiente:

- v Nombre de LU asociada completamente calificado.
- v Alias de LU asociada (si el TP local utiliza un alias).
- v Nombre completamente calificado del nodo que contiene información de directorio para la LU asociada.
- v Si la LU asociada reside en una red TCP/IP, el método de direccionamiento preferido (APPN o AnyNet).

Para añadir una definición de LU asociada para un nodo remoto específico, siga estos pasos desde la ventana Nodo:

1. Seleccione el nodo remoto.

<span id="page-115-0"></span>2. Seleccione **APPC**, **Nuevas LU asociadas** y **LU asociada en nodo remoto** en el menú **Servicios** (o pulse el botón **Nuevo** de la barra de botones y seleccione **Definir LU asociada en nodo remoto**).

CS/AIX muestra el diálogo Configuración de la LU asociada.

- 3. Especifique los valores adecuados en los campos del diálogo.
- 4. Pulse el botón **OK** para definir la LU asociada. El alias de LU asociada aparece en el panel Sistemas remotos de la ventana Nodo, en el sistema remoto al que pertenece.

**Definición de varias LU asociadas mediante comodines:** Puede utilizar comodines para configurar la ubicación de un conjunto de LU asociadas que se encuentran en el mismo nodo remoto y cuyos nombres empiezan por los mismos caracteres. Si utiliza comodines, no necesitará configurar cada LU asociada individualmente.

Para definir LU asociadas mediante comodines, debe proporcionar esta información:

v Nombre de la LU asociada comodín. El nombre de LU asociada comodín consta de dos cadenas EBCDIC de tipo A, cada una de ellas de 1–8 caracteres, que coinciden con los nombres de LU completamente calificados de varias LU asociadas.

La primera cadena puede ser un nombre de red SNA completo que coincida exactamente con el nombre de red de las LU asociadas, o un prefijo comodín que coincida con el principio del nombre de red. Si especifica un prefijo comodín para el nombre de red, deje la segunda cadena en blanco.

Si proporciona un nombre de red SNA completo para la primera cadena, también puede especificar un valor para la segunda cadena. (No puede especificar la segunda cadena si no ha proporcionado un nombre de red SNA válido para la primera.) La segunda cadena se trata como un prefijo comodín, que debe coincidir con el principio de la segunda parte de los nombres de LU asociada completamente calificados.

v Nombre del nodo donde se encuentran las LU asociadas.

Para añadir varias LU asociadas, siga estos pasos desde la ventana Nodo:

- 1. Seleccione el nodo remoto para el que va a definir las LU asociadas.
- 2. Seleccione **APPC**, **Nuevas LU asociadas** y **Comodín de LU asociadas en nodo remoto** en el menú **Servicios** (o pulse el botón **Nuevo** de la barra de botones y seleccione **Definir comodín de LU asociadas en nodo remoto**).

CS/AIX muestra el diálogo Configuración de la LU asociada comodín.

- 3. Especifique la información adecuada en los campos del diálogo.
- 4. Pulse el botón **OK** para definir las LU asociadas. Las LU asociadas aparecen en el panel Sistemas remotos de la ventana Nodo, en el nodo remoto al que pertenecen.

## **Configuración de APPC dependiente**

Para configurar una LU 6.2 dependiente, necesita esta información:

- Nombre de LU local.
- v Alias de LU local (si se utiliza un alias en un TP soportado por esta LU).
- v Nombre de la estación de enlace que proporciona la conexión con el sistema principal.
- Número de LU.

<span id="page-116-0"></span>v Si la LU debe asignarse a la agrupación por omisión para la LU 6.2 dependiente.

Si está configurando LU dependientes de tipo 6.2 para utilizarlas con aplicaciones APPC o CPI-C, puede definirlas como miembros de la agrupación por omisión. A una aplicación que no especifica una LU local determinada se le asigna una LU que no esté en uso de la agrupación de LU definidas como LU por omisión.

Para configurar una LU local dependiente, siga estos pasos desde la ventana Nodo:

- 1. Seleccione una estación de enlace en el panel Conectividad de la ventana
- 2. Seleccione **Nueva LU local dependiente** del submenú **APPC** del menú **Servicios** (o pulse el botón **Nuevo** de la barra de botones y, a continuación, seleccione **Nueva LU local dependiente**).

CS/AIX muestra el diálogo LU local.

- 3. Especifique los valores adecuados en los campos del diálogo.
- 4. Pulse el botón **OK** para definir la LU local. La LU dependiente aparece en el panel Conectividad, en la estación de enlace a la que pertenece.

### **Configuración de CPI-C**

Si da soporte a una aplicación CPI-C que utiliza nombres de destino simbólico CPI-C, debe definir información complementaria de CPI-C. La información complementaria asocia el nombre de destino simbólico con información sobre el TP asociado, la LU asociada, la modalidad y la seguridad de la conversación.

Para determinar el nombre de destino simbólico para CPI-C, póngase en contacto con el desarrollador de la aplicación (o, si se trata de una aplicación de terceros, consulte la documentación del producto).

Antes de configurar información complementaria de CPI-C, necesita la información siguiente:

- v Nombre de destino simbólico utilizado por el TP
- Nombre del TP asociado
- v Nombre o alias de la LU asociada
- v Nombre de modalidad

Para configurar información complementaria de CPI-C, siga estos pasos desde la ventana Nodo:

- 1. Seleccione **CPI-C** del submenú **APPC** del menú **Servicios**. CS/AIX muestra la ventana Nombres de destino CPI-C.
- 2. Pulse el botón **Nuevo**.

CS/AIX muestra el diálogo Configuración de destino CPI-C.

- 3. Especifique los valores adecuados en los campos del diálogo.
- 4. Pulse el botón **OK** para definir la información complementaria de CPI-C.

## **Configuración de LUA**

La API de LUA puede utilizarse para aplicaciones que utilizan LU de tipo 0-3 para comunicarse con un sistema principal. (Para obtener información detallada sobre la API de LUA, consulte la publicación *IBM Communications Server forAIX or Linux LUA Programmer's Guide*.)

#### <span id="page-117-0"></span>**Configuración de LUA**

Antes de configurar LUA, lleve a cabo esta configuración:

- 1. Configure el nodo según se describe en ["Configuración del nodo" en la página](#page-103-0) [86.](#page-103-0)
- 2. Configure la conectividad para el tráfico dependiente según se describe en ["Configuración de la conectividad" en la página 88.](#page-105-0) (Si está utilizando una pasarela SNA en sentido ascendente o un DLUR, configure el enlace con el nodo en sentido ascendente en lugar de un enlace directo con el sistema principal.)

Para configurar LUA, necesita esta información:

- v Nombre de LU o nombre de la agrupación de LU.
- v Número de LU para cada LU. El número de LU debe coincidir con el número de LU configurado en el sistema principal.

Para configurar LUA, defina la LU utilizando este procedimiento:

- 1. Seleccione la estación de enlace para el sistema principal en el panel Conectividad de la ventana Nodo.
- 2. Pulse el botón **Nuevo**.
- 3. En el diálogo que aparece, seleccione **Nueva LU para LUA**.
- 4. Especifique los valores adecuados en los campos del diálogo. Especifique el tipo de LU Sin restringir.
- 5. Pulse el botón **OK**. La LU aparece en el panel Conectividad de la ventana Nodo, por debajo de la estación de enlace para el sistema principal.
- 6. Si va a utilizar agrupaciones de LU, defínalas tal como se describe en ["Definición de una agrupación de LU" en la página 92.](#page-109-0)

## **Configuración de la pasarela SNA**

Además de proporcionar acceso directo a un sistema principal, CS/AIX puede proporcionar recursos de pasarela SNA. Esta característica permite que otros sistemas accedan a un sistema principal a través de un nodo CS/AIX, en lugar de necesitar una conexión separada con el sistema principal desde cada sistema.

La característica de pasarela SNA se muestra en la Figura 8.

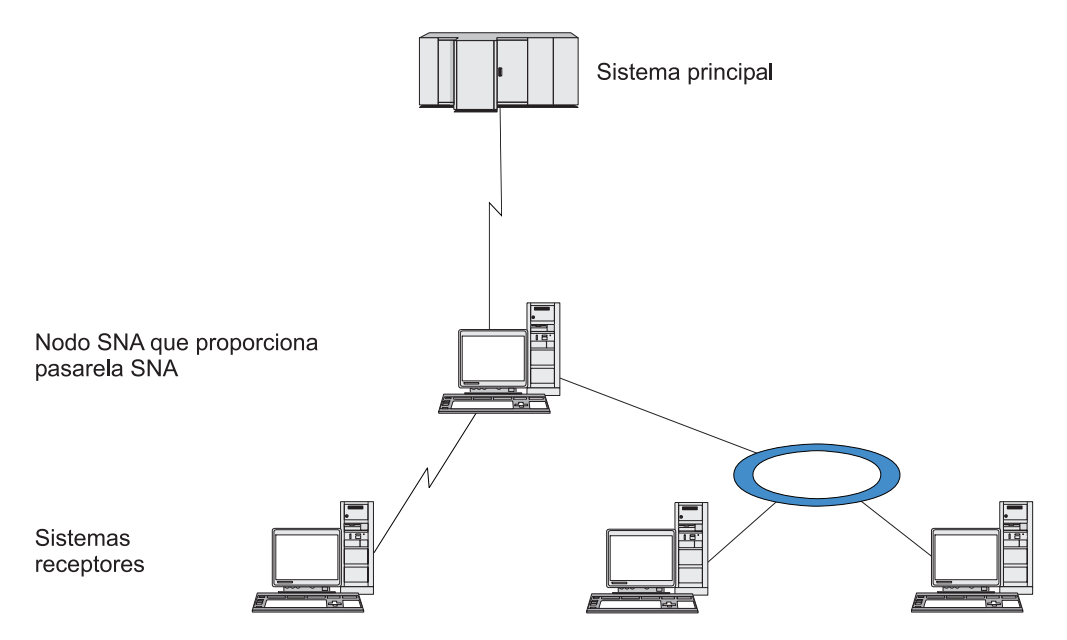

*Figura 8. Pasarela SNA*

El sistema en sentido descendente debe contener una PU SNA de tipo 2.0 ó 2.1 para soportar unidades LU dependientes. Por ejemplo, el sistema descendiente podría ser otro sistema CS/AIX o un PC que ejecute Communications Server para Windows.

Cuando el nodo CS/AIX local utiliza la función de pasarela SNA, todos los datos transferidos entre el sistema principal y el sistema receptor se direccionan a través del nodo local. Esto permite que un sistema receptor comparta una conexión de sistema principal con CS/AIX o con otros sistemas receptores, en lugar de necesitar un enlace directo. Por ejemplo, podría configurar varios sistemas receptores conectados a CS/AIX por una red en anillo local, de modo que pudieran acceder todos a la misma línea alquilada de larga distancia entre CS/AIX y el sistema principal.

El uso de la pasarela SNA también simplifica la configuración en el sistema principal ya que no es necesario definir los sistemas en sentido descendente ni los enlaces de comunicaciones con esos sistemas. La configuración del sistema principal solamente necesita incluir el sistema CS/AIX y su enlace de comunicaciones con el sistema principal; las LU de los sistemas receptores se configuran como parte de los recursos del sistema CS/AIX. El sistema principal no sabe que se está utilizando una pasarela SNA.

Antes de configurar la pasarela SNA, debe llevar a cabo las tareas de configuración siguientes:

- v Defina el nodo local según se describe en ["Configuración del nodo" en la página](#page-103-0) [86.](#page-103-0)
- v Configure un puerto y una estación de enlace para el tráfico dependiente entre el nodo local y el sistema principal, como se describe en ["Configuración de la](#page-105-0) [conectividad" en la página 88.](#page-105-0) Asimismo, configure puertos y estaciones de enlace para el tráfico dependiente entre el nodo local y los nodos en sentido descendente. Si necesita dar soporte a LU en sentido descendente que no están

definidas previamente, puede definir una plantilla en el puerto para soportar PU implícitas y LU en sentido descendente (consulte "Soporte para LU implícitas en sentido descendente").

- v Defina las LU en el nodo local que se utilizan para la comunicación con el sistema principal (LU en sentido ascendente). Defina las LU en sentido ascendente como LU de tipo 0–3 con una LU de tipo Sin restringir (desconocido). (Las LU en nodos en sentido descendente pueden ser de cualquier tipo.)
- Si va a utilizar agrupaciones de LU, defínalas tal como se describe en ["Definición de una agrupación de LU" en la página 92.](#page-109-0)

# **Soporte para LU implícitas en sentido descendente**

Para dar soporte a las LU receptoras que no están predefinidas para CS/AIX, puede definir una plantilla en el puerto para las PU y las LU implícitas receptoras (para obtener información sobre la configuración básica de puertos, consulte ["Configuración de la conectividad" en la página 88\)](#page-105-0). Estas plantillas proporcionan soporte para LU en sentido descendente, de modo que no es necesario que configure una LU en el nodo local para soportar cada LU de un nodo en sentido descendente.

Antes de configurar una LU en sentido descendente para la pasarela SNA, necesita la información siguiente:

- v Rango de números de LU para soportar LU en sentido descendente.
- Nombre de LU del sistema principal.

Para definir una plantilla para LU implícitas en sentido descendente, siga estos pasos:

1. Si ya ha configurado el puerto, pulse dos veces en la definición de puerto del panel Conectividad de la ventana Nodo. CS/AIX muestra el diálogo de configuración de puertos.

Si no ha configurado el puerto, siga estos pasos:

- a. Seleccione el panel Conectividad en la ventana Nodo.
- b. Pulse el botón **Nuevo**.
- c. En el diálogo que aparece, defina un puerto y seleccione el tipo de protocolo de enlace.

CS/AIX muestra el diálogo de configuración de puertos.

- d. Especifique los parámetros básicos de puerto según se describe en ["Configuración de la conectividad" en la página 88.](#page-105-0)
- 2. Pulse el botón **Avanzado** en la parte inferior del diálogo.

CS/AIX muestra el diálogo Parámetros de puerto. El panel inferior muestra valores que afectan a las plantillas de LU en sentido descendente.

- 3. Seleccione la opción *Configurar LU en sentido descendente para acceso de PU implícita*.
- 4. Pulse **OK**.

CS/AIX muestra el diálogo Configuración de plantilla de LU en sentido descendente.

- 5. Especifique los valores adecuados en los campos del diálogo.
- 6. Pulse **OK** para definir la plantilla de LU implícita en sentido descendente.

## <span id="page-120-0"></span>**Definición de LU en sentido descendente**

Antes de configurar una LU en sentido descendente para la pasarela SNA, necesita la información siguiente:

- v Nombre de LU para cada LU en sentido descendente. (Se trata de un identificador local y no tiene que coincidir con la configuración del sistema en sentido descendente.)
- v Número de LU para cada LU en sentido descendente.
- v Estación de enlace para el nodo en sentido descendente.
- v Nombre de LU en sentido ascendente (para la LU del sistema principal).

Para configurar una LU en sentido descendente para la pasarela SNA, siga estos pasos:

- 1. Seleccione la estación de enlace para el nodo en sentido descendente en el panel Conectividad de la ventana Nodo.
- 2. Pulse el botón **Nuevo**.
- 3. Seleccione **Nueva LU en sentido descendente** y pulse **OK**.

CS/AIX muestra el diálogo LU en sentido descendente.

- 4. Especifique los valores adecuados en los campos del diálogo.
- 5. Pulse **OK** para definir la LU en sentido descendente.

La definición de LU aparece en el panel Conectividad de la ventana Nodo, por debajo de la estación de enlace para el nodo en sentido descendente.

# **Configuración del DLUR**

Además de proporcionar acceso directo a un sistema principal, CS/AIX puede proporcionar recursos de peticionario de LU dependiente (DLUR). Esta característica permite que las sesiones para unidades LU dependientes abarquen varios nodos de una red APPN, en lugar de necesitar una conexión directa con el sistema principal.

Por regla general, una sesión de LU dependiente necesita un enlace de comunicaciones directo con el sistema principal. Si hay muchos nodos (incluido un nodo de sistema principal) conectados en una red APPN, puede que algunos no tengan conexión directa con el sistema principal, sino sólo una conexión indirecta a través de otro nodo. No es posible establecer sesiones de LU dependientes con el sistema principal desde las LU de estos nodos conectados indirectamente.

El peticionario de LU dependientes (DLUR) es una característica de APPN diseñada para superar esta limitación.

DLUR en un nodo APPN (tal como un nodo CS/AIX) trabaja en combinación con el servidor de LU dependiente (DLUS) en el sistema principal para direccionar sesiones desde LU dependientes del nodo DLUR al sistema principal DLUS a través de la red APPN. La ruta hacia el sistema principal puede abarcar varios nodos y puede aprovechar las funciones de gestión de red, ubicación dinámica de recursos y cálculo de rutas de APPN. El DLUR debe estar disponible en el nodo donde se encuentran las LU, y el DLUS debe estar disponible en el nodo de sistema principal, pero el DLUR no es necesario en los nodos intermedios de la ruta de la sesión.

Si el nodo DLUR de CS/AIX es un nodo de red o un nodo de red de ramificación, también puede proporcionar recursos DLUR de paso a través para unidades LU dependientes en sistemas receptores conectados al nodo CS/AIX. Estas LU pueden

utilizar DLUR en el nodo CS/AIX para acceder al sistema principal a través de la red, de la misma manera que las LU internas acceden al nodo. Los sistemas en sentido descendente no ejecutan el DLUR y, en realidad, no necesitan saber que se está utilizando el DLUR.

La Figura 9 muestra un servidor CS/AIX configurado como nodo de red APPN, que implementa DLUR de paso a través para dar soporte a sesiones entre unidades LU del sistema principal (el nodo emisor)) y las LU de los nodos de la red APPN (los nodos en sentido descendente).

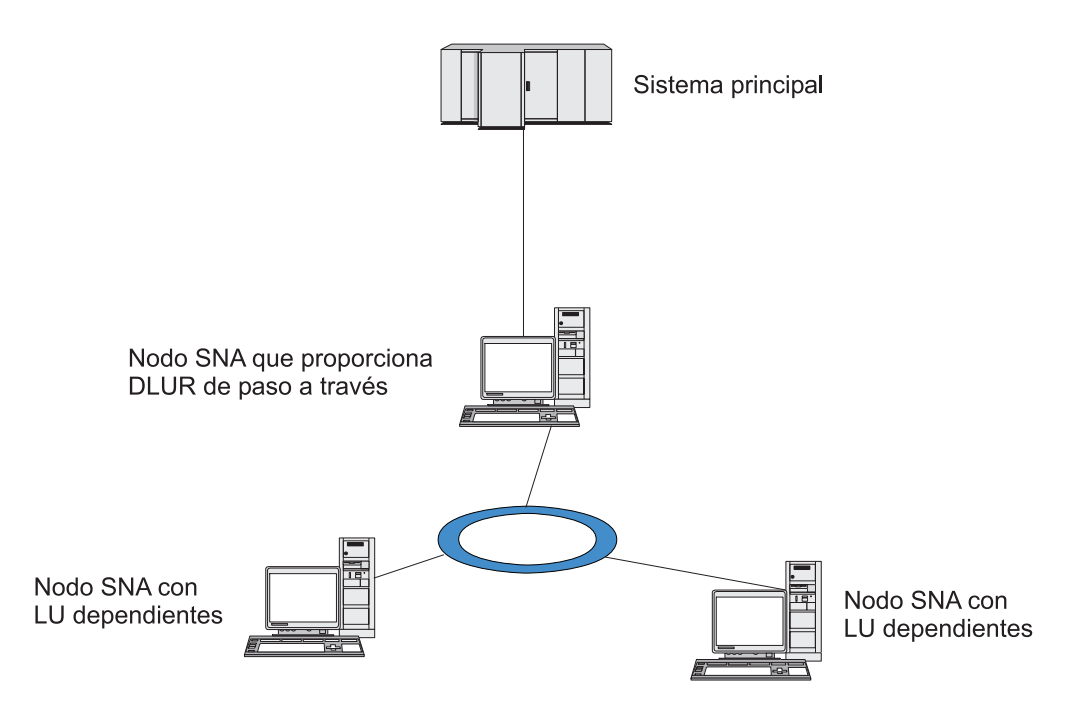

*Figura 9. Nodo CS/AIX que proporciona soporte de DLUR*

#### **Nota:**

- 1. No puede configurar el DLUR en un nodo LEN.
- 2. Sólo puede configurar el DLUR de paso a través en un nodo de red o en un nodo de red de ramificación.
- 3. Si está utilizando Branch Extender, no puede configurar el DLUR en un nodo final de la rama (con un nodo de red de ramificación como su servidor de nodos de red). Sin embargo, puede soportar aplicaciones de LU dependiente desde este nodo configurando el DLUR de paso a través en el nodo de red de ramificación (de modo que el nodo final de la rama no ejecute el DLUR, sino que utilice el DLUR de paso a través en el nodo de red de ramificación).

Las tareas que necesita realizar para configurar el DLUR dependen de si las LU dependientes están en el nodo local o en los nodos en sentido descendente.

## **Configuración de soporte para el DLUR en el nodo local**

Para realizar esta tarea, necesita la información siguiente:

- ID de la PU del nodo local.
- v Nombre de PU. (Se trata de un identificador local y no tiene que coincidir con la configuración del sistema principal.)
- v Nombre de los DLUS del sistema principal (y el nombre del DLUS de reserva si existe uno).
- v Nombre de LU, número de LU y tipo de LU de cada LU en sentido descendente. El número de LU debe coincidir con el número configurado en el sistema principal.

Para configurar el soporte para el DLUR en el nodo local, debe llevar a cabo las tareas de configuración siguientes:

- 1. Defina el nodo local según se describe en ["Configuración del nodo" en la](#page-103-0) [página 86.](#page-103-0) Si proporciona soporte para DLUR de paso a través para nodos en sentido descendente, defina el nodo como un nodo de red APPN o un nodo de red de ramificación.
- 2. Configure la conectividad con la red APPN. La conectividad APPN necesita al menos un puerto y una estación de enlace para el tráfico independiente entre el nodo local y el nodo de red APPN adyacente, como se describe en ["Configuración de la conectividad" en la página 88.](#page-105-0)
- 3. Defina una PU DLUR en el nodo local (la PU DLUR da soporte para conectividad con el sistema principal).

Para configurar la PU DLUR, siga estos pasos desde la ventana Nodo:

a. Seleccione el menú **Servicios**, el submenú **Conectividad** y a continuación, **Nueva PU DLUR** (o pulse el botón **Nuevo** de la barra de botones y, a continuación, seleccione **PU DLUR**).

Cuando pulsa el botón **OK**, CS/AIX muestra el diálogo Configuración de la PU DLUR.

- b. Especifique los valores adecuados en los campos del diálogo.
- c. Pulse el botón **OK** para definir la PU DLUR.

La PU DLUR aparece en el panel Conectividad, bajo el elemento DLUR.

4. Para configurar DLUR a fin de que dé soporte a las LU en el nodo local, debe añadir las LU al nodo local. Las LU deben estar configuradas para dar soporte a la LUA, tal y como se describe en el apartado ["Configuración de LUA" en la](#page-116-0) [página 99.](#page-116-0) En función de las necesidades de las aplicaciones de usuario soportadas por las LU, puede que también necesite llevar a cabo alguna configuración adicional.

## **Configuración de soporte para el DLUR de paso a través para nodos en sentido descendente**

Para realizar esta tarea, necesita la información siguiente:

- v Nombre de PU en sentido descendente para cada nodo en sentido descendente o para cada PU del nodo en sentido descendente. (Se trata de un identificador local y no tiene que coincidir con la configuración del sistema principal.)
- v Nombre del DLUS del sistema principal.

Para configurar el soporte para el DLUR de paso a través para nodos en sentido descendente, debe llevar a cabo las tareas de configuración siguientes:

- 1. Defina el nodo local como un nodo de red APPN (consulte ["Configuración del](#page-103-0) [nodo" en la página 86\)](#page-103-0).
- 2. Configure la conectividad con los nodos en sentido descendente. Configure puertos y estaciones de enlace para el tráfico dependiente entre el nodo local y cada nodo en sentido descendente, como se describe en ["Configuración de la](#page-105-0) [conectividad" en la página 88.](#page-105-0) (No es necesario definir una PU DLUR para dar soporte al DLUR de paso a través para nodos en sentido descendente.)
- 3. Un nodo en sentido descendente puede soportar varias PU. En este caso, cada PU receptora está asociada a un enlace diferente, por lo que necesita configurar varios enlaces entre el nodo DLUR de CS/AIX y el nodo receptor, y necesita conocer el nombre de la PU receptora de cada enlace.

## **Configuración del servidor TN**

Los programas de emulación 3270 que se comunican por TCP/IP (en lugar de una red SNA) se conocen como programas TN3270 (programas de emulación Telnet 3270).

Los programas TN3270 también pueden incluir soporte para TN3270E (extensiones estándar de Telnet 3270). TN3270E es un protocolo abierto que soporta la emulación de dispositivos 3270 (terminales e impresoras) mediante Telnet. Permite que un cliente Telnet seleccione un dispositivo determinado (especificando el nombre de LU), y proporciona soporte ampliado para varias funciones, incluidas las teclas ATTN y SYSREQ y el manejo de respuestas SNA.

**Nota:** en esta publicación se utiliza el término TN3270 para la información que es válida para los protocolos TN3270, TN3287 y TN3270E.

El servidor TN de CS/AIX proporciona acceso a sistemas principales 3270 para usuarios TN3270 de otros sistemas. El servidor TN permite a los usuarios TN3270 compartir una conexión de sistema principal con usuarios CS/AIX o con otros usuarios TN3270, en lugar de necesitar un enlace directo. Además, el servidor TN permite a los usuarios TN3270 acceder a sistemas principales que no ejecutan TCP/IP.

La Figura 10 se muestra un nodo CS/AIX que proporciona soporte de servidor TN para clientes TN3270. El nodo de servidor TN y los clientes se comunican a través de la red TCP/IP.

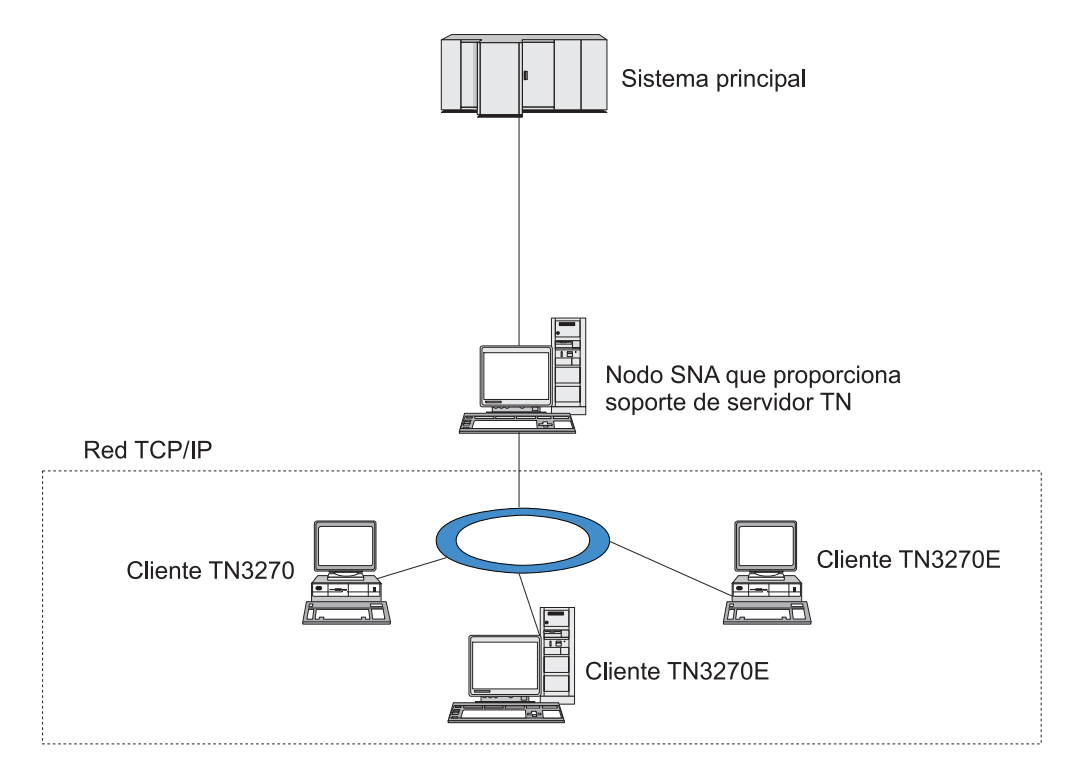

*Figura 10. Nodo CS/AIX configurado para el servidor TN*

La función del servidor TN de CS/AIX proporciona una asociación entre un usuario TN3270 y una LU 3270 de CS/AIX. Todos los datos del usuario TN3270 se direccionan a la LU. Esto significa que el sistema principal y el usuario TN3270 están configurados como si estuvieran conectados directamente; ninguno de ellos precisa saber que los datos se direccionan a través del servidor TN.

El servidor TN de CS/AIX da soporte a todos los programas de emulación de cliente TN3270 que implementan correctamente los protocolos definidos en los RFC 1123, 1576, 1646, 1647 y 2355 de IETF.

Cuando un programa TN3270 se comunica con el servidor TN, CS/AIX identifica el programa por la dirección TCP/IP del sistema donde se está ejecutando el programa TN3270. CS/AIX no puede distinguir entre dos programas TN3270 diferentes utilizados por usuarios diferentes en un mismo sistema. En los manuales de CS/AIX, el término ″usuario del servidor TN″ hace referencia al sistema en el que se ejecuta el programa TN3270, no al usuario de ese programa.

Tal como muestra la Figura 11, el sistema principal y el usuario del servidor TN ven la configuración del servidor TN de forma diferente.

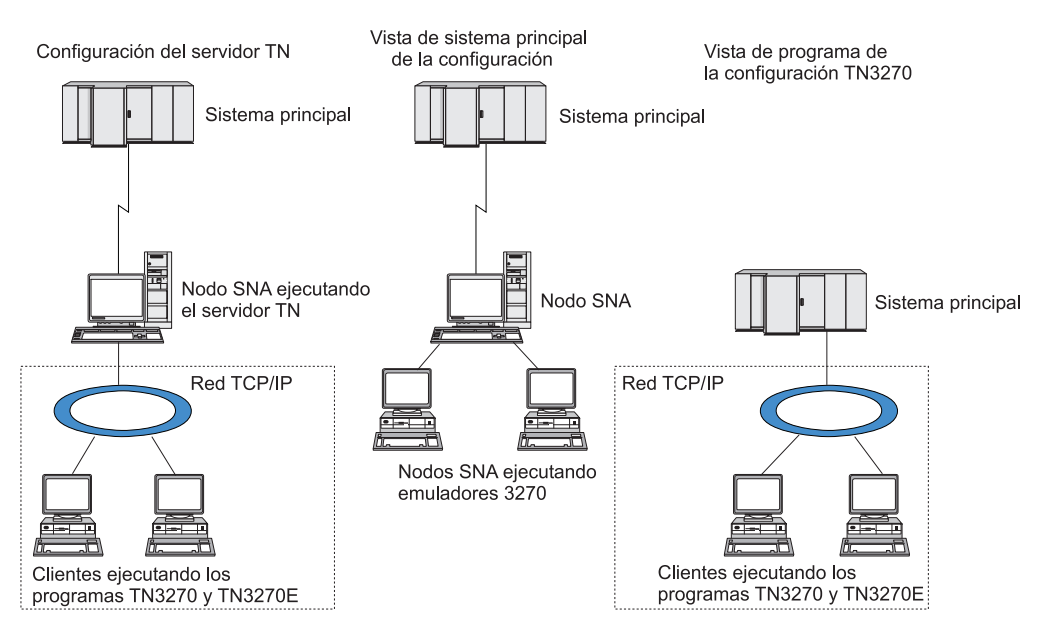

*Figura 11. Servidor TN*

Cada usuario del servidor TN que se conecta a CS/AIX con el servidor TN3270 se suele configurar para que acceda a una sola LU 3270 y por tanto está restringido a una sola sesión de sistema principal cada vez. Pero también puede configurar un usuario del servidor TN para acceder a una agrupación de unidades LU 3270, en lugar de tener una sola LU 3270 dedicada para cada usuario. Esto permite que los usuarios puedan acceder a tantas sesiones como unidades LU disponibles existan en la agrupación.

Antes de configurar el acceso de servidor TN, debe llevar a cabo las tareas de configuración siguientes:

- v Defina el nodo local según se describe en ["Configuración del nodo" en la página](#page-103-0) [86.](#page-103-0)
- v Configure un puerto y una estación de enlace para el tráfico dependiente entre el nodo local y el sistema principal, como se describe en ["Configuración de la](#page-105-0) [conectividad" en la página 88.](#page-105-0)

Para configurar el acceso de servidor TN, debe realizar las tareas de configuración siguientes:

- v Defina las LU 3270 en el nodo local que se utilizan para la comunicación con el sistema principal. Para añadir las LU, consulte el apartado "Definición de LU 3270".
- v Si va a utilizar agrupaciones de LU, defínalas tal como se describe en el apartado ["Definición de una agrupación de LU" en la página 109.](#page-126-0)

# **Definición de LU 3270**

Antes de configurar la LU 3270, recopile la información siguiente:

- v Nombre de LU (Se trata de un identificador local y no tiene que coincidir con la configuración del sistema principal.)
- v Número de LU (o números para un rango de LU)
- <span id="page-126-0"></span>v Tipo de LU (modelo de pantalla 3270 o impresora 3270)
- v Nombre de agrupación (si añade la LU a una agrupación)

Para configurar una LU de los tipos 0–3 para una estación de enlace previamente definida, siga estos pasos desde la ventana Nodo:

- 1. Seleccione la estación de enlace para el sistema principal en el panel Conectividad de la ventana.
- 2. Pulse el botón **Nuevo**.
- 3. Seleccione el tipo de LU (**Nueva LU de pantalla 3270** o **Nueva LU de impresora 3270**) en el diálogo que aparece.

Cuando selecciona este elemento y pulsa **OK**, CS/AIX muestra el diálogo LU de tipo 0–3.

- 4. Especifique los valores adecuados en los campos del diálogo.
- 5. Pulse **OK** para definir la LU.

La LU aparece en el panel Conectividad de la ventana Nodo, por debajo de la estación de enlace para el sistema principal.

### **Definición de una agrupación de LU**

Para 3270, puede definir agrupaciones de LU para simplificar la configuración de usuario y proporcionar una mayor flexibilidad al establecer sesiones de sistema principal. Por ejemplo, puede definir varias LU 3270 en una sola agrupación de LU y después configurar múltiples clientes TN3270 utilizando esta agrupación de LU. Esto facilita la configuración de las sesiones 3270 y permite a cualquier cliente utilizar cualquier LU de la agrupación.

**Nota:** puede asignar un cliente TN3270 a una LU o agrupación de LU específica.

- v Si asigna el cliente a una LU específica que se encuentra en una agrupación, el cliente utilizará esa LU si está disponible; de lo contrario, utilizará cualquier LU libre de la agrupación, como si lo hubiera asignado a la agrupación de LU en lugar de asignarlo a la LU específica.
- v Si desea que el cliente sólo utilice una LU especificada, de modo que la sesión del cliente no se pueda establecer si la LU ya se utiliza, asegúrese de que la LU no se encuentre en una agrupación.

Puede ver las agrupaciones de unidades LU para el nodo CS/AIX local utilizando la ventana Agrupaciones de LU. Esta ventana muestra las agrupaciones de LU configuradas en el sistema local y le permite seleccionar las LU que desee añadir a una agrupación de LU.

Puede añadir los tipos de LU siguientes a una agrupación para que 3270 los utilice (no mezcle LU de distintos tipos en la misma agrupación):

- v LU de pantalla 3270
- LU no restringida

Antes de añadir una o varias unidades LU a una agrupación, las LU deben estar definidas en el nodo local.

Para configurar una agrupación de LU, siga estos pasos desde la ventana Nodo:

- 1. Seleccione **Agrupaciones de LU** en el menú **Ventanas**.
	- CS/AIX muestra la ventana Agrupaciones de LU.
- 2. Pulse el botón **Nuevo**.

CS/AIX muestra el diálogo Configuración de la agrupación de LU.

El recuadro de la derecha muestra las LU que no se han asignado todavía a ninguna agrupación. Cualquiera de ellas pueden incluirse en la nueva agrupación.

- 3. Seleccione las LU que desea añadir a la agrupación y pulse el botón **Nuevo** para mover las LU seleccionadas al recuadro de la izquierda. Para eliminar una LU del recuadro de la izquierda, selecciónela y pulse el botón **Eliminar**.
- 4. Pulse **OK** para definir la agrupación de LU.

Todas las LU del recuadro de la izquierda se añaden a la agrupación de LU. La agrupación aparece en la ventana Agrupaciones de LU.

## **Configuración del servidor TN3270**

Antes de configurar un servidor TN3270, necesita conocer la información siguiente:

- v Si el servidor soporta sólo TN3270 o también TN3270E (que incluye soporte TN3270).
- v Si un cliente TN3270E puede solicitar una LU determinada.
- v Nombres de LU de pantalla e impresora (o nombres de agrupaciones de LU) de cada cliente. (Los nombres de LU de impresora sólo se necesitan si se da soporte a TN3270E.)
- v Si sólo se permiten determinados clientes o si desea restringir determinados clientes para LU específicas, necesita el nombre o dirección TCP/IP del cliente.
- v Número de puerto TCP/IP del nodo de servidor TN.
- v Si es necesario el cifrado de datos SSL, la autenticación de cliente y la autenticación de servidor (esta opción está disponible sólo si ha instalado el software adicional necesario para soportarla).
- v Si el servidor TN3270 está trabajando en una red SLP.

Para asociar una LU de pantalla y una LU de impresora, necesita también los nombres de esas LU. Un registro de asociación de servidor TN define una asociación entre una LU de impresora y una LU de pantalla, de modo que el protocolo TN3270E puede conectar las dos. No es necesario que defina un registro de asociación si no da soporte a TN3270E o si no da soporte a LU de impresoras.

El registro por omisión de servidor TN define parámetros que se utilizan en todas las sesiones de cliente TN3270. Puede definir un único registro por omisión para cada servidor.

Para configurar el servidor TN3270, siga estos pasos desde la ventana Nodo:

- 1. Defina un registro de acceso de servidor TN:
	- a. Seleccione **Servidor TN** en el menú **Servicios**.

CS/AIX muestra la ventana Servidor TN, que lista todos los registros de acceso de servidor TN configurados en el panel superior y los registros de asociación de servidor TN en el panel inferior.

b. Seleccione el panel que contiene registros de acceso de servidor TN3270 y pulse el botón **Nuevo**.

CS/AIX muestra el diálogo Acceso de servidor TN.

- c. Especifique los valores adecuados en los campos del diálogo.
- d. Pulse **OK** para definir el registro de acceso de servidor TN. El registro aparece en la ventana Servidor TN.
- 2. Defina un registro de asociación de servidor TN:
	- a. Seleccione el panel que contiene registros de asociación en la ventana Servidor TN y pulse el botón **Nuevo**.
		- CS/AIX muestra el diálogo Registro de asociación de servidor TN.
	- b. Especifique los valores adecuados en los campos del diálogo.
	- c. Pulse **OK** para definir el registro de asociación de servidor TN. El registro aparece en la ventana Servidor TN.
- 3. Si necesita forzar respuestas de impresora, especificar un método de keep-alive para todas las sesiones TN3270, especificar el acceso al servidor LDAP externo que contiene una lista de revocaciones utilizada para comprobar la autorización para clientes TN3270 o utilizar SLP (Service Location Protocol) TN3270, utilice el diálogo de parámetros avanzados del servidor TN para hacerlo.

Para obtener más información acerca de la configuración del soporte SSL para el servidor TN, consulte las páginas Web de IBM Communications Server Support en http://www.ibm.com/software/network/commserver/support/.

## **Configuración del redirector TN**

El redirector TN de CS/AIX proporciona acceso al sistema principal TCP/IP de paso a través a los clientes TN3270, TN3270E, TN5250 y VT, denominados colectivamente clientes Telnet. El usuario Telnet se comunica con CS/AIX mediante una conexión TCP/IP; luego CS/AIX se comunica con el sistema principal a través de otra conexión TCP/IP. Esto permite utilizar la comprobación de seguridad de SSL (Secure Sockets Layer) donde sea necesario, y no en la conexión completa entre usuario y sistema principal. Por ejemplo:

- v Si los clientes se conectan a CS/AIX en una LAN TCP/IP en la que no es necesaria ninguna comprobación, pero se conectan a un sistema principal remoto que requiere SSL, puede utilizar SSL en la conexión TCP/IP entre CS/AIX y el sistema principal. Esto significa que la seguridad se comprueba una sola vez para todos los clientes y que los clientes individuales no tienen que proporcionar información de seguridad.
- Si CS/AIX está instalado en la misma ubicación que el sistema principal, pero los clientes se conectan desde ubicaciones externas, puede utilizar SSL en las conexiones del cliente con CS/AIX sin tener que instalar el software SSL en el sistema principal.

# **Configuración del redirector TN**

Antes de configurar el acceso al redirector TN, debe definir el nodo local tal como se describe en ["Configuración del nodo" en la página 86.](#page-103-0) También necesitará la siguiente información:

- Si sólo se permiten determinados clientes, necesita el nombre o dirección TCP/IP del cliente.
- v Número de puerto TCP/IP utilizado por el cliente para conectarse al nodo del redirector TN.
- v Nombre o dirección TCP/IP del sistema principal.
- v Número de puerto TCP/IP utilizado por el nodo del redirector TN para conectarse al sistema principal.
- v Si se requiere el cifrado de datos SSL, la autenticación de cliente y la autenticación de servidor entre el cliente y el nodo del redirector TN (esta opción está disponible sólo si ha instalado el software adicional necesario para soportarla).
- Si se requiere el cifrado de datos SSL entre el nodo del redirector TN y el sistema principal.

El registro por omisión del servidor TN define parámetros que se utilizan en todas las sesiones de cliente de redirector TN. Puede definir un único registro por omisión para el número de puerto TCP/IP de cada cliente.

Para configurar el redirector TN, siga estos pasos desde la ventana Nodo para definir un registro de acceso de redirector TN:

1. Seleccione **Servidor TN** en el menú **Servicios**.

CS/AIX muestra la ventana Servidor TN, que lista todos los registros de acceso de servidor TN3270 configurados, los registros de asociación del servidor TN3270 y los registros de acceso del redirector TN.

2. Seleccione el panel que contiene registros de acceso de redirector TN y pulse el botón **Nuevo**.

CS/AIX muestra el diálogo Acceso del redirector TN.

- 3. Especifique los valores adecuados en los campos del diálogo.
- 4. Pulse **OK** para definir el registro de acceso de redirector TN. El registro aparece en el panel Redirector TN de la ventana Servidor TN.
- **Nota:** el nodo SNA debe estar activo para utilizar el redirector TN, aunque no utilice ninguno de los recursos SNA del nodo.

## **Configuración de AnyNet**

CS/AIX incluye la función APPC sobre TCP/IP de AnyNet, que es compatible con la conversión de protocolos y la comunicación entre aplicaciones en una red no nativa. La función de nodo de acceso APPC sobre TCP/IP de AnyNet permite que las aplicaciones de LU 6.2 (APPC) se comuniquen a través de una red TCP/IP, y la función de pasarela de APPC sobre TCP/IP permite que las aplicaciones APPC se comuniquen a través de una red que en parte es TCP/IP y en parte es SNA. AnyNet de APPC sobre TCP/IP sólo se ejecutará en redes TCP/IP que soportan IPv4. Para obtener más información acerca de APPC sobre TCP/IP, consulte *IBM Communications Server for AIX AnyNet Guide to APPC over TCP/IP*.

**Nota:** La función de AnyNet APPC sobre TCP/IP no soporta el direccionamiento IPv6 y está disponible sólo en sistemas de 32 bits (no en sistemas de 64 bits). La función dejará de estar soportada en releases futuros.

La Figura 12 muestra un nodo de acceso de APPC sobre TCP/IP.

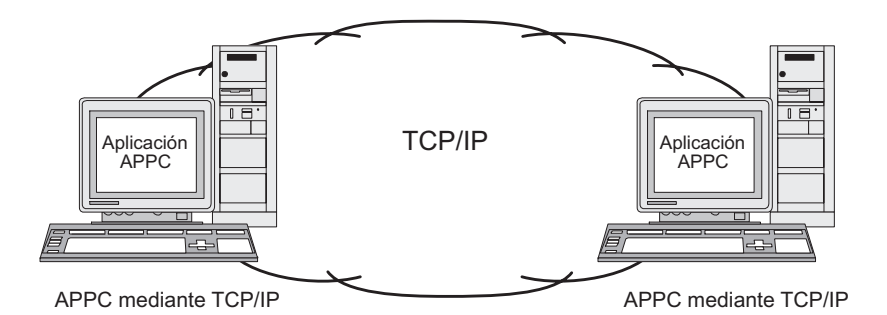

*Figura 12. Nodo de acceso de APPC sobre TCP/IP de AnyNet*

La Figura 13 muestra una pasarela de APPC sobre TCP/IP.

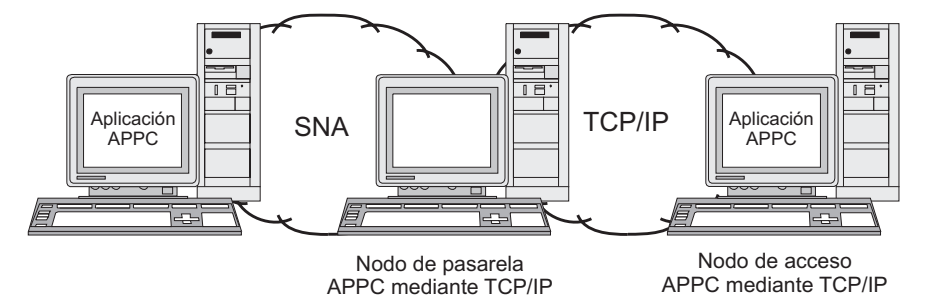

*Figura 13. Pasarela de APPC sobre TCP/IP de AnyNet*

# **Configuración de APPC sobre TCP/IP**

Antes de configurar APPC sobre TCP/IP, debe llevar a cabo la configuración siguiente:

1. Configure el nodo según se describe en ["Configuración del nodo" en la página](#page-103-0) [86.](#page-103-0)

Si está configurando un nodo de acceso de APPC sobre TCP/IP, el nodo puede ser un nodo de red APPN, un nodo final o un nodo LEN. Si está configurando una pasarela de APPC sobre TCP/IP, el nodo local debe ser un nodo de red.

2. Si está configurando una pasarela de APPC sobre TCP/IP, configure la conectividad con la red SNA tal como se describe en ["Configuración de la](#page-105-0) [conectividad" en la página 88.](#page-105-0) (Este paso no es necesario para un nodo de acceso de APPC sobre TCP/IP.)

Antes de configurar APPC sobre TCP/IP, obtenga la información siguiente:

- v Indicación de si el sistema local actuará como nodo de acceso o como pasarela de APPC sobre TCP/IP. Si el sistema local está conectado tanto a una red SNA como a una red TCP/IP, se puede configurar como pasarela para permitir la comunicación entre nodos de las dos redes.
- v El nombre de dominio de la red TCP/IP. Un nombre de LU de la forma *NOMBRE\_RED.NOMBRE\_LU* se convierte en una dirección TCP/IP de la forma *NOMBRE\_LU.RED.DOMINIO*. El nombre de dominio se configura en una entrada **/etc/hosts** o DNS del sistema local.
- v El direccionamiento por omisión preferido que se utiliza para buscar unidades LU (solamente la red SNA, solamente la red TCP/IP o ambas).
- v Si el direccionamiento por omisión preferido no incluye una búsqueda en la red TCP/IP, es necesaria una lista de las LU asociadas que se deben localizar mediante la red TCP/IP. Las LU asociadas localizadas mediante la red TCP/IP pueden ser nodos de acceso de una red TCP/IP, o unidades LU de una red SNA que está conectada a la red TCP/IP mediante una pasarela de APPC sobre TCP/IP.
- v Las direcciones IP de cada LU que se debe localizar mediante la red TCP/IP. Esta información se configura en el archivo **/etc/hosts** o en el servidor DNS.

Para configurar APPC sobre TCP/IP, siga este procedimiento:

- 1. Configure los valores por omisión de APPC sobre TCP/IP:
	- a. Seleccione la opción **AnyNet** en el menú **Servicios** de la ventana Nodo, y la opción **AnyNet** en el submenú **AnyNet**.

CS/AIX muestra la ventana AnyNet.

b. Seleccione la opción **Parámetros de APPC sobre TCP/IP** en el menú **Selección**

CS/AIX muestra el diálogo Parámetros de APPC sobre TCP/IP de AnyNet.

- c. Especifique los valores adecuados en los campos del diálogo.
- d. Pulse el botón **OK**. La definición de los valores por omisión de APPC sobre TCP/IP se muestra en el panel Sesiones de APPC sobre TCP/IP, en la ventana de AnyNet.
- 2. Si no ha definido una preferencia para el direccionamiento por omisión que incluya a la red TCP/IP, debe configurar cada LU asociada que se localice mediante la red TCP/IP:
	- a. Seleccione el panel Sistemas remotos en la ventana Nodo y pulse el botón **Nuevo**.
	- b. En el diálogo resultante, seleccione **LU asociada en nodo remoto** y pulse el botón **OK**.
	- c. Escriba el nombre totalmente calificado de la LU asociada, y seleccione la opción de direccionamiento de AnyNet que incluya a la red TCP/IP.
	- d. Pulse el botón **OK**. La definición de la LU asociada aparece en el panel Sistemas remotos de la ventana Nodo.
- 3. Configure direcciones TCP/IP para las LU asociadas. Puede añadir una entrada al archivo **/etc/hosts** del sistema local o al servidor DNS para la red TCP/IP, utilizando este formato:

*dotted\_decimal\_address LUNAME.NETWORKNAME.DOMAINNAME*

Para una LU asociada que se localiza en un nodo de acceso de APPC sobre TCP/IP de la red TCP/IP, utilice la dirección IP del nodo de acceso. Para una LU asociada que se localiza en una red SNA y se conecta a la red TCP/IP mediante una pasarela de APPC sobre TCP/IP, utilice la dirección IP de la pasarela de APPC sobre TCP/IP.

# **Inhabilitación de CS/AIX**

La inhabilitación del software de CS/AIX detiene automáticamente el nodo CS/AIX y sus componentes de conectividad asociados. La inhabilitación de CS/AIX también impide que cualquier otro proceso (tal como un programa de emulación 3270) utilice recursos de CS/AIX del servidor.

En general, debe detener los servicios individuales a medida que los usuarios terminen de utilizarlos e inhabilitar el sistema solamente cuando no haya ninguna actividad de CS/AIX.

Si necesita inhabilitar CS/AIX mientras hay usuarios activos, notifique a los usuarios que se va a detener CS/AIX, a fin de darles tiempo para terminar sus actividades antes de inhabilitar el software.

Si un programa de emulación 3270 está utilizando unidades LU del nodo cuando inhabilita el software de CS/AIX, finalizan todas las sesiones de emulación 3270 que hagan uso de estas LU. El programa continúa su ejecución, pero el usuario no puede utilizar las sesiones hasta que se habilite de nuevo el software. Las aplicaciones que hacen uso de las API de APPC, CSV, LUA, NOF o MS son notificadas mediante el código de retorno COMM\_SUBSYSTEM\_ABENDED y las aplicaciones CPI-C son notificadas mediante el código de retorno CM\_PRODUCT\_SPECIFIC\_ERROR.

Para inhabilitar el software de CS/AIX, emita el mandato siguiente desde un indicador de mandatos de AIX:

#### **sna stop**

Si CS/AIX se inhabilita satisfactoriamente, **sna stop** devuelve el código de salida 0. Cualquier otro código de salida indica que se ha producido un error y que el software de CS/AIX no se ha inhabilitado. Para obtener más información sobre los valores del código de salida, consulte la publicación *IBM Communications Server for AIX Diagnostics Guide*.

# **Capítulo 9. Recursos de información para CS/AIX y SNA**

Este capítulo describe los recursos de la biblioteca SNA que ofrecen información acerca de la tecnología SNA y los distintos productos de red y los servicios que IBM ofrece. También se indica la información que se encuentra disponible en foros de red.

### **Biblioteca de SNA**

La biblioteca de SNA contiene folletos de marketing, manuales, guías del usuario y guías de aprendizaje que proporcionan información introductoria y detallada sobre los temas siguientes:

- Teoría acerca de SNA
- Productos SNA
- Implementación del producto
- Configuración de sistemas y redes
- Interfaces API y programas de aplicación SNA
- v Planificación, rendimiento y ajuste globales
- v Diagnóstico de problemas
- v Gestión de redes
- Seguridad de redes

Toda las publicaciones de IBM se pueden solicitar a través del representante de IBM, de la sucursal local de IBM o llamando directamente a IBM al número 1-800-879-2755 (sólo en los EE.UU)..

Para obtener una lista de las publicaciones más pertinentes sobre CS/AIX, consulte la Bibliografía proporcionada final del presente libro.

Para obtener información acerca de publicaciones adicionales, póngase en contacto con el representante de IBM.

# **Información accesible en red**

Para promocionar el intercambio de información, IBM patrocina foros y tablones de anuncios electrónicos. Publica páginas Web en Internet y proporciona documentación en línea a la que también se puede acceder en CompuServe y en la World Wide Web.

#### **Soporte de productos en IBMLink**

El foro IBMLink tiene lugar en redes de propiedad de IBM. Está diseñado para ayudar a los clientes que disponen de productos IBM con licencia a resolver problemas técnicos y otros problemas relacionados con su sistema y red. El personal de IBM responde a las preguntas y mantiene debates en línea con los clientes de IBM.

Para obtener más información acerca de IBMLink, utilice http://www.ibmlink.ibm.com.

#### **Información en páginas de presentación de IBM**

En Internet existen diversas páginas de presentación de IBM que proporcionan acceso a foros. Para obtener ayuda global, se puede utilizar la página de presentación principal de IBM para navegar hasta los centros de información en Internet y la World Wide Web. Puede acceder a la página de presentación principal utilizando http://www.ibm.com.

Puede acceder a información acerca del software de red de IBM, incluido CS/AIX, utilizando http://www.ibm.com/software/network. Encontrará información sobre CS/AIX en http://www.ibm.com/software/network/ commserver.

Para obtener información más detallada sobre soporte técnico para CS/AIX, utilice http://www.ibm.com/software/network/commserver/ support.

#### **Información para realizar descargas desde Internet**

En la World Wide Web, los usuarios pueden descargar publicaciones Redbook desde http://www.redbooks.ibm.com.

Para acceder a otras informaciones útiles (tales como el código de programa) puede utilizar APPC Online en la red CompuServe (utilice GO APPC).

Puede acceder a información sobre software de IBM en http://www.ibm.com/software, desde puede acceder a páginas sobre CS/AIX y todos los servidores de software de IBM.

#### **Software en régimen de prueba**

En algunos países, IBM proporciona software de SNA en régimen de prueba, gratis durante 90 días, incluida la versión más reciente de CS/AIX. Para conocer detalles sobre cómo obtener copias de prueba, consulte al representante local de IBM o vea la página de CS/AIX en la World Wide Web, situada en http://www.ibm.com/software/network/commserver/ downloads.

### **Lectura recomendada**

Para los usuarios que deseen reforzar sus conocimientos sobre SNA, los manuales siguientes tratan sobre conceptos teóricos de SNA y el uso de CS/AIX en la práctica. Estos manuales son útiles tanto para usuarios noveles como para usuarios expertos que necesitan un punto de partida para adentrarse en el conocimiento de SNA o un tratamiento en profundidad del tema.

- v *Systems Network Architecture: Technical Overview* (GC30–3073)
- v *IBM Communications Server for AIX, Guía de administración* (SC10–3519)
- *IBM Communications Server for AIX Version 6* (SG24-5947)
- *IBM CS/AIX Understanding and Migrating to Version 5: Part 1 Configuration and New Features* (SG24-5215)
- *IBM CS/AIX Understanding and Migrating to Version 5: Part 2 Performance* (SG24-2136)
- v *Multiprotocol Transport Networking Architecture: Technical Overview* (GC31–7073)

Si tiene intereses más específicos, vea la Bibliografía para conocer otros materiales de consulta, o consulte al representante local de IBM.

# **Apéndice. Avisos**

La presente información se ha desarrollado para productos y servicios ofrecidos en EE.UU. Es posible que IBM no ofrezca en otros países los productos, servicios o funciones descritos en este documento. Consulte al representante local de IBM para obtener información sobre los productos y servicios que se pueden adquirir actualmente en su zona geográfica. Cualquier referencia a un producto, programa o servicio de IBM no pretende afirmar ni implicar que solamente se pueda utilizar ese producto, programa o servicio de IBM. En su lugar se puede utilizar cualquier producto, programa o servicio funcionalmente equivalente que no vulnere ningún derecho de propiedad de intelectual de IBM. Sin embargo, corresponde al usuario evaluar y verificar el funcionamiento de cualquier producto, programa o servicio que no sea de IBM.

IBM puede tener patentes o solicitudes de patente en tramitación que abarquen temas descritos en el presente documento. El suministro de este documento no le otorga ninguna licencia sobre esas patentes. Puede enviar solicitudes de información sobre licencias, por escrito, a esta dirección:

IBM Director of Licensing IBM Corporation North Castle Drive Armonk, NY 10504-1785 EE.UU.

Para cualquier consulta sobre licencias relacionada con la información sobre DBCS (juego de caracteres de doble byte), póngase en contacto con el departamento de propiedad intelectual de IBM de su país o envíe su consulta por escrito a la siguiente dirección:

IBM World Trade Asia Corporation Licensing 2-31 Roppongi 3-chome, Minato-ku Tokio 106, Japón

**El párrafo siguiente no se aplica al Reino Unido ni a ningún otro país en el que estas disposiciones estén en contradicción con la legislación local:** INTERNATIONAL BUSINESS MACHINES CORPORATION PROPORCIONA ESTA PUBLICACIÓN "TAL CUAL" SIN GARANTÍA DE NINGUNA CLASE, YA SEA EXPLÍCITA O IMPLÍCITA, INCLUYENDO, PERO SIN LIMITARSE A, LAS GARANTÍAS IMPLÍCITAS DE NO VULNERACIÓN DE DERECHOS, COMERCIALIZACIÓN O ADECUACIÓN PARA UN FIN DETERMINADO. Algunos estados no permiten la renuncia de garantías expresas ni implícitas en determinadas transacciones, por lo que esta declaración puede no ser aplicable a su caso.

La presente información puede contener inexactitudes técnicas o errores tipográficos. Periódicamente se realizan cambios en la información aquí contenida; estos cambios se incorporarán a las nuevas ediciones de la publicación. IBM puede realizar mejoras y cambios en los productos y programas descritos en esta publicación en todo momento, sin previo aviso.

Cualquier referencia en esta publicación a sitios Web no pertenecientes a IBM se proporciona solamente para la comodidad del usuario, y en ninguna manera constituye un aval de esos sitios Web. El material contenido en estos sitios Web no forma parte del material correspondiente a este producto de IBM y el uso de dichos sitios Web es responsabilidad del usuario.

IBM puede utilizar o distribuir cualquier información que el usuario le proporcione de la manera que IBM considere apropiada, sin contraer ninguna obligación con el usuario.

Los licenciatarios de este programa que deseen tener información sobre él con el fin de permitir: (i) el intercambio de información entre programas creados independientemente y otros programas (incluido el presente programa) y (ii) el uso recíproco de la información que se ha intercambiado, deben ponerse en contacto con:

IBM Corporation P.O. Box 12195 3039 Cornwallis Road Research Triangle Park, NC 27709-2195 EE.UU.

Dicha información puede estar disponible, sujeta a los términos y condiciones apropiados, incluido en algunos casos, el pago de una tarifa.

IBM proporciona el programa bajo licencia que se describe en esta información y todo el material bajo licencia disponible para él conforme a los términos del contrato de cliente de IBM, el acuerdo internacional de licencia de programas de IBM o cualquier acuerdo equivalente entre las partes.

Los datos de rendimiento contenidos en este manual se determinaron en un entorno controlado. Por tanto, los resultados obtenidos en otros entornos operativos pueden variar significativamente. Algunas mediciones se pueden haber realizado en sistema a nivel de desarrollo y no es seguro que estas mediciones serán las mismas en los sistemas disponibles normalmente. Además, algunas mediciones se pueden haber calculado mediante extrapolación. Los resultados reales pueden variar. Los usuarios de este documento deben verificar los datos aplicables para su entorno específico.

La información referente a productos que no son de IBM se ha obtenido de los proveedores de esos productos, de sus anuncios publicados o de otras fuentes disponibles públicamente. IBM no ha probado estos productos y no puede confirmar la precisión del rendimiento, compatibilidad y otra información relacionada con productos que no sean de IBM. Las preguntas sobre las posibilidades de los productos que no son de IBM deben dirigirse a los proveedores de esos productos.

Esta información contiene ejemplos de datos e informes utilizados en las operaciones comerciales diarias. Para ilustrarlas lo máximo posible, los ejemplos incluyen nombres de personas, compañías, marcas y productos. Todos esos nombres son ficticios y cualquier parecido con nombres y direcciones de una empresa comercial real es mera coincidencia.

LICENCIA DE COPYRIGHT: Esta información contiene programas de aplicación de ejemplo en lenguaje fuente, que muestran técnicas de programación en varias plataformas operativas. Puede copiar, modificar y distribuir estos programas de ejemplo de cualquier forma sin tener que pagar a IBM, con el objetivo de desarrollar, utilizar, comercializar o distribuir programas de aplicación que se ajusten a la interfaz de programación de aplicaciones para la plataforma operativa para la que se han escrito los programas de ejemplo. Estos programas de ejemplo

no se han probado exhaustivamente bajo todas las condiciones. Por tanto, IBM no puede garantizar la fiabilidad, nivel de servicio ni el funcionamiento de estos programas. Puede copiar, modificar y distribuir estos programas de ejemplo de cualquier forma sin tener que pagar a IBM, con el fin de desarrollar, utilizar, comercializar o distribuir programas de aplicación que se ajusten a las interfaces de programación de aplicaciones de IBM.

Cada copia o cualquier porción de estos programas de ejemplo o cualquier trabajo derivado debe incluir una nota de copyright, de la manera siguiente: ® (nombre de su empresa) (año). Partes de este código derivan de programas de ejemplo de IBM Corp. ® Copyright IBM Corp. 2000, 2005, 2006, 2007, 2008, 2009. Reservados todos los derechos. .

### **Marcas registradas**

IBM, el logotipo de IBM e ibm.com son marcas registradas de International Business Machines Corp., registradas en muchos países. Otros nombres de productos y servicios pueden ser marcas registradas de IBM o de terceros. Puede encontrar una lista actualizada de marcas registradas de IBM en la sección "Copyright and trademark information" de la Web www.ibm.com/legal/ copytrade.shtml.

Adobe es una marca registrada de Adobe Systems Incorporated en Estados Unidos y/o en otros países.

Intel y Pentium son marcas registradas de Intel Corporation o sus subsidiarias en Estados Unidos y otros países.

Java y todas las marcas registradas y logotipos basados en Java son marcas registradas de Sun Microsystems, Inc. en Estados Unidos y/o en otros países.

Linux es una marca registrada de Linus Torvalds en los Estados Unidos y/o en otros países.

Microsoft, Windows y Windows NT son marcas registradas de Microsoft Corporation en Estados Unidos y/o en otros países.

UNIX es una marca registrada de The Open Group en los Estados Unidos y en otros países.

Otros nombres de empresas, productos o servicios pueden ser marcas registradas o de servicio de terceros.

# **Bibliografía**

Las siguientes publicaciones de IBM ofrecen información acerca de los temas descritos en esta biblioteca. Las publicaciones se dividen en las siguientes grandes áreas temáticas:

- $\cdot$  CS/AIX, V6.4
- Redbooks
- Sistema operativo AIX
- SNA (Arquitectura de red de sistemas)
- Configuración del sistema principal
- z/OS Communications Server
- Transmission Control Protocol/Internet Protocol (TCP/IP)
- $X.25$
- APPC (Comunicación avanzada programa a programa)
- Programación
- v Otros temas de red de IBM

Se proporcionan breves descripciones de los manuales que componen la biblioteca de publicaciones de CS/AIX. Para otras publicaciones, sólo se muestran los títulos y los números de pedidos.

# **Publicaciones de CS/AIX V6.4**

La biblioteca de publicaciones de CS/AIX comprende los manuales siguientes. Además, se proporcionan versiones en copia software de estos documentos en el CD-ROM. Si desea obtener información sobre cómo acceder a los archivos en copia software en el CD-ROM, consulte *IBM Communications Server para AIX Guía de iniciación rápida*. Para instalar en el sistema estos manuales en copia software, necesitará de 9 a 15 MB de espacio de disco duro (según la versión de idioma que instale).

- *IBM Communications Server for AIX Migration Guide* (SC31-8585) Este manual describe cómo migrar desde Communications Server para AIX Versión 4 Release 2 o versión anterior a CS/AIX Versión 6.
- v *IBM Communications Server para AIX Guía de iniciación rápida* (GC31-8583) Este manual es una visión general de CS/AIX, que incluye información sobre las características de red soportadas, la instalación, la configuración y el funcionamiento.
- v *IBM Communications Server para AIX Guía de administración* (SC10-3519) Este manual proporciona una visión general de SNA y CS/AIX e información sobre la configuración y el funcionamiento de CS/AIX.
- v *IBM Communications Server for AIX Administration Command Reference* (SC31-8587) Este manual proporciona información sobre mandatos de SNA y de CS/AIX.
- *IBM Communications Server for AIX or Linux CPI-C Programmer's Guide* (SC23-8691)

Este manual proporciona información para programadores experimentados de "C" o Java acerca de cómo desarrollar programas de transacciones SNA utilizando la API de comunicaciones CPI de CS/AIX.

• *IBM Communications Server for AIX or Linux APPC Programmer's Guide* (SC23-8692)

Este manual contiene la información necesaria para desarrollar programas de aplicación mediante APPC (comunicación avanzada programa a programa).

- v *IBM Communications Server for AIX or Linux LUA Programmer's Guide* (SC23-8690) Este manual contiene la información necesaria para desarrollar aplicaciones utilizando la interfaz de programas de aplicación de LU (LUA) convencional.
- *IBM Communications Server for AIX or Linux CSV Programmer's Guide* (SC23-8689) Este manual contiene la información necesaria para desarrollar programas de aplicación utilizando la interfaz de programas de aplicación (API) de CSV (Common Service Verbs).
- v *IBM Communications Server for AIX or Linux MS Programmer's Guide* (SC23-8596) Este manual contiene la información necesaria para desarrollar aplicaciones utilizando la API de MS (Management Services).
- *IBM Communications Server for AIX NOF Programmer's Guide* (SC31-8595) Este manual contiene la información necesaria para desarrollar aplicaciones utilizando la API de NOF (Node Operator Facility).
- v *IBM Communications Server para AIX Guía de diagnósticos* (SC31-8588) Este manual proporciona información sobre la resolución de problemas en redes SNA.
- *IBM Communications Server for AIX or Linux APPC Application Suite User's Guide* (SC23-8595)

Este manual proporciona información sobre de las aplicaciones APPC utilizadas con CS/AIX.

• *IBM Communications Server for AIX Glossary* (GC31-8589)

Este manual proporciona una amplia lista de términos y definiciones utilizados en la biblioteca de CS/AIX.

## **IBM Redbooks**

IBM mantiene un centro internacional de servicio técnico (International Technical Support Center) que contiene publicaciones conocidas como Redbooks. De forma similar a la documentación del producto, Redbooks trata aspectos teóricos y prácticos de la tecnología SNA. Sin embargo, no incluyen la información que se proporciona con productos de red adquiridos.

Los manuales siguientes contienen información que puede ser útil para CS/AIX:

- *IBM Communications Server for AIX Version 6 (SG24-5947)*
- *IBM CS/AIX Understanding and Migrating to Version 5: Part 2 Performance* (SG24-2136)
- v *Load Balancing for Communications Servers* (SG24-5305)

En la World Wide Web, los usuarios pueden descargar publicaciones Redbook desde http://www.redbooks.ibm.com.

### **Publicaciones del sistema operativo AIX**

El manual siguiente contiene información acerca del sistema operativo AIX:

• AIX Versión 5.3 System Management Guide: Operating System and Devices (SC23-4910)

- *AIX Versión 5.3 System Management Concepts: Operating System and Devices* (SC23-4908)
- *AIX Versión 5.3 System Management Guide: Communications and Networks* (SC23-4909)
- v *AIX Versión 5.3 Performance Management Guide* (SC23-4905)
- *AIX Versión 5.3 Performance Tools Guide and Reference* (SC23-4906)
- v *Performance Toolbox Version 2 and 3 Guide and Reference* (SC23-2625)
- v *AIX Versión 5.3 Communications Programming Concepts* (SC23-4894)
- v *AIX Versión 5.3 Installation Guide and Reference* (SC23-4887)
- v *AIXlink/X.25 Version 2.1 for AIX: Guide and Reference* (SC23-2520)

## **Publicaciones de SNA (arquitectura de red de sistemas)**

Los manuales siguientes contienen información sobre las redes SNA:

- v *Systems Network Architecture: Format and Protocol Reference Manual—Architecture Logic for LU Type 6.2* (SC30-3269)
- v *Systems Network Architecture: Formats* (GA27-3136)
- v *Systems Network Architecture: Guide to SNA Publications* (GC30-3438)
- v *Systems Network Architecture: Network Product Formats* (LY43-0081)
- v *Systems Network Architecture: Technical Overview* (GC30-3073)
- v *Systems Network Architecture: APPN Architecture Reference* (SC30-3422)
- v *Systems Network Architecture: Sessions between Logical Units* (GC20-1868)
- v *Systems Network Architecture: LU 6.2 Reference—Peer Protocols* (SC31-6808)
- v *Systems Network Architecture: Transaction Programmer's Reference Manual for LU Type 6.2* (GC30-3084)
- v *Systems Network Architecture: 3270 Datastream Programmer's Reference* (GA23-0059)
- v *Networking Blueprint Executive Overview* (GC31-7057)
- v *Systems Network Architecture: Management Services Reference* (SC30-3346)

## **Publicaciones de configuración de sistema principal**

Los manuales siguientes contienen información sobre la configuración de sistemas principales:

- v *ES/9000, ES/3090 IOCP User's Guide Volume A04* (GC38-0097)
- v *3174 Establishment Controller Installation Guide* (GG24-3061)
- v *3270 Information Display System 3174 Establishment Controller: Planning Guide* (GA27-3918)
- v *OS/390 Hardware Configuration Definition (HCD) User's Guide* (SC28-1848)
- *ESCON Director Planning* (GA23-0364)

## **Publicaciones de z/OS Communications Server**

El manual siguiente contiene información acerca de z/OS Communications Server:

- v *z/OS V1R7 Communications Server: SNA Network Implementation Guide* (SC31-8777)
- v *z/OS V1R7 Communications Server: SNA Diagnostics* (Vol 1: GC31-6850, Vol 2: GC31-6851)
- v *z/OS V1R6 Communications Server: Resource Definition Reference* (SC31-8778)

## **Publicaciones sobre TCP/IP**

Los manuales siguientes contienen información sobre el protocolo de red TCP/IP (Transmission Control Protocol/Internet Protocol):

- v *z/OS V1R7 Communications Server: IP Configuration Guide* (SC31-8775)
- v *z/OS V1R7 Communications Server: IP Configuration Reference* (SC31-8776)
- v *z/VM V5R1 TCP/IP Planning and Customization* (SC24-6125)

### **Publicaciones sobre X.25**

Los manuales siguientes contienen información sobre el protocolo de red X.25:

- v *AIXLink/X.25 for AIX: Guide and Reference* (SC23-2520)
- v *RS/6000 AIXLink/X.25 Cookbook* (SG24-4475)
- v *Communications Server for OS/2 Version 4 X.25 Programming* (SC31-8150)

### **Publicaciones de APPC**

Los manuales siguientes contienen información sobre APPC (comunicación avanzada programa a programa):

- v *APPC Application Suite V1 User's Guide* (SC31-6532)
- v *APPC Application Suite V1 Administration* (SC31-6533)
- v *APPC Application Suite V1 Programming* (SC31-6534)
- *APPC Application Suite V1 Online Product Library* (SK2T-2680)
- v *APPC Application Suite Licensed Program Specifications* (GC31-6535)
- v *z/OS V1R2.0 Communications Server: APPC Application Suite User's Guide* (SC31-8809)

#### **Publicaciones sobre programación**

Los manuales siguientes contienen información sobre programación:

- *Common Programming Interface Communications CPI-C Reference* (SC26-4399)
- Communications Server for OS/2 Version 4 Application Programming Guide (SC31-8152)

## **Otras publicaciones de redes de IBM**

Los manuales siguientes contienen información sobre otros temas relacionados con CS/AIX:

- v *SDLC Concepts* (GA27-3093)
- Local Area Network Concepts and Products: LAN Architecture (SG24-4753)
- Local Area Network Concepts and Products: LAN Adapters, Hubs and ATM (SG24-4754)
- Local Area Network Concepts and Products: Routers and Gateways (SG24-4755)
- v *Local Area Network Concepts and Products: LAN Operating Systems and Management* (SG24-4756)
- *IBM Network Control Program Resource Definition Guide* (SC30-3349)
# **Índice**

### **A**

[adaptadores de comunicaciones 22](#page-39-0) [Advanced Interactive Executive \(AIX\) 1](#page-18-0) [agente SNMP 15](#page-32-0) agrupación de unidades LU [configuración 93](#page-110-0) [definición 92](#page-109-0) [ver 93](#page-110-0) AIX [ejecución CS/AIX en 1](#page-18-0) [páginas del manual en línea 32](#page-49-0) [requisitos de hardware de](#page-38-0) [CS/AIX 21](#page-38-0) [alertas 16](#page-33-0) [alias, definición para LU asociada 97](#page-114-0) [almacenamiento de paginación 25](#page-42-0) [almacenamiento en disco 25](#page-42-0) [almacenamiento en disco fijo 24](#page-41-0) [almacenamiento principal 25](#page-42-0) AnyNet [configuración de APPC sobre](#page-129-0) [TCP/IP 112](#page-129-0) [añadir un recurso 83](#page-100-0) API [para administración de CS/AIX 14](#page-31-0) [soporte 4](#page-21-0) [tipos de CS/AIX 4](#page-21-0) [API de NOF 14](#page-31-0) [aplicación gestora 15](#page-32-0) [aplicaciones asociadas 6](#page-23-0) APPC [Application Suite 6](#page-23-0)[, 9](#page-26-0) [configuración 93](#page-110-0) [en línea 118](#page-135-0) [Interactive Application Development](#page-49-0) [Toolkit 32](#page-49-0) [LU 6.2 dependiente 98](#page-115-0) [LU 6.2 independiente 95](#page-112-0) [soporte de aplicaciones](#page-23-0) [distribuidas 6](#page-23-0) [APPC \(comunicación avanzada programa](#page-23-0) [a programa\) 6](#page-23-0) [APPC Application Suite 9](#page-26-0) [APPC sobre TCP/IP 112](#page-129-0) [configuración 113](#page-130-0) APPN [aplicaciones para 6](#page-23-0)[, 9](#page-26-0) [APPN 1](#page-18-0) [configuración 94](#page-111-0)[, 95](#page-112-0) [configuración dinámica 13](#page-30-0) [direccionamiento 14](#page-31-0) [funciones de subárea 2](#page-19-0) [LU independiente 3](#page-20-0) [nodo final 1](#page-18-0) [red de conexión 14](#page-31-0) [segmentación de redes 28](#page-45-0) [servicio de gestión distribuida 15](#page-32-0) [soporte de DLUR 2](#page-19-0) [soporte de sistema principal para 2](#page-19-0) [arreglos temporales de programa](#page-51-0) [\(PTF\) 34](#page-51-0)

ayuda [programa de administración de](#page-30-0) [Motif 13](#page-30-0) [programa de administración de](#page-30-0) [Web 13](#page-30-0)

#### **B**

Biblioteca de clases de acceso a sistema principal [archivos 42](#page-59-0) [catálogo de archivos 33](#page-50-0) [visión general 6](#page-23-0) [BOS \(sistema operativo base\) 23](#page-40-0) [botones de la barra de herramientas 84](#page-101-0) [Branch Extender 8](#page-25-0)

**C**

[CDE 36](#page-53-0) [CICS \(Customer Information Control](#page-23-0) [System\) 6](#page-23-0) [cliente 5](#page-22-0) cliente de API remota [requisitos de hardware de Linux para](#page-70-0) [System z 53](#page-70-0) [requisitos de hardware para AIX 59](#page-76-0) [requisitos de hardware para](#page-64-0) [Linux 47](#page-64-0) [requisitos de software de Linux para](#page-70-0) [System z 53](#page-70-0) [requisitos de software para AIX 59](#page-76-0) [requisitos de software para Linux 48](#page-65-0) cliente de API remota de Linux [información detallada sobre los](#page-65-0) [paquetes existentes 48](#page-65-0) cliente de API remota de Linux para System z [información detallada sobre los](#page-71-0) [paquetes existentes 54](#page-71-0) cliente de API remota de Windows [instalación con el programa de](#page-84-0) [consiguración 67](#page-84-0) [instalación desde la línea de](#page-88-0) [mandatos 71](#page-88-0) [instalar 66](#page-83-0) cliente/servidor [configuración 85](#page-102-0) [Common Desktop Environment](#page-53-0) [\(CDE\) 36](#page-53-0) [comodines 98](#page-115-0) [componentes, gestión 82](#page-99-0) [compresión de datos de sesión LU 4](#page-21-0) [concentración de PU 100](#page-117-0) [concentrador de PU 7](#page-24-0) conectividad [configuración 88](#page-105-0) [opciones 2](#page-19-0) [configuración 20](#page-37-0) [APPC sobre TCP/IP 113](#page-130-0)

[configuración](#page-37-0) *(continuación)* [archivos 43](#page-60-0)[, 44](#page-61-0) [comunicación APPC 93](#page-110-0) [conectividad 88](#page-105-0) [copia de seguridad 43](#page-60-0) [DLUR 103](#page-120-0) [ejemplos 86](#page-103-0)[, 87](#page-104-0)[, 104](#page-121-0)[, 107](#page-124-0) [información complementaria de](#page-116-0) [CPI-C 99](#page-116-0) [LU 6.2 95](#page-112-0)[, 98](#page-115-0) [LU asociadas para un nodo LEN 96](#page-113-0) [LU de tipo 0–3 91](#page-108-0) [LU descendentes para pasarela](#page-117-0) [SNA 100](#page-117-0) [LU implícita en sentido](#page-119-0) [descendente 102](#page-119-0) [modificar 83](#page-100-0) [nodo 86](#page-103-0) [nodo remoto 97](#page-114-0) [planificación 78](#page-95-0) [puerto 89](#page-106-0) [registros de asociación de servidor](#page-127-0) [TN 110](#page-127-0) [valores por omisión de servidor](#page-127-0) [TN 110](#page-127-0) [valores por omisión del redirector](#page-129-0) [TN 112](#page-129-0) [ver 83](#page-100-0) [configuración de LU 6.2](#page-112-0) [independiente 95](#page-112-0) [configuración de LU implícita en sentido](#page-119-0) [descendente 102](#page-119-0) [configuración del puerto 89](#page-106-0)[, 90](#page-107-0)[, 91](#page-108-0) [configuración dinámica 13](#page-30-0) [configuraciones avanzadas, requisitos de](#page-41-0) [memoria y almacenamiento 24](#page-41-0) [control de acceso al medio \(MAC\) 90](#page-107-0) [control de enlace de datos \(DLC\) 29](#page-46-0) [control síncrono de enlace de datos](#page-105-0) [\(SDLC\) 88](#page-105-0) [convenios de denominación 28](#page-45-0) copia de seguridad [archivos de configuración 43](#page-60-0) [restauración 43](#page-60-0) [corriente de datos 4](#page-21-0) CPI-C [API 4](#page-21-0) [configuración 99](#page-116-0) [interoperatividad 16](#page-33-0) [CPI-C \(CPI-Communications\) 4](#page-21-0) [CPI-C \(interfaz común de programación](#page-21-0) [para comunicaciones\) 4](#page-21-0) [Customer Information Control System](#page-23-0) [\(CICS\) 6](#page-23-0)

### **D**

[DATABASE 2 \(DB2\) 6](#page-23-0) [DB2 \(DATABASE 2\) 6](#page-23-0) [DDDLU \(definición dinámica de LU](#page-20-0) [dependientes\) 3](#page-20-0)

[definición de LU local 95](#page-112-0) [definición dinámica de LU dependientes](#page-20-0) [\(DDDLU\) 3](#page-20-0) [desinstalación de un cliente de API](#page-80-0) [remota de AIX 63](#page-80-0) [desinstalación de un cliente de API](#page-68-0) [remota de Linux 51](#page-68-0) [desinstalación de un cliente de API](#page-74-0) [remota de Linux para System z 57](#page-74-0) [detener un recurso 83](#page-100-0) [diálogo 81](#page-98-0) [diálogo de puerto IP 91](#page-108-0) [Dirección IPv4 26](#page-43-0) [Dirección IPv6 26](#page-43-0) [direccionamiento de sesiones intermedias](#page-31-0) [\(ISR\) 14](#page-31-0) [directorio de programas ejecutables de](#page-96-0) [CS/AIX 79](#page-96-0) DLC [configuración 90](#page-107-0)[, 91](#page-108-0) [configuración del puerto 88](#page-105-0) [finalidad 29](#page-46-0) [instalación 33](#page-50-0) DLUR [configuración 103](#page-120-0) [configuración de PU 105](#page-122-0) [descripción 2](#page-19-0) [nodo local 105](#page-122-0) [soporte para nodos en sentido](#page-122-0) [descendente 105](#page-122-0) [DLUS 103](#page-120-0) [documentación en línea 117](#page-134-0) [dominio 5](#page-22-0)

### **E**

en línea [APPC 118](#page-135-0) [ayuda 13](#page-30-0) [documentación 117](#page-134-0) [foros 117](#page-134-0) [grupos de debate 117](#page-134-0) Enterprise Extender [configuración de enlace 90](#page-107-0) [diálogo de puerto 91](#page-108-0) [visión general 9](#page-26-0) estación de enlace [definir en puerto 89](#page-106-0) estación de trabajo [requisitos 21](#page-38-0) [estaciones de trabajo RISC](#page-38-0) [System/6000 21](#page-38-0) Ethernet [configuración de enlace 89](#page-106-0) [SAP, diálogo 90](#page-107-0)

#### **F**

[Formatos de dirección IP 26](#page-43-0) [foros en línea 117](#page-134-0) [funciones 4](#page-21-0)[, 32](#page-49-0) [funciones de software 6](#page-23-0)

#### **G**

[gestión de licencias 29](#page-46-0) [grupos de debate, en línea 117](#page-134-0) GSKIT [cliente de API remota de AIX 59](#page-76-0)[, 61](#page-78-0) [cliente de API remota de Linux 48](#page-65-0)[,](#page-67-0) [50](#page-67-0) [cliente de API remota de Linux para](#page-70-0) [System z 53](#page-70-0)[, 56](#page-73-0) [cliente de API remota de](#page-90-0) [Windows 73](#page-90-0)

## **H**

habilitar CS/AIX [en el sistema local 80](#page-97-0) hardware [enlace 22](#page-39-0) [requisitos 21](#page-38-0) [hardware de enlace 22](#page-39-0) [herramientas de resolución de](#page-33-0) [problemas 16](#page-33-0) [hojas de tareas 79](#page-96-0) [hojas de trabajo de planificación 78](#page-95-0) HPR [comparado con ISR 14](#page-31-0) [HPR/IP 9](#page-26-0) **HTTPS** [cliente de API remota de AIX 61](#page-78-0) [cliente de API remota de Linux 50](#page-67-0) [cliente de API remota de Linux para](#page-73-0) [System z 56](#page-73-0) [cliente de API remota de](#page-90-0) [Windows 73](#page-90-0) [configurar 39](#page-56-0) [requisitos 24](#page-41-0)

### **I**

igual [red 1](#page-18-0) [información de release 41](#page-58-0) [inhabilitar CS/AIX 115](#page-132-0) iniciar CS/AIX [automáticamente al arrancar el](#page-97-0) [sistema 80](#page-97-0) [iniciar un recurso 83](#page-100-0) instalación [cliente de API remota de AIX 60](#page-77-0)[, 61](#page-78-0) [cliente de API remota de Linux 49](#page-66-0) [cliente de API remota de Linux para](#page-72-0) [System z 55](#page-72-0) [información detallada sobre los](#page-51-0) [paquetes existentes 34](#page-51-0) [manual 36](#page-53-0)[, 37](#page-54-0)[, 38](#page-55-0) [mediante instalación rápida 36](#page-53-0) [pasos previos 33](#page-50-0) [tareas de mantenimiento](#page-58-0) [posteriores 41](#page-58-0) [instalación cliente/servidor 41](#page-58-0) [instalación de un cliente de API remota](#page-77-0) [de AIX 60](#page-77-0)[, 61](#page-78-0) [instalación de un cliente de API remota](#page-66-0) [de Linux 49](#page-66-0) [instalación de un cliente de API remota](#page-72-0) [de Linux para System z 55](#page-72-0)

[instalación manual 36](#page-53-0) instalación rápida [utilizando CDE 36](#page-53-0) [utilizando SMIT 36](#page-53-0) [Interconexión de sistemas abiertos](#page-45-0) [\(OSI\) 28](#page-45-0) [interfaz de programación de aplicaciones](#page-21-0)  $(API)$  4 [intermedias, memorias 25](#page-42-0) [ISO \(Organización internacional para la](#page-45-0) [estandarización\) 28](#page-45-0) [ISR \(direccionamiento de sesiones](#page-31-0) [intermedias\) 14](#page-31-0)

# **J**

Java [cliente de API remota de AIX 59](#page-76-0) [cliente de API remota de Linux 48](#page-65-0) [cliente de API remota de Linux para](#page-70-0) [System z 53](#page-70-0)

### **L**

[LAN \(red de área local\) 2](#page-19-0) [lectura recomendada 118](#page-135-0) LEN, nodo [configuración de LU asociada 96](#page-113-0) [descripción 1](#page-18-0) [identificación de nodo remoto 90](#page-107-0) [licencias nodelock 30](#page-47-0) [llamadas 4](#page-21-0) [local/remota, transparencia 3](#page-20-0) [LPP \(programa producto bajo](#page-48-0) [licencia\) 31](#page-48-0) LU [agrupación 108](#page-125-0)[, 109](#page-126-0) [asociada, definición 96](#page-113-0) [configuración 95](#page-112-0)[, 98](#page-115-0)[, 109](#page-126-0) [convenios de denominación 28](#page-45-0) [sentido descendente 101](#page-118-0)[, 103](#page-120-0) [soporte 2](#page-19-0) LU 3270 [definición 108](#page-125-0) [para servidor TN 10](#page-27-0)[, 107](#page-124-0) [LU 6.2 dependiente 98](#page-115-0) LU asociada [alias 97](#page-114-0) [configuración 96](#page-113-0) [definición mediante comodines 98](#page-115-0) [nodo remoto 97](#page-114-0) [LU de tipo 0–3 91](#page-108-0)[, 92](#page-109-0) LU en sentido descendente [configuración 103](#page-120-0) [ejemplos de hardware 101](#page-118-0) [pasarela SNA 100](#page-117-0)

#### **M**

[MAC \(control de acceso al medio\) 90](#page-107-0) [mandatos de consulta 16](#page-33-0) [mandatos de estado 16](#page-33-0) [MDS-NMVT \(soporte de dominio](#page-32-0) [múltiple-transporte de vectores de](#page-32-0) [gestión de la red\) 15](#page-32-0) [medios de transporte 22](#page-39-0)

[memoria de acceso aleatorio \(RAM\) 25](#page-42-0) [memoria principal 25](#page-42-0) [memorias intermedias 25](#page-42-0) [migración desde niveles anteriores de](#page-51-0) [CS/AIX 34](#page-51-0) [modificar la configuración 83](#page-100-0) [MPQP \(Multiprotocol Quad Port\) 22](#page-39-0) [múltiples servidores en un dominio 5](#page-22-0) [Multiprotocol Quad Port \(MPQP\) 22](#page-39-0)

## **N**

[necesidades funcionales 19](#page-36-0) [Network Installation Management 38](#page-55-0) [NIM \(Network Installation](#page-55-0) [Management\) 38](#page-55-0) nodo [comunicación con sistemas](#page-103-0) [principales 86](#page-103-0) [configuración 86](#page-103-0) [en configuración APPN 87](#page-104-0) [local 105](#page-122-0) [remoto 96](#page-113-0)[, 97](#page-114-0) [sentido ascendente 104](#page-121-0) [sentido descendente 105](#page-122-0) [nodo de red de ramificación 8](#page-25-0) [nodo en sentido ascendente 104](#page-121-0) [nodo en sentido descendente 104](#page-121-0) [nodo LEN 90](#page-107-0) nodo remoto [configuración 96](#page-113-0)[, 97](#page-114-0) [configuración de LU asociada 97](#page-114-0) [Nombre de servidor 68](#page-85-0)

# **O**

[opciones de control de enlace de datos 2](#page-19-0) [opciones de interfaces 14](#page-31-0) [opciones de seguridad 14](#page-31-0) [Organización internacional para la](#page-45-0) [estandarización \(ISO\) 28](#page-45-0) [OSI \(Interconexión de sistemas](#page-45-0) [abiertos\) 28](#page-45-0)

### **P**

[páginas del manual en línea 32](#page-49-0) [parámetro Dominio 68](#page-85-0) [parámetro Intentos de difusión máx. 70](#page-87-0) [parámetro Tiempo de espera de acceso a](#page-87-0) [LAN 70](#page-87-0) [parámetro Tiempo de espera de](#page-87-0) [reconexión 70](#page-87-0) [Parámetros de difusiones UDP 69](#page-86-0) pasarela [definición 7](#page-24-0) [pasarela SNA 7](#page-24-0) pasarela SNA [configuración 100](#page-117-0) [visión general 7](#page-24-0) [PDF, visualización de manuales 41](#page-58-0) [peticionario de LU dependientes](#page-19-0) [\(DLUR\) 2](#page-19-0) [planificación, hojas de trabajo 78](#page-95-0) [planificación de compatibilidad 27](#page-44-0)

problema [data 16](#page-33-0) [herramientas de diagnóstico 16](#page-33-0) procedimientos [instalar el cliente de API remota para](#page-84-0) [Windows 67](#page-84-0)[, 71](#page-88-0) [procedimientos posteriores a la](#page-58-0) [instalación 41](#page-58-0) proceso distribuido [entorno 1](#page-18-0) [soporte de aplicación 6](#page-23-0) [programa bajo licencia 35](#page-52-0) [cliente de API remota de AIX 60](#page-77-0) [cliente de API remota de Linux 49](#page-66-0) [cliente de API remota de Linux para](#page-71-0) [System z 54](#page-71-0) programa de administración [API de NOF 14](#page-31-0) [línea de mandatos 14](#page-31-0) [Motif 13](#page-30-0)[, 16](#page-33-0) [SMIT 14](#page-31-0) [Web 13](#page-30-0) [programa de administración a través de](#page-31-0) [la línea de mandatos 14](#page-31-0) programa de administración de Motif [ayuda 13](#page-30-0) [descripción 13](#page-30-0) [posibilidades de gestión 16](#page-33-0) [utilizar 77](#page-94-0) programa de administración de Web [ayuda 13](#page-30-0) [descripción 13](#page-30-0) [programa de transacciones \(TP\) 4](#page-21-0) [programa producto bajo licencia 31](#page-48-0) [programa xsnaadmin 13](#page-30-0)[, 77](#page-94-0) [programas TN3270 106](#page-123-0) [PTF \(arreglos temporales de](#page-51-0) [programa\) 34](#page-51-0) [PU \(unidad física\) 7](#page-24-0) [punto de acceso a servicio \(SAP\) 22](#page-39-0)[, 89](#page-106-0) [punto de entrada 15](#page-32-0) [punto focal 15](#page-32-0)

## **R**

[RAM \(memoria de acceso aleatorio\) 25](#page-42-0) [rc.sna, archivo 80](#page-97-0) recurso [definición 83](#page-100-0) [detener 83](#page-100-0) [elementos 84](#page-101-0) [gestión 82](#page-99-0) [información 117](#page-134-0) [iniciar 83](#page-100-0) [requisitos 20](#page-37-0) [suprimir 83](#page-100-0) [recursos de información 117](#page-134-0) red [alertas 16](#page-33-0) [convenios de denominación 28](#page-45-0) [de igual a igual 1](#page-18-0) [gestión 15](#page-32-0) [información disponible a través](#page-134-0) [de 117](#page-134-0) [planificación 19](#page-36-0)[, 20](#page-37-0)[, 27](#page-44-0)[, 28](#page-45-0) [soporte 1](#page-18-0) [subárea 1](#page-18-0)

[red de área amplia \(WAN\) 2](#page-19-0) [red de área local \(LAN\) 2](#page-19-0) [red de conexión 14](#page-31-0) [red de conexión, configuración 90](#page-107-0) redirector TN [configuración 111](#page-128-0) [configuración de registro de](#page-129-0) [acceso 112](#page-129-0) [configuración de valores por](#page-129-0) [omisión 112](#page-129-0) [visión general 12](#page-29-0) requisitos [hardware 21](#page-38-0) [HTTPS 24](#page-41-0) [instalación 22](#page-39-0) [memoria y almacenamiento 24](#page-41-0) [personal y aptitudes 21](#page-38-0) [software 23](#page-40-0) [WebSphere Application Server 24](#page-41-0) [requisitos de almacenamiento 24](#page-41-0) [requisitos de aptitudes 21](#page-38-0) requisitos de hardware [cliente de API remota de AIX 59](#page-76-0) [cliente de API remota de Linux 47](#page-64-0) [cliente de API remota de Linux para](#page-70-0) [System z 53](#page-70-0) [cliente de API remota de](#page-82-0) [Windows 65](#page-82-0) [requisitos de instalación 22](#page-39-0) [requisitos de memoria 24](#page-41-0) [configuraciones avanzadas 24](#page-41-0) [tipos de almacenamiento 25](#page-42-0) [requisitos de personal 21](#page-38-0) [requisitos de software 23](#page-40-0) [cliente de API remota de AIX 59](#page-76-0) [cliente de API remota de Linux 48](#page-65-0) [cliente de API remota de Linux para](#page-70-0) [System z 53](#page-70-0) [cliente de API remota de](#page-82-0) [Windows 65](#page-82-0) [ritmo, nivel de sesión 14](#page-31-0) [ritmo adaptable a nivel de sesión 14](#page-31-0) [RUI primaria 3](#page-20-0)

## **S**

[SAA \(Systems Application](#page-21-0) [Architecture\) 4](#page-21-0) [SAP \(punto de acceso a servicio\) 22](#page-39-0)[, 89](#page-106-0) SDLC [configuración 89](#page-106-0) [para tráfico dependiente 88](#page-105-0) [servidor 5](#page-22-0) [adición 86](#page-103-0) [eliminación 86](#page-103-0) [servidor de configuración 85](#page-102-0) [adición 86](#page-103-0) [eliminación 86](#page-103-0) [servidor de reserva 5](#page-22-0) [servidor de unidades lógicas](#page-120-0) [dependientes \(DLUS\) 103](#page-120-0) [servidor igual 5](#page-22-0) [servidor maestro 5](#page-22-0) [servidor maestro de reserva 85](#page-102-0) [servidor Telnet 10](#page-27-0) servidor TN [configuración 106](#page-123-0)

servidor TN *(continuación)* [configuración de registro de](#page-128-0) [acceso 111](#page-128-0) [configuración de registros de](#page-127-0) [asociación 110](#page-127-0)[, 111](#page-128-0) [configuración de valores por](#page-127-0) [omisión 110](#page-127-0) [soporte de varias sesiones 108](#page-125-0) [usuario 107](#page-124-0) [visión general 10](#page-27-0) sesión [direccionamiento 14](#page-31-0) [forma de U 3](#page-20-0) [ritmo 14](#page-31-0) [soporte 3](#page-20-0) [sesiones en forma de U 3](#page-20-0) [Simple Network Management](#page-32-0) [Protocol-Management Information Base](#page-32-0) [\(SNMP-MIB\) 15](#page-32-0) [sistema en sentido descendente 101](#page-118-0) [sistema operativo base \(BOS\) 23](#page-40-0) sistema principal [en red APPN 2](#page-19-0) [en red de subárea 1](#page-18-0) [soporte de LU 2](#page-19-0) SMIT [configuración de DLC 29](#page-46-0) [instalación manual 36](#page-53-0) [instalación rápida 36](#page-53-0) [SMIT \(System Management Interface](#page-31-0) [Tool\) 14](#page-31-0)[, 21](#page-38-0) SNA [biblioteca 117](#page-134-0) [SNA Channel Data Link 33](#page-50-0) [snaadmin, programa 14](#page-31-0) [SNMP-MIB \(Simple Network](#page-32-0) [Management Protocol-Management](#page-32-0) [Information Base\) 15](#page-32-0) software de cliente [actualizar 74](#page-91-0) [desinstalar 75](#page-92-0) [personalizar 74](#page-91-0) [volver a instalar 74](#page-91-0) software SDK [cliente Remote API Client en](#page-83-0) [Windows 66](#page-83-0) [soporte de cliente/servidor 5](#page-22-0) [soporte de dominio múltiple-transporte](#page-32-0) [de vectores de gestión de la red](#page-32-0) [\(MDS-NMVT\) 15](#page-32-0) SSL (Secure Sockets Layer) [autenticación de cliente 110](#page-127-0) [autenticación de clientes 112](#page-129-0) [autenticación de servidor 42](#page-59-0)[, 112](#page-129-0) [autenticación del servidor 110](#page-127-0) [cifrado de datos 42](#page-59-0)[, 110](#page-127-0)[, 112](#page-129-0) [start, mandato 80](#page-97-0) [stop, mandato 115](#page-132-0) [subrutinas 4](#page-21-0) [suprimir un recurso 83](#page-100-0) [System Management Interface Tool](#page-31-0) [\(SMIT\) 14](#page-31-0)[, 21](#page-38-0)[, 29](#page-46-0) [Systems Application Architecture](#page-21-0) [\(SAA\) 4](#page-21-0)

#### **T**

[tareas de preinstalación 33](#page-50-0) [tiempo de respuesta 26](#page-43-0) TN3270 [programas 10](#page-27-0) [servidor 10](#page-27-0) [TP \(programa de transacciones\) 4](#page-21-0) [transparencia local/remota 3](#page-20-0)

## **U**

[unidad física \(PU\) 7](#page-24-0) [unidad lógica \(LU\) 2](#page-19-0)[, 103](#page-120-0) [usuario TN3270 10](#page-27-0)[, 107](#page-124-0)

### **V**

[variable de entorno de idioma 34](#page-51-0)[, 60](#page-77-0) [cliente de API remota de Linux 49](#page-66-0) [cliente de API remota de Linux para](#page-71-0) [System z 54](#page-71-0) [ventana 81](#page-98-0) ventana de configuración, cliente de API remota de Windows [parámetros 68](#page-85-0) [parámetros avanzados 70](#page-87-0) [ventana Nodo 82](#page-99-0) [ventanas de recursos, botones 84](#page-101-0) [ver la configuración 83](#page-100-0) [verbos 4](#page-21-0) [versión, dirección IP 26](#page-43-0) [vía de acceso de programas ejecutables](#page-96-0) [de CS/AIX 79](#page-96-0)

### **W**

[WAN \(red de área amplia\) 2](#page-19-0) WebSphere Application Server [configurar 39](#page-56-0) [requisitos 24](#page-41-0)

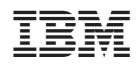

Número de Programa: 5765-E51

GC10-3516-04

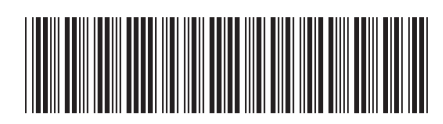